# Bijlagen

# Behorende bij Afstudeerverslag "De ontwikkeling van een website voor PRAN"

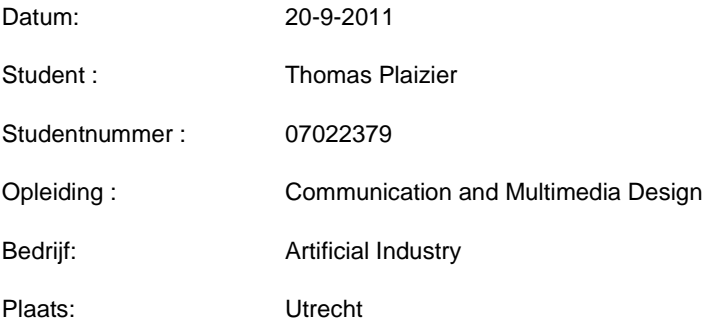

## Inhoud

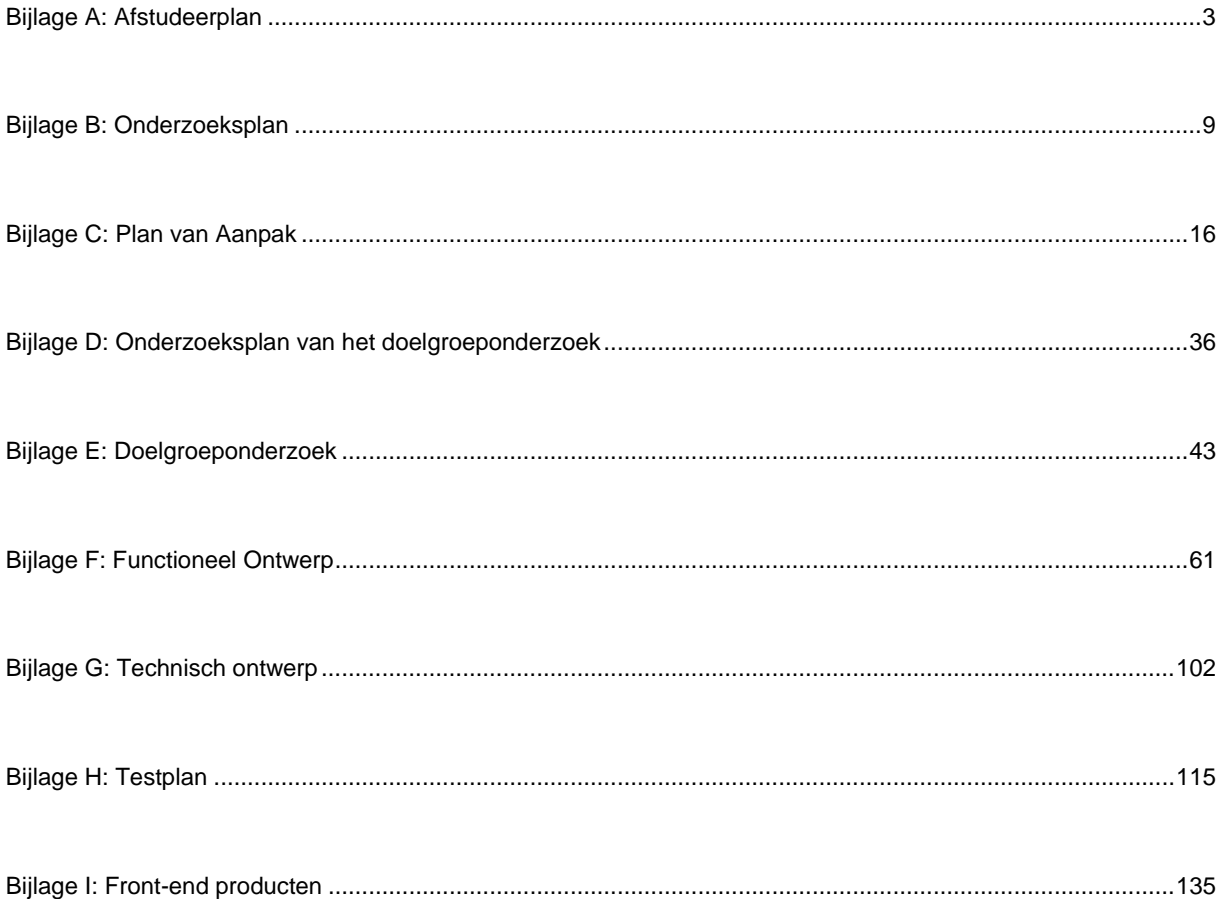

Bijlage A: Afstudeerplan

### **Afstudeerplan**

**Informatie afstudeerder en gastbedrijf (***structuur niet wijzigen***)**

**Afstudeerblok**: 2011-1.2 (start uiterlijk 9 mei 2011) **Startdatum uitvoering afstudeeropdracht**: 9 mei 2011 **Einddatum uitvoering afstudeeropdracht**: 12 augustus 2011 **Inleverdatum afstudeerdossier volgens jaarrooster**: 23 september 2011

**Studentnummer**:07022379 **Achternaam**: dhr Plaizier **Voorletters**: T **Roepnaam**: Thomas **Adres**: Herman Modedstraat 37 **Postcode**: 3553 VK **Woonplaats**: Utrecht **Telefoonnummer**: - **Mobiel nummer**: 0616431621 **Privé emailadres:** plaiziert@gmail.com

**Opleiding**: CMD **Locatie**: Den Haag **Variant**: voltijd

**Naam studieloopbaanbegeleider**: P.J.G. Deters **Naam begeleider/examinator**: Jannie Oosting **Naam expert/examinator**: Ellen Grummels

**Naam bedrijf**: Artificial Industry **Afdeling bedrijf**: NVT **Bezoekadres bedrijf**: Goeman Borgesiuslaan 77 **Postcode bezoekadres**: 3515 ET **Postbusnummer**: NVT **Postcode postbusnummer**: **Plaats**: Utrecht **Telefoon bedrijf**: 030-7551557 **Telefax bedrijf**: **Internetsite bedrijf**: www.artificialindustry.com

**Achternaam opdrachtgever**: dhr Kromme **Voorletters opdrachtgever***:* C **Titulatuur opdrachtgever**: Bsc. Ing. Media Technology **Functie opdrachtgever**: Algemeen Directeur **Doorkiesnummer opdrachtgever**: n.v.t. **Email opdrachtgever**: christian@artificialindustry.com

**Achternaam bedrijfsmentor**: dhr Kromme **Voorletters bedrijfsmentor**: C **Titulatuur bedrijfsmentor**: Bsc. Ing. Media Technology **Functie bedrijfsmentor**: Algemeen Directeur **Doorkiesnummer bedrijfsmentor**: **Email bedrijfsmentor**:1557

**Doorkiesnummer afstudeerder***:* 1557 **Functie afstudeerder (deeltijd/duaal)**:

### **Titel afstudeeropdracht:**

*De ontwikkeling van een webportal voor een grote Nederlandse uitzendorganisatie (PRAN).*

### **Opdrachtomschrijving**

### **1. Bedrijf**

### **Artificial Industry**

Artificial Industry (AI) is een bedenker en ontwikkelaar van innovatieve digitale communicatieconcepten en oplossingen die nieuwe standaard zetten in 'user-experience'. AI streeft er voortdurend naar oplossingen te realiseren die waardevol, eenvoudig, en plezierig in gebruik zijn. Complexe structuren en informatie worden vereenvoudigd, saaie tekstuele informatie worden visueel/prikkelend gemaakt. De expertise van AI is niet gebonden aan een technologie of apparaat, en daarom leveren zij oplossingen voor een breed scala aan toepassingen. Artificial Industry is gevestigd in Utrecht en is een snel groeiend bedrijf met een informele, maar wel zeer klantgerichte mentaliteit. Op dit moment zijn er 8 mensen werkzaam bij AI.

### **Professional Recruitment Agency Netherlands (PRAN)**

PRAN is specialist in werving en selectie van buitenlandse arbeidskrachten voor de Nederlandse arbeidsmarkt. Alle Oost-Europese werknemers die een plaats vinden op de Nederlandse arbeidsmarkt via Randstad, worden geworven en geselecteerd door PRAN. PRAN heeft twee websites. Op de Nederlandse website kunnen vacatures geplaatst worden door werkgevers en op de Poolse website kunnen werkzoekenden op de vacatures reageren.

### **2. Probleemstellingen**

- De huidige websites van PRAN zijn onvoldoende gebruiksvriendelijk.
- In de huidige websites is het niet gemakkelijk om content toe te voegen.

De afstudeerder zal een geheel nieuwe Poolse website moeten ontwikkelen. De huidige Nederlandse website dient wel behouden te worden. Deze kan verbeterd worden maar dit valt buiten de opdracht van de afstudeerder.

### **3. Doelstelling van de afstudeeropdracht**

Het doel van de afstudeerder is om een nieuwe Poolse website te ontwikkelen die gebruiksvriendelijk is en waar het toevoegen van content eenvoudig en gebruiksvriendelijk is.

### **4. Resultaat**

De resultaten van de afstudeeropdracht zullen zijn: een functioneel ontwerp in de vorm van een rapport (met mockups), een interactieontwerp in de vorm van een rapport (met mockups) en een getest en verbeterd clickable prototype. PRAN kan hierdoor AI de opdracht geven om de websites te realiseren. Daarna beschikt PRAN over een nieuwe Poolse website die voorzien is van een centraal systeem en gebruiksvriendelijk is.

Deze resultaten bieden dusdanig inzicht in onder andere navigatiestructuren, interactiestructuren en schematische weergaven van de websites dat:

1) De grafisch vormgever van AI direct het grafisch ontwerp van de website kan realiseren.

2) De technische ontwikkelaar en bouwer van AI van de website direct begrijpt wat er bedoeld wordt.

### **5. Uit te voeren werkzaamheden, inclusief een globale fasering, mijlpalen en bijbehorende activiteiten**

De projectmanagementmethode van de afstudeeropdracht zal een combinatie zijn tussen Prince2 en de Planes van Jesse James Garret (JJG). JJG wordt gebruikt om de activiteiten en werkzaamheden omtrent het realiseren van het functioneel ontwerp en het prototype te faseren en te plannen. Prince2 wordt gebruikt om het gehele project te faseren, te plannen en te overzien/controleren en om de overgang van de Planes van JJG te managen. Dit leidt tot de volgende fasering en activiteiten van de afstudeeropdracht:

### **PRINCE2 fase 'Initiating'**

### *JJG Strategy Plane*

- 1. Plan van Aanpak schrijven, inclusief uitgebreide en gedetailleerde planning. (5 dagen)
- 2. Doelgroep/gebruikersonderzoek uitvoeren door middel van deskresearch en interviews. (5 dagen) 3. Oriënteren op en analyseren van soortgelijke concepten, zoals de oplossing voor Randstad. (2 dagen)
- 4. Bestuderen van het concept en conceptontwerp. (3 dagen)
- 5. Requirements opstellen; User Needs en Business Goals. (5 dagen)

### **PRINCE2 fases 'Controlling a Stage' en 'Managing Product Delivery'**

### *JJG Scope Plane*

- 6. Opstellen conceptversie van functioneel ontwerp (2 dagen)
- 7. Functioneel ontwerp uitwerken. (8 dagen)
- 8. Iteratieslag/feedbackmoment aanvragen met projectleider en/of opdrachtgever of andere aanwezige experts, inplannen en uitvoeren. (2 dagen)
- 9. Feedback verwerken in functioneel ontwerp. (2 dagen)
- 10. Opnieuw een iteratieslag/feedbackmoment aanvragen, inplannen en uitvoeren. (2 dagen)
- 11. Definitieve versie van het functioneel ontwerp realiseren. (2 dagen)

### **JJG Structure Plane**

- 12. Opstellen conceptversie van interactieontwerp (2 dagen)
- 13. Interactieontwerp uitwerken. (8 dagen)
- 14. Iteratieslag/feedbackmoment aanvragen met projectleider en/of opdrachtgever of andere aanwezige experts, inplannen en uitvoeren. (2 dagen)
- 15. Feedback verwerken in interactieontwerp. (2 dagen)
- 16. Opnieuw een iteratieslag/feedbackmoment aanvragen, inplannen en uitvoeren. (2 dagen)
- 17. Definitieve versie van het interactieontwerp realiseren. (2 dagen)

### **JJG Skeleton Plane**

- 18. Realiseren van het prototype (incl. interface en navigation design). (5 dagen)
- 19. Kiezen testmethode en schrijven van een testplan (2 dagen)
- 20. Testen onder eindgebruikers/doelgroep (5 dagen)
- 21. Analyseren van testresultaten (2 dagen)
- 22. Testresultaten verwerken in testrapport (3 dagen)
- 23. Aanpassen prototype naar aanleiding van testrapport (3 dagen)

### **PRINCE2 fase 'Close the Project'**

24. Presenteren/aanleveren van het functioneel ontwerp en interactieontwerp en prototype. (1 dag)

Periodiek zal een overleg met de projectleider van de opdrachtgever plaatsvinden en zal de voortgang besproken worden. Hierin komen zaken als planning, kosten, risico's en issues aan de orde.

Zie volgende bladzijde voor een GANNT-diagram.

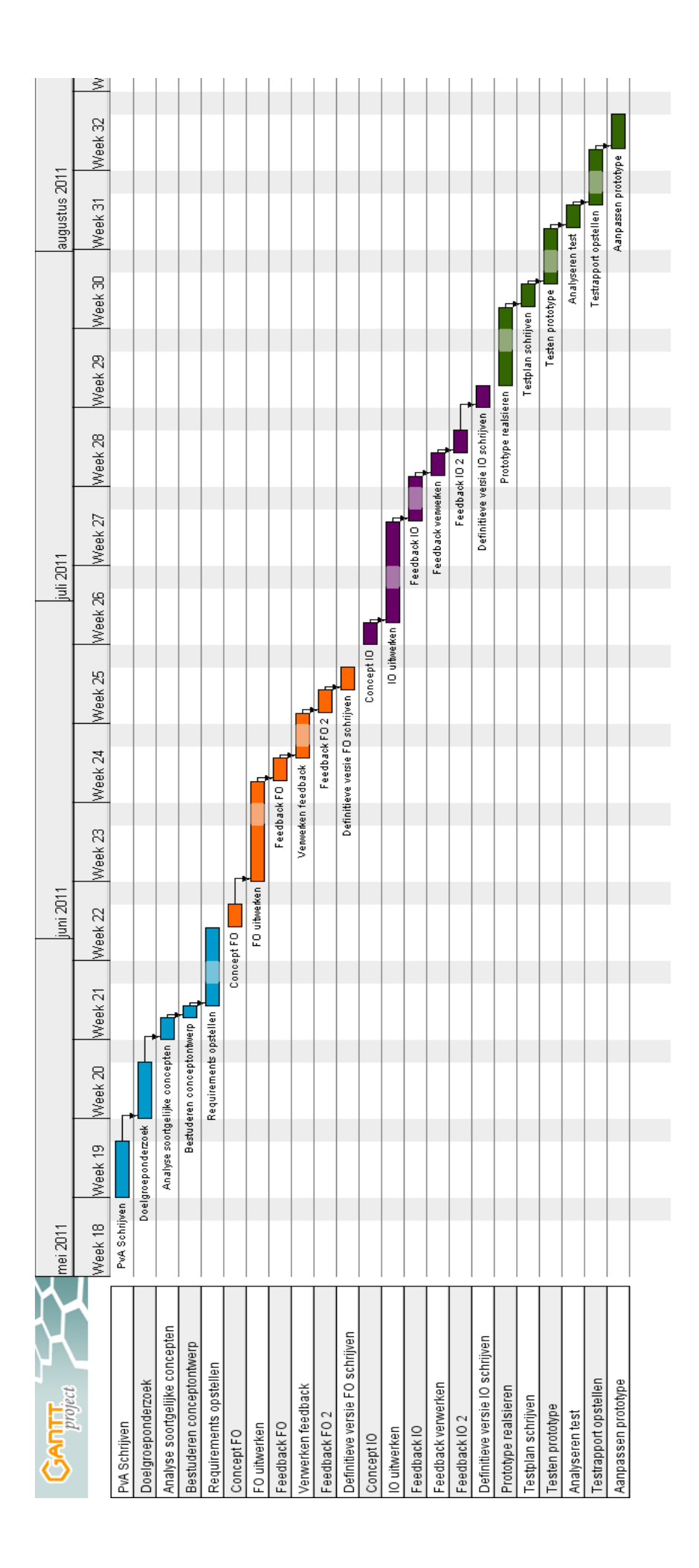

### **6. Op te leveren (tussen)producten**

- 1. Plan van Aanpak/planning
- 2. Doelgroep en gebruikersanalyse
- 3. Onderzoeksplan (incl. informatiebehoeften, gebruik huidige website)
- 4. Onderzoeksrapport
- 5. Analyses van soortgelijke concepten
- 6. Conceptversie functioneel ontwerp
- 7. Conceptversie interactieontwerp
- 8. Definitieve versies functioneel ontwerp en interactieontwerp
- 9. Testplan
- 10. Testrapporten
- 11. Prototype

### **7. Te demonstreren competenties en wijze waarop**

- De afstudeerder is in staat om projectmatig te werken deze afstudeeropdracht zal bewerkstelligd worden middels het werken via combinatie van de projectmethoden Prince2 en JJG. JJG wordt gebruikt om de activiteiten en werkzaamheden omtrent het realiseren van het functioneel ontwerp en het prototype te faseren en te plannen. Prince2 wordt gebruikt om het gehele project te faseren, te plannen en te overzien/controleren en om de overgang van de JJG Planes te managen.
- De afstudeerder is in staat om analyses van de gebruikscontext, eindgebruiker en activiteiten uit te voeren – doormiddel van deskresearch en diepte-interviews in kaart te brengen aan welke eisen de interactie zal moeten voldoen.
- De afstudeerder is in staat om een onderzoeksplan en onderzoeksmethode te zoeken en uit te werken.
- De afstudeerder is in staat om de uiteindelijke interactie in de vorm van een functioneel ontwerp vorm te geven – aan de hand van bevindingen tijdens eerdere analyses van de gebruiker en soortgelijke systemen én met gebruik van guidelines van onder andere Jakob Nielsen, Don Norman en IDEO's Human Centered Design toolkit.
- De afstudeerder is in staat om een clickable prototype op te leveren door het functioneel- en interactieontwerp inzichtelijk te maken en te vertalen in een prototype in HTML/CSS/JavaScript/PHP.
- De afstudeerder is in staat om een testplan op te stellen en uit te voeren door middel van een methode die tijdens de afstudeerperiode gekozen wordt.
- De afstudeerder is in staat om gegevens voortkomend uit de gedane tests te rapporteren.
- De afstudeerder is in staat om zelfstandig als interaction designer te functioneren.

## Bijlage B: Onderzoeksplan

# Onderzoeksplan afstudeerproject

De ontwikkeling van een website voor PRAN

versie 0.1

### **1** Inleiding

Dit onderzoeksplan is opgesteld naar aanleiding van het verzoek aan Artificial Industry om een nieuwe website te ontwikkelen voor PRAN. Dit onderzoeksplan is opgesteld door de afstudeerder en is gemaakt om van te voren vragen te kunnen stellen met betrekking tot het verloop van, en werkzaamheden binnen, de afstudeerstage.

Hierdoor kan de titel onderzoeksplan als misleidend ervaren worden omdat het hier niet gaat om een onderzoeksstage maar om een afstudeerstage waar praktijkwerk verwacht wordt en waar er weinig ruimte is voor uitgebreid onderzoek. Het gaat in principe dus om vragen die de afstudeerder zichzelf stelt voorafgaand aan de afstudeerperiode. De antwoorden op deze vragen zullen door praktische uitvoering gevonden worden en gerapporteerd worden in het uiteindelijke afstudeerverslag.

De afbakening staat centraal in hoofdstuk 2. Hierin komen onder andere de probleemstelling en de onderzoeksvragen aan bod. Vervolgens wordt in hoofdstuk 3 de aanpak van het beantwoorden van de onderzoeksvragen en de planning daarvan gegeven.

### **2** Afbakening

### **2.1** Achtergrond

PRAN staat voor Professional Recruitment Agency Netherlands. Het bedrijf is specialist in werving en selectie van buitenlandse arbeidskrachten voor de Nederlandse arbeidsmarkt. Het gaat dan voornamelijk om de werving van Poolse arbeiders voor Nederlandse werkgevers. PRAN is een onderdeel van het uitzendbureau Randstad. Alle Oost-Europese werknemers die een plaats vinden op de Nederlandse arbeidsmarkt via Randstad zijn geworven en geselecteerd door PRAN.

PRAN werkt uitsluitend op aanvraag. In Nederland wordt samen met de werkgever een precies omschreven vacature opgesteld. Vervolgens gaat PRAN in Polen op zoek naar de juiste man of vrouw. Werkconsulenten voorzien werkzoekenden van alle informatie over openstaande vacatures. Uit de mensen die ingeschreven staan en hebben aangegeven geïnteresseerd te zijn in een vacature wordt een selectie gemaakt van kandidaten. Daarbij vindt altijd een sollicitatiegesprek en een talentest plaats om te bepalen of de kandidaat geschikt is voor de vacature.

### **2.2** Probleem- en doelstelling

PRAN heeft aangegeven dat zij in hun huidige situatie onvoldoende gesteund worden door hun website. Processen als het zoeken van vacatures, werkzoekenden en kandidaten voor vacatures worden nu uitgevoerd door werknemers van PRAN en zijn arbeidsintensief. Zij gaven aan dat het wenselijk is dat dit deels overgenomen wordt door een gebruiksvriendelijke website.

De doelstelling voor het afstudeerproject dat hieruit voort is gekomen luidt:

*Een nieuwe Poolse website ontwikkelen voor PRAN die gebruiksvriendelijk is en waar het toevoegen van content eenvoudig en gebruiksvriendelijk is.*

### **2.3** Hoofdvraag

In deze paragraaf staat de hoofdvraag beschreven. Mijn afstudeerstage zal in thema staan van deze hoofdvraag en dient antwoord te bieden hierop. De hoofdvraag luidt als volgt:

*Hoe gaat de nieuwe website van PRAN gerealiseerd worden?*

### 2.3.1 Deelvragen

Om de hoofdvraag volledig en gemakkelijker te kunnen beantwoorden zijn er deelvragen opgesteld. Deze zullen in de praktijk aanleiding geven tot het vinden en gebruiken van bepaalde bronnen, methodes en technieken, ontwerpen en rapporten. Met de antwoorden van de deelvragen moet de onderzoeksvraag beantwoord kunnen worden.

- **Waarom geeft PRAN opdracht tot het ontwikkelen van een nieuwe website?**
	- o Welke problemen ondervindt PRAN met hun huidige website?
	- o Wat wil PRAN met een nieuwe website bereiken?
	- o Hoe zien vergelijkbare sites er uit?

### **Watworden de functionaliteiten van de nieuw te ontwikkelen website?**

- o Wie gaan de nieuwe site gebruiken?
- o Wat zijn de doelen van deze gebruikers?
- o Wat zijn de doelen van PRAN met betrekking tot de nieuwe site?
- o Hoe komen de functionaliteiten op de nieuwe site er uit te zien?

### **Hoe worden de functionaliteiten omgezet in een werkende website?**

- o Hoe gaat de front-end van de website ontwikkeld worden?
- o Wat gaat er gebeuren om te toetsen of de website voldoet aan de eisen van PRAN en de gebruiker?

### **3** Aanpak

In dit hoofdstuk staat beschreven hoe ik verwacht antwoord te kunnen geven op de eerder gestelde onderzoeksvragen. Zoals aangegeven in hoofdstuk 1 ga ik geen uitvoerig onderzoek doen naar het beantwoorden van de onderzoeksvragen, maar zal ik door werkzaamheden antwoord vinden op mijn vragen. Per vraag staat hier beschreven welke werkzaamheden hiervoor zullen gebeuren.

### **Waarom geeft PRAN opdracht tot het ontwikkelen van een nieuwe website?**

Deze onderzoeksvraag en haar deelvragen zullen, als uitzondering op de andere onderzoeksvragen, beantwoord worden na een kort onderzoek. Deze antwoorden zullen opgenomen worden in een bijlage van het Plan van Aanpak. Dit zal gebeuren omdat deze onderzoeksvraag en antwoorden hierop een goede start zullen geven voor mijn afstudeerperiode omdat ik hierdoor de huidige situatie en motivatie van de opdrachtgever begrijp. Ik verwacht antwoorden te vinden in bronnen als offertes, gesprekverslagen en door middel van een benchmarkonderzoek.

### **Wat worden de functionaliteiten van de nieuw te ontwikkelen website?**

Antwoord op deze onderzoeksvraag en bijbehorende onderzoeksvragen zullen gezocht worden in de Strategy en Scope planes van JJG en dan met name tijdens het uitwerken van het functioneel ontwerp. Hier zullen onder andere doelen van gebruikers en de opdrachtgever en het overzicht met functionaliteiten aan bod komen.

Voor elk onderdeel zal onderzocht worden wat deze specifiek zal bevatten, waar mogelijk gebeurd dat overigens aan de hand van de methode van Jesse James Garrett. Zo zal er bijvoorbeeld een doelgroeponderzoek plaatsvinden om de gebruikers en hun doelen in kaart te brengen. Hoe en wanneer dit daadwerkelijk zal gebeuren zal beschreven worden in het Plan van Aanpak.

De antwoorden op de onderzoeksvragen zullen per onderdeel gegeven worden in het afstudeerverslag.

### **Hoe worden de functionaliteiten omgezet in een werkende website?**

Deze onderzoeksvraag en deelvragen zullen beantwoord worden tijdens het realiseren van de front-end van de op te leveren website. Voor het ontwikkelen hiervan zal naar alle waarschijnlijkheid een plan en technisch ontwerp opgesteld worden waarin antwoord op deze vraag gezocht zal worden. Na het uivoeren van dit plan, en dus na het realiseren van de front-end, zal ik deze vragen kunnen beantwoorden. Ook deze antwoorden zullen terug te vinden zijn in het afstudeerverslag.

### **3.1** Planning

Omdat een hele planning van mijn afstudeerproject pas in het Plan van Aanpak opgesteld zal worden geef ik hieronder een grove indicatie van de momenten en weeknummers waarop ik verwacht de onderzoeksvragen te kunnen beantwoorden.

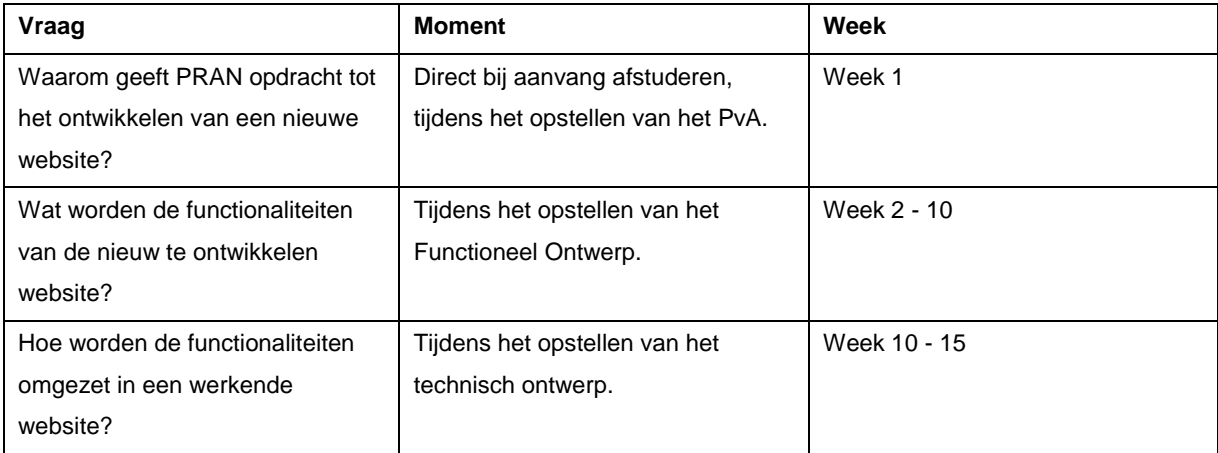

Bijlage C: Plan van Aanpak

# Plan van Aanpak

### De ontwikkeling van een webportal voor PRAN

versie 2.2

Thomas Plaizier

20-9-2011

## Inhoudsopgave

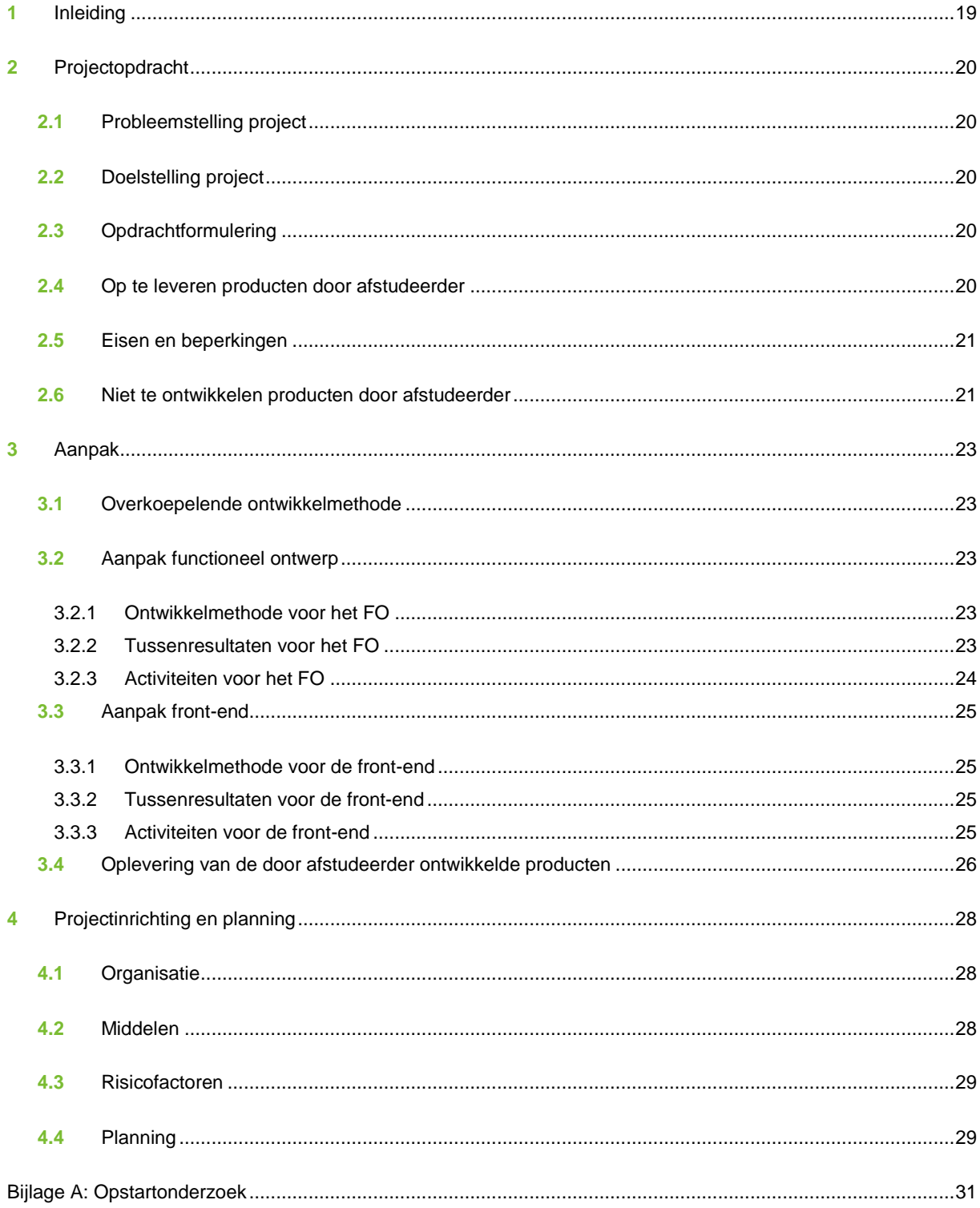

### **1** Inleiding

Dit is het Plan van Aanpak behorende bij de afstudeeropdracht d*e ontwikkeling van een website voor PRAN.* Dit document is opgesteld om beter inzicht in de opdracht en daarbij horende activiteiten te verkrijgen. Het Plan van Aanpak is opgesteld door de afstudeerder en zal dienen als uitgangspunt en document om op terug te vallen voor het project.

Dit Plan van Aanpak zal dynamisch zijn. Dat houdt in dat het Plan op elk gewenst moment aangepast kan worden zodat deze als houvast kan blijven dienen tijdens de realisatie van de afstudeeropdracht. Om de gemaakte wijzigingen bij te houden wordt elk versie voorzien van een nummer en een korte omschrijving van de gemaakte wijzigingen. Hieronder staat een overzicht van de versies.

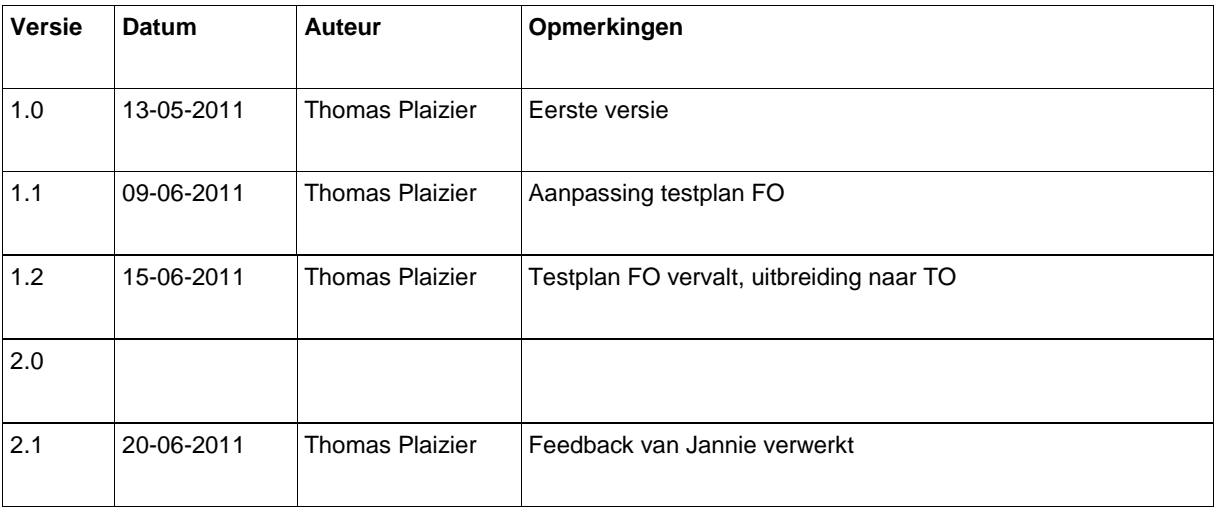

De indeling van dit document is als volgt: In hoofdstuk 2 wordt de projectopdracht uiteengezet. Hierbij komen zaken als probleem- en doelstelling aan het licht, maar ook de opdrachtformulering en op te leveren producten. In hoofdstuk 3 worden de aanpak en activiteiten voor deze producten besproken. Daarna zal, in hoofdstuk 4, de projectinrichting behandeld worden, waarin onder meer de planning is opgenomen.

### **2** Projectopdracht

In dit hoofdstuk wordt de gewenste verandering in beeld gebracht. De opdracht wordt afgebakend door middel van het beantwoorden van "waarom", "waarover" en "wat"-vragen.

### **2.1** Probleemstelling project

De problemen die aanleiding geven tot de ontwikkeling van beoogde resultaten zijn de volgende:

De huidige website van PRAN is door de slechte online vindbaarheid en matige gebruiksvriendelijkheid niet meer geschikt om mee te schalen met de behoeften en doelstellingen van de organisatie. Doorontwikkelen op basis van de huidige online omgeving heeft niet de voorkeur, de huidige webpagina is slecht te vinden door zoekmachines, is niet bepaald gebruiksvriendelijk en beheer is vrij omslachtig omdat er een beheersysteem ontbreekt.

### **2.2** Doelstelling project

Uit de hierboven genoemde problemen zijn doelstellingen opgemaakt door de opdrachtgever. De belangrijkste vraag is waarom de opdrachtgever verandering wil brengen in de huidige situatie.

Het primaire doel voor de opdrachtgever is om een hogere omzet te realiseren tegen lagere operationele kosten. In de nieuw te realiseren website zal dit bereikt moeten worden door:

- de online conversie te optimaliseren (meer online inschrijvingen);
- de online klantbeleving te verbeteren (loyalere klanten);

### **2.3** Opdrachtformulering

De opdracht die, voorvloeiend uit de doelstelling, door de opdrachtgever is geformuleerd staat hieronder beschreven.

### **PRAN.PL vernieuwen**

De Poolse variant van de PRAN website dient bezoekers van de website te verleiden om te reageren op openstaande vacatures en gegevens achter te laten in de vorm van een digitale CV. Omdat deze vorm van conversie op dit moment onvoldoende is dient een geheel nieuwe website ontwikkeld te worden. De PRAN.PL website dient daarnaast ʻfuture proof' te zijn en dient daarom schaalbaar en modulair opgebouwd te worden, toekomstige ontwikkelingen kunnen zo relatief eenvoudig toegevoegd kunnen worden aan de website. Denk hierbij aan het omzetten in verschillende talen en veranderingen aanbrengen in de content.

De wens van de opdrachtgever is om klein te beginnen en later stapsgewijs uit te uitbouwen.

### **2.4** Op te leveren producten door afstudeerder

Deze paragraaf bevat de specificatie van de op te leveren resultaten zoals aangegeven door de opdrachtgever. Dit is een nadere uitwerking van de projectopdracht, zoals te lezen is in paragraaf 2.3. Het gaat hier niet om alle producten die in het project ontwikkeld zullen worden, maar enkel deze die door de afstudeerder opgeleverd zullen worden.

- Functioneel ontwerp (verder aangeduid met FO), omvattende:
	- o Doelgroeponderzoek inclusief persona's;
	- o Business goals;
- o User Needs;
- o Overzicht met functionaliteiten van zowel front- als back-end;
- o Sitemap van de front-end;
- o Wireframes van zowel front- als back-end.
- De werkende front-end van de nieuwe Poolse website, omvattende
	- o Ontwikkelplan voor de front-end (technisch ontwerp)
	- o Een eerste versie van de front-end en de front-end van het beheersysteem;
	- o Testplan voor de eerste versie van de front-end;
	- o Testresultaten in de vorm van een rapport;
	- o Verbeterde versie van de front-end, aan de hand van de testresultaten.

Hoe deze producten gerealiseerd gaan worden valt te lezen in hoofdstuk 3.

### **2.5** Eisen en beperkingen

In deze paragraaf worden de acceptatiecriteria en beperkingen vermeld die de opdrachtgever stelt aan de op te leveren resultaten. Per op te leveren product worden deze criteria besproken.

### **Eisen aan het functioneel ontwerp**

Het FO dient inzicht te brengen in alle functionaliteiten en de interactie de website in zijn geheel, maar ook per specifieke pagina, bieden zal. Het FO moet dusdanig inzichtelijk zijn dat de programmeur van het beheersysteem en de grafisch vormgever begrijpen wat de mogelijkheden, functies en doelen van de verschillende pagina's zijn en kunnen beginnen met de realisatie hiervan.

### **Eisen aan de werkende front-end**

De front-end van de website zal in verschillende fases opgeleverd worden, zoals te zien is in paragraaf 2.4. De primaire eisen aan de eerste versie is dat zij in overeenstemming is met het grafisch ontwerp en van alle functionaliteiten voorzien is en testbaar hierop is. Voor de verbeterde versie is de belangrijkste eis dat alle functionaliteiten zonder fouten werken en dat hij wat gebruiksvriendelijkheid betreft geoptimaliseerd is. Als de verbeterde versie helemaal klaar is, zal deze "live" gaan.

### **2.6** Niet te ontwikkelen producten door afstudeerder

Er zijn een aantal onderdelen binnen het FO en de ontwikkeling van de website die nadrukkelijk niet door de afstudeerder opgeleverd zullen worden. Om inzichtelijk te maken wat wel en wat niet opgeleverd wordt is dit opgenomen in dit plan. Deze niet op te leveren producten staan hieronder aangegeven.

### **Werkend beheersysteem**

De afstudeerder zal niet de functionaliteiten van het beheersysteem ontwikkelen. Hiervoor is Arjen, de Sr. Mediadeveloper, aangesteld vanwege zijn ruime kennis en ervaring van het ontwikkelen van beheersystemen. Let op: de afstudeerder zal wel de front-end van de back-end ontwikkelen. Hiermee wordt de lay-out in HTML en CSS bedoeld. Enkel dus het uiterlijk, niet de functionaliteiten of werking.

### **Grafisch ontwerp**

De afstudeerder zal zich niet bezighouden met het grafisch ontwerp van de te ontwikkelen website. Dit zal gedaan worden door Omer, de grafisch vormgever van Artificial Industry. Deze zal het ontwerp realiseren in de tijd dat de afstudeerder bezig is met de ontwikkeling van het technisch ontwerp, de front-end van het CMS en het testplan voor de front-end. Zodra het ontwerp definitief is en goedgekeurd is door de opdrachtgever kan er begonnen worden met de bouw van de front-end volgens dit ontwerp.

### **Projectflow**

De projectflow, een schematische weergave van de processen die de site zal ondersteunen, wordt wel opgenomen in het functioneel ontwerp maar zal niet worden ontwikkeld door de afstudeerder. Dit omdat deze al gerealiseerd is, naar aanleiding van het eerste gesprek met PRAN, door de Sr. Experience Designer voordat de afstudeerder aan dit project begon.

### **3** Aanpak

In dit hoofdstuk wordt beschreven hoe de resultaten die in het vorige hoofdstuk beschreven staan gerealiseerd zullen worden. Per op te leveren product wordt aangegeven welke activiteiten daarvoor zullen worden uitgevoerd en welke tussenresultaten daarbij horen.

### **3.1** Overkoepelende ontwikkelmethode

Nog voor de aanvang van het project is er door de afstudeerder een methode gekozen waarmee de op te leveren producten overzichtelijk worden gehouden (door de opdracht te faseren) en gerealiseerd kunnen worden.

De gekozen methode is die van Jesse James Garrett (JJG) zoals beschreven in *The Elements of User Experience*. Hiervoor is gekozen omdat er een methode nodig was die meerdere disciplines van het project zou omvatten, namelijk: het in kaart brengen van functionaliteiten en eisen aan de website, de structuur van de webpagina's en informatiestromen bepalen, de opbouw van de webpagina's ontwerpen en het testen van verschillende producten. Daarnaast is het middels de methode van JJG mogelijk om deze werkzaamheden te faseren en de overgang en samenhang tussen de producten te hanteren.

Ook is voor JJG gekozen omdat het aansluit bij de wijze waarop Artificial Industry websites realiseert; de (eind)gebruiker staat centraal.

### **3.2** Aanpak functioneel ontwerp

Hieronder staat beschreven welke ontwikkelmethode gehanteerd zal worden voor de realisatie van het functioneel ontwerp en haar tussenproducten. Daarna worden de resultaten en de daarbij horende activiteiten beschreven.

### 3.2.1 Ontwikkelmethode voor het FO

Het ontwikkelen van een functioneel ontwerp is onderdeel van de methode van Jesse James Garrett. Dit product valt in zijn methode onder de *Scope Plane*. Echter zal het te ontwikkelen FO voor dit project meer bevatten dan JJG in de *Scope Plane* aangeeft.

Dit wordt zo gedaan om verschillende documenten centraal te houden en verschillende resultaten en activiteiten binnen één projectfase te houden, waar er niet meer ruimte en tijd in de planning is voor een aparte fase. Voor de onderdelen die JJG beschrijft wordt wel zijn methode aangehouden, voor onderdelen die buiten JJG's methode vallen worden andere methodes aangehouden. Waar dit het geval is staat dat beschreven onder "Activiteiten".

Onder tussenresultaten staat beschreven welke onderdelen gerealiseerd zijn en in het functioneel ontwerp worden opgenomen. Bij activiteiten staat vervolgens beschreven wat er gedaan is om deze tussenresultaten tot stand te brengen.

### 3.2.2 Tussenresultaten voor het FO

De volgende producten zullen afzonderlijk, maar wel afhankelijk, van elkaar gerealiseerd worden en gebruikt worden in het functioneel ontwerp:

- Doelgroeponderzoek inclusief persona's;
- Business goals;
- User Needs;
- Overzicht met functionaliteiten van zowel front- als back-end;
- Sitemap van de front-end:
- Wireframes van zowel front- als back-end.

### 3.2.3 Activiteiten voor het FO

Hieronder staan de activiteiten beschreven die nodig zijn om de eerder genoemde tussenresultaten te bewerkstelligen.

### **Doelgroeponderzoek (Strategy Plane)**

Om de gebruikers en doelgroep van de op te leveren website in beeld te brengen zal het volgende gedaan worden voor het doelgroeponderzoek. Het betreft hier een kwantitatief onderzoek.

- Opstellen onderzoeksplan met bepaling van de onderzoeksmethoden, doel, onderzoeksvragen en stramien voor persona's;
- Verzamelen van veel bronnen met betrekking tot de onderzoeksvragen;
- Gevonden bronnen beoordelen op bruikbaarheid, relevantie en niveau;
- Geselecteerde bronnen kritisch doorlezen;
- Antwoorden geven op onderzoeksvragen;
- Conclusie opstellen en persona's uitwerken.

### **Business Goals (Strategy Plane)**

Om duidelijk te krijgen wat PRAN verwachtte van de website zullen er Business Goals opgesteld worden. Deze zullen opgesteld worden uit gespreksverslagen van twee al gevoerde gesprekken van Artificial Industry met PRAN. Deze Business Goals zullen teruggekoppeld worden naar PRAN om hier feedback of bevestigingen op te krijgen.

### **User Needs (Strategy Plane)**

Als de persona's zijn opgesteld kan er gekeken worden naar de wensen en verwachtingen van deze personen: de User Needs. Met de persona's zal een scenario opgesteld worden waarin die persona op dat moment verkeert. Deze psychografische profielen zullen, in combinatie met de technische achtergrond van de persona's, volgens JJG het mogelijk maken om vanuit de gebruiker te denken. Door vragen te stellen als "Wat zou *naam van persona* doen/willen?" of "Wat vindt *naam van persona* hiervan*?*" kunnen dan de User Needs opgesteld worden.

### **Overzicht met functionaliteiten (Scope Plane)**

De lijst met functionaliteiten die de website zal moeten bevatten zal voortvloeien uit de User Needs en overeen moeten komen met de Business Goals. Het is eigenlijk een vertaling van de verwachtingen en doelen van de persona's en van PRAN naar specifieke activiteiten en mogelijkheden op de site. Deze lijst zal worden samengesteld volgens eisen die JJG hieraan stelt in de *Scope Plane*, zoals het advies om positief en specifiek te zijn en subjectief taalgebruik te vermijden.

### **Sitemap (Structure Plane)**

Nadat de User Needs in beeld zijn gebracht kan ook bepaald worden hoe de gewenste informatie aangeboden kan worden. JJG heeft een systeem ontwikkeld waarmee dit structureel gedaan kan worden: the Visual Vocabulary, ook wel sitemap genoemd. De informatiestructuur zal in beeld gebracht worden middels deze methode. Tijdens en na het ontwikkelen van de sitemap zal er feedback gevraagd worden aan Django, de Sr. Experience Designer.

### **Wireframes (Skeleton Plane)**

Met het bepalen van de informatiestructuur is duidelijk welke webpagina's waar komen te staan. Ook is duidelijk geworden wat de doelen en functies zijn van deze pagina's. Om deze pagina's hier zo optimaal mogelijk voor in te richten zullen de User Needs omgezet worden in doelen van deze gebruiker. Deze doelen krijgen een prioriteit mee. Op basis van deze prioriteiten zal de vlakverdeling van de webpagina's gemaakt worden. Ook hiervoor geldt dat er feedback gevraagd zal worden.

### **3.3** Aanpak front-end

Hieronder staat beschreven welke ontwikkelmethode gehanteerd zal worden voor de realisatie van de front-end en haar tussenproducten. Daarna worden de resultaten en de daarbij horende activiteiten beschreven.

### 3.3.1 Ontwikkelmethode voor de front-end

De front-end zal hoogstwaarschijnlijk gerealiseerd worden in HTML en CSS. Combinatie met PHP of JavaScript is mogelijk, dit zal te zijner tijd duidelijk worden. Hiervoor moet een plan opgesteld worden om in kaart te brengen wat er ontwikkeld gaat worden en hoe dit gemaakt gaat worden. Hier zal een planning aan gekoppeld worden.

De ontwikkeling van de front-end zal dus geschieden aan de hand van de planning en dit plan. Het is belangrijk dat hierin geen zaken over het hoofd worden gezien zodat er over bepaalde onderdelen niet te laat wordt nagedacht. De (tussen)resultaten van de front-end staan hieronder beschreven.

### 3.3.2 Tussenresultaten voor de front-end

De volgende tussenresultaten zullen worden verwezenlijkt tijdens het ontwikkelen van de front-end:

- Ontwikkelplan voor de front-end (technisch ontwerp);
- Een eerste versie van de front-end;
- De front-end van het beheersysteem;
- Testplan voor de eerste versie van de front-end (niet voor het beheersysteem);
- Testresultaten in de vorm van een rapport;
- Verbeterde versie van de front-end, aan de hand van de testresultaten.

### 3.3.3 Activiteiten voor de front-end

Hieronder staan de activiteiten beschreven die nodig zijn om de hierboven genoemde tussenresultaten te bewerkstelligen.

### **Ontwikkelplan front-end (technisch ontwerp)**

In het technisch ontwerp staat beschreven hoe het functioneel ontwerp technisch gerealiseerd gaat worden. Hierbij verschuift het uitgangspunt van de gebruiker naar de techniek. Inhoudelijk zal het technisch ontwerp het volgende bevatten:

- basisbeschrijving van het te ontwikkelen component/functionaliteit (voor elk component van de website, zoals een contactformulier);
- beschrijving van de werking van het component;
- inrichting van de code van de componenten en pagina's;
- omschrijving van ondersteunende webbrowsers en schermresolutie;
- planning van de technische realisatie.

#### **Front-end van het beheersysteem opbouwen**

Dit zal gebeuren aan de hand van het "standaardontwerp" van Artificial Industry. In de offerte en afspraken met PRAN is vastgesteld dat hier geen uniek ontwerp voor wordt gemaakt. AI beschikt dus al over een standaardontwerp dat voor de afstudeerder zal dienen voor het aanmaken van de HTML en CSS pagina's.

#### **Eerste versie van de front-end ontwikkelen**

In deze eerste versie wordt het grafisch ontwerp vertaald naar webpagina's in HTML en CSS. Daarnaast worden alle functionaliteiten die te vinden zijn in het FO opgenomen in deze versie. De website zal naar alle waarschijnlijkheid nog niet helemaal bugvrij zijn, hiervoor zal intern getest worden. Vervolgens is na aanpassen deze versie van de front-end klaar om extern getest te worden. Dit zal gebeuren aan de hand van het eerder opgestelde testplan.

### **Testplan voor de front-end opstellen**

Voor het testen van de front-end zal een testplan geschreven worden. Hierin wordt uitvoerig beschreven wat er wordt getest, hoe dat wordt getest en waarom dit wordt getest. Er zal onder andere intern getest worden op bugs en andere (productie)fouten, waarna er extern getest zal worden op onder andere gebruiksvriendelijkheid, navigatiestructuren en de vormgeving. Ook een walkthrough met de Sr. Experience Designer behoort tot de mogelijkheden voor het testen. Hoe alle aspecten daadwerkelijk getest gaan worden en hoe de testresultaten verwerkt worden zal nauwkeurig beschreven worden in het testplan. Daarnaast zal het testplan onder meer bevatten: acceptatiecriteria waaraan de tests moeten voldoen, testcases, profiel van de testpersonen en een planning.

#### **Testresultaten van FO en front-end**

De resultaten die uit de tests voortkomen zullen gerapporteerd worden. In dit rapport zullen bevindingen die gedaan zijn tijdens de tests opgesteld worden. Hoe dit precies gedaan zal worden zal ook omschreven staan in het testplan. Vervolgens zullen hier conclusies uit getrokken worden. Aan de hand van deze conclusies kan de front-end verbeterd worden.

#### **Verbeterde release front-end**

Met de testresultaten van zowel de interne als de externe gedane tests wordt het mogelijk om de front-end te verbeteren op het gebied van gebruiksvriendelijkheid, navigatie, vormgeving en bugs. Dit zal gebeuren aan de hand van de getrokken conclusies. Deze zullen worden vertaald in een nieuwe versie van de front-end; hiervoor wordt de eerste versie aangepast. Ook de koppeling met het beheersysteem van de site zal hier gebeuren, zodat deze laatste versie klaar voor livegang zal zijn.

### **3.4** Oplevering van de door afstudeerder ontwikkelde producten

Hieronder staat per product uit paragraaf 2.4 beschreven aan wie deze opgeleverd zullen worden en wat deze personen hier vervolgens mee zullen doen.

### **Oplevering van het FO naar PRAN**

Artificial Industry heeft met PRAN drie deadlines vastgesteld waarop het op dat moment huidige FO gepresenteerd zal worden. De eerste en de tweede deadline zullen er presentaties gegeven worden over de inhoud van het FO. Deze presentaties worden door de afstudeerder gemaakt in overeenstemming met Django, de Sr. Experience Designer. Dit omdat Django de presentatie zal geven bij PRAN. De eerste presentatie zal zich vooral richten op de functionaliteiten en het doelgroeponderzoek. De tweede deadline (en daarbij horende

presentatie) zal in het teken staan van de ontworpen wireframes. Voordat deze presentaties gegeven worden zal het FO naar PRAN opgestuurd worden, zodat deze zich van tevoren kunnen inlezen.

Waar de eerste en tweede presentatie en deadline zullen dienen om feedback te krijgen en te verwerken, is de derde deadline de oplevering van de definitieve versie. Hiermee wordt geen presentatie gegeven, enkel wordt het FO als document opgeleverd. Daarmee komt een einde aan de ontwikkelingen van het FO. Wijzigingen die dan nog doorgevoerd moeten worden op verzoek van PRAN vallen in principe buiten de offerte en de planning. Dit hebben Artificial Industry en PRAN afgesproken.

### **Oplevering van het FO naar grafisch vormgever**

Het functioneel ontwerp zal voor de grafisch vormgever als uitgangspunt dienen voor zijn ontwerp(en). Vooral de wireframes zullen voor hem een directe aanleiding vormen voor de vormgeving van de webpagina's. Deze wireframes moeten dus inzicht bieden in de vlakverdeling, buttons en navigatiemogelijkheden. Het is niet de bedoeling dat de wireframes als een "kleurplaat" dienen, maar dat zij voor interpretatie van de vormgever vatbaar zijn en daarmee als uitgangspunt dienen. Echter, mocht de grafisch vormgever af willen wijken van de indeling op de wireframes zal dit altijd in overleg met de afstudeerder gebeuren. Ook voor andere vragen of opmerkingen omtrent het FO zal de grafisch vormgever bij de afstudeerder terecht kunnen.

#### **Oplevering van front-end beheersysteem**

Zoals eerder aangegeven zal de afstudeerder de front-end (het uiterlijk in dit geval) van het beheersysteem realiseren in HTML en CSS. Deze zal opgeleverd worden aan Arjen, de back-end ontwikkelaar. Hiermee kan hij de functionaliteiten die ontwikkeld zijn voor het beheersysteem, of ontwikkeld zullen worden, koppelen aan de interface. De front-end van het beheersysteem wordt dus zonder enige functionaliteit opgeleverd, enkel HTML en CSS pagina's waaraan de back-end ontwikkelaar zijn functionaliteiten kan koppelen.

#### **Oplevering van de website**

De eerste versie van de website zal in eerste instantie niet opgeleverd worden bij de opdrachtgever, maar zal eerst intern getest worden. Daarna kan deze extern getest worden. De verbeteringen die hieruit voortkomen worden verwerkt in de eerste "echte" versie. Deze zal bij Artificial Industry opgeleverd worden door de afstudeerder. Hiermee kan Artificial Industry de website opleveren bij PRAN en bij goedkeuring live gaan.

### **4** Projectinrichting en planning

In dit hoofdstuk komt de inrichting van het project en de planning van het project aan de orde. Hieronder staat beschreven hoe de organisatie bij Artificial Industry zal zijn voor dit project. Daarna staat aangegeven welke middelen de afstudeerder tot zijn beschikking heeft voor de ontwikkeling van de producten. Vervolgens worden de risicofactoren voor dit project omschreven, waarna een planning op weekniveau opgenomen is.

### **4.1** Organisatie

Hieronder staat het projectteam omschreven en daarbij per persoon wat zijn of haar taken en verantwoordelijkheden zijn.

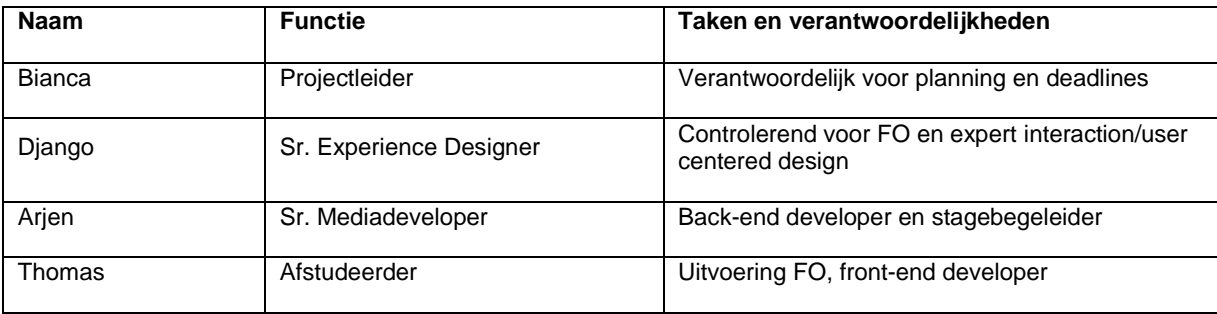

Zoals omschreven regelt Bianca alle afspraken met de opdrachtgever, houdt ze de planning en deadlines bij en overziet zij de werkzaamheden van het projectteam.

Django is toezichthouder voor het functioneel ontwerp, wat betekent dat hij beschikbaar zal zijn voor inhoudelijke feedback voor het FO en dat hij degene is die het functioneel ontwerp presenteert bij de opdrachtgever.

Arjen is de back-end developer en zorgt voor de inrichting van het op te leveren CMS en eventueel de koppeling hiervan aan de front-end. Ook hij kan vragen van de afstudeerder over de front-end beantwoorden. Tevens is hij de stagebegeleider en bij hem kan de afstudeerder dus terecht voor vragen over de stage zelf.

Naast de gebruikelijke "monday morning meeting", waarin alle werknemers van Artificial Industry globaal overleggen over de gang van zaken, zal er gedurende het project periodiek overleg vinden in het projectteam over de stand van zaken op dat moment. Dit kan gebeuren naar aanleiding van een naderende deadline of wanneer één van de projectleden een vraag heeft waar ieders feedback welkom is. Overleg tussen slechts twee van de projectleden zal doorgaans via de mail of in een informeel gesprek plaatsvinden.

### **4.2** Middelen

Tijdens de ontwikkeling van de (tussen)resultaten zal de afstudeerder beschikking hebben, en gebruik maken van, de onderstaande middelen. Deze zijn verdeeld over hardware en software.

### **Hardware**

Werkplek met PC en twee monitoren; Apple computer voor het testen van websites en applicaties in OS X; A4 printer, A3 printer en scanner.

### **Software**

Adobe Dreamweaver CS4 voor het ontwikkelen van websites; Adobe Photoshop, Illustrator en Fireworks CS4 voor het ontwerpen van grafische documenten; Axure RP Pro 6.0 voor het ontwerpen van wireframes; Microsoft Office 2010 voor het opstellen van tekstdocumenten, sheets en presentaties; Alle reguliere webbrowsers voor het testen van websites.

### **4.3** Risicofactoren

In deze paragraaf zijn enkele risico's genoemd die de afstudeerder tegen zou kunnen komen bij het ontwikkelen van de (tussen)producten. Met deze risicofactoren zal rekening gehouden moeten worden tijdens het uitvoeren en opstellen van de projectplanning.

### *Afhankelijk planning derden*

Eén van de grootste risico's binnen dit project zal afhankelijkheid van de planning van derden zijn. Denk hierbij aan planningen van de opdrachtgever, experts van Artificial Industry en eventuele testpersonen. Op het moment dat er bijvoorbeeld feedback nodig is van een externe partij ontstaat de kans dat hier (lang) op gewacht moet worden, voordat er verder gegaan kan worden met het project. Tijdens het plannen van (deel)producten moet hier rekening mee gehouden worden. Dit kan gedaan worden door verschillende werkzaamheden in dezelfde periode te plannen zodat er altijd nog andere werkzaamheden zijn.

### *Stoppen met plannen onder tijdsdruk*

Met een opkomende deadline of andere vorm van tijdsdruk zou het kunnen gebeuren dat de planning even niet meer nageleefd of bijgewerkt wordt. Hierdoor kan het gebeuren dat sommige prioriteiten uit het oog verloren raken en de tijdsdruk alleen nog maar toeneemt. Het is dus belangrijk dat, ongeacht de tijdsdruk, er altijd volgens de planning wordt gewerkt of als dat niet gebeurd deze wordt aangepast.

### *Inzakken van motivatie bij langdurige werkzaamheden*

Op het moment dat een werkzaamheid of activiteit enkele dagen of langer zal beslaan bestaat de kans dat de motivatie van de afstudeerder enigszins afneemt. Om variatie in de werkzaamheden te brengen en het eventuele inzakken van de motivatie te voorkomen is het handig om meerdere werkzaamheden en activiteiten in eenzelfde periode in te plannen.

### *Aanbod tot meewerken in andere projecten*

Het zou kunnen dat Artificial Industry de afstudeerder aanbiedt of vraagt om mee te werken in andere projecten omdat daar op dat moment vanuit het bedrijf behoefte aan is. Aangezien dit niet de bedoeling is, zal de afstudeerder hier stellig in moeten zijn en zicht enkel moeten richten op zijn afstudeeropdracht. Duidelijke communicatie naar het afstudeerbedrijf hierover zou deze vragen kunnen voorkomen.

### **4.4** Planning

De onderstaande weekplanning zal aangehouden worden bij het ontwikkelen van de (tussen)producten gedurende de afstudeerperiode.

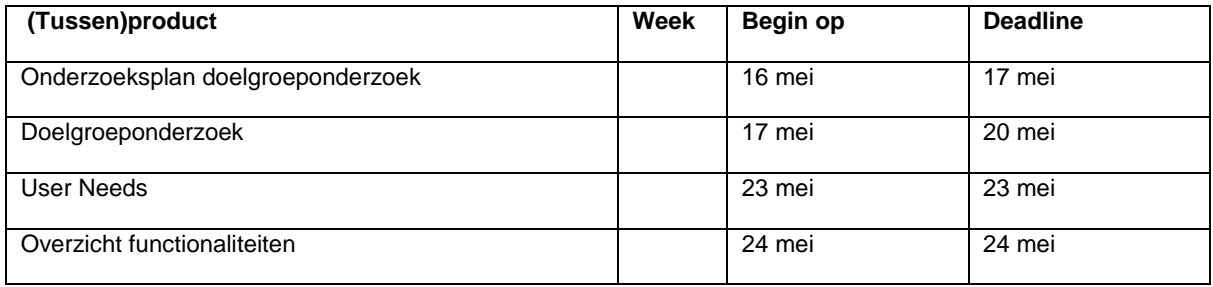

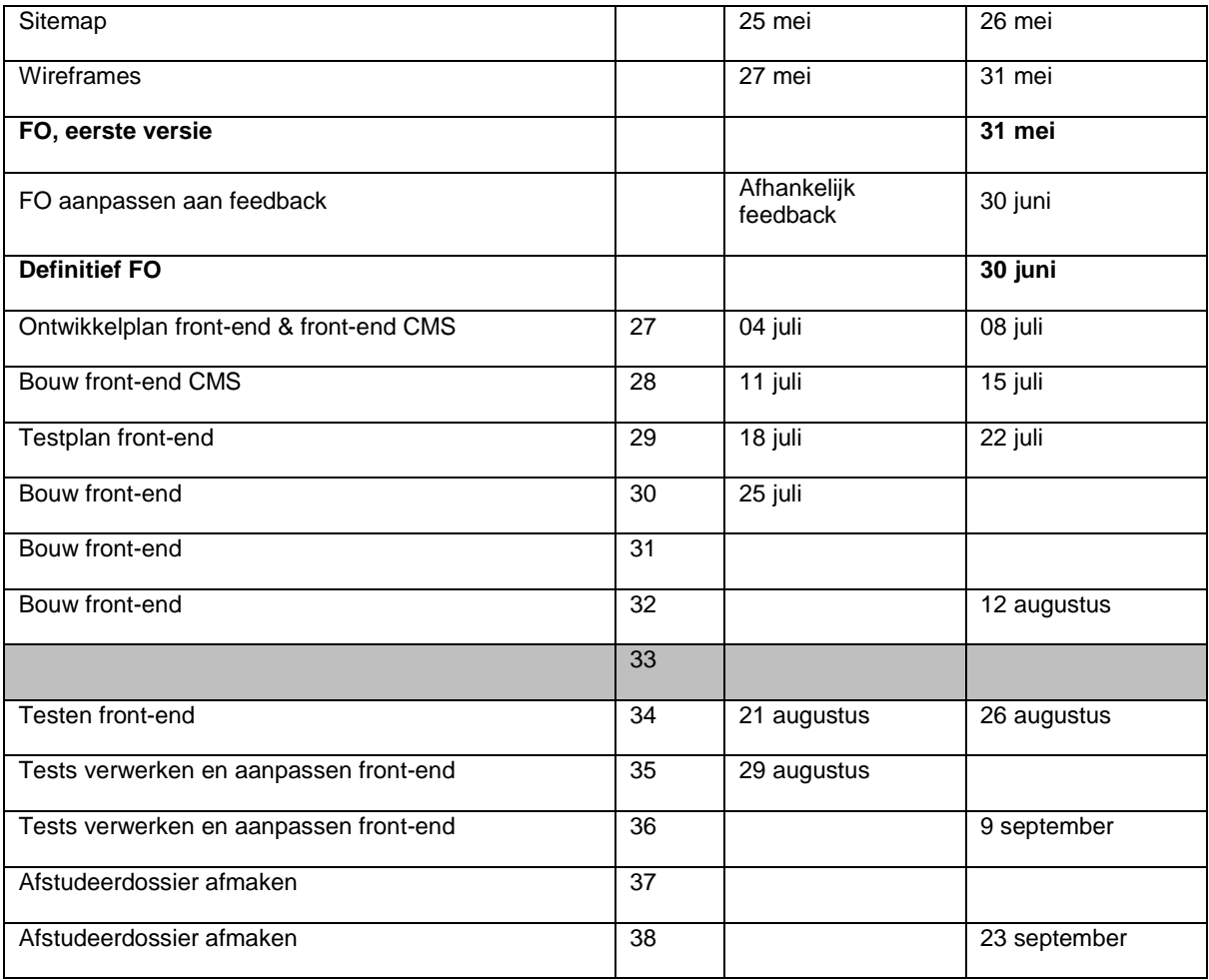

Deze planning zal tijdens het project aangepast worden om actueel te blijven en om ervoor te zorgen dat het altijd mogelijk is om volgens de planning te werken. Zo wordt het ook mogelijk om voortijdig problemen of eventueel ontstaan tijdgebrek te constateren.

### Bijlage A: Opstartonderzoek

Tijdens het opstellen van dit Plan van Aanpak is er ook een kort onderzoek gehouden. Dit onderzoek is gedaan om een duidelijk beeld te krijgen bij de aanvang van de afstudeerstage en heeft als uitgangspunt voor dit Plan van Aanpak gediend. Het onderzoek is naar aanleiding van deze onderzoeksvraag en deelvragen gebeurd:

### **Waarom geeft PRAN opdracht tot het ontwikkelen van een nieuwe website?**

- o Welke problemen ondervindt PRAN met hun huidige website?
- o Wat wil PRAN met een nieuwe website bereiken?
- o Hoe zien vergelijkbare sites er uit?

Hieronder zal per deelvraag het antwoord gegeven worden. Daarbij wordt aangegeven hoe dit antwoord is gevonden en welke bron of bronnen daarvoor zijn gebruikt.

### **Welke problemen ondervindt PRAN met hun huidige website?**

PRAN heeft in verschillende gesprekken met Artificial Industry aangegeven ontevreden te zijn met hun huidige website. Dit heeft meerdere redenen. Ten eerste is PRAN ontevreden omdat zij hun huidige website [\(www.pran.nl\)](http://www.pran.nl/) niet zelf kunnen beheren en updaten; er ontbreekt een content management systeem. Daarnaast hebben zij zelf aangegeven hun website niet gebruiksvriendelijk en onoverzichtelijk te vinden. Een ander belangrijk punt dat zij genoemd hebben is het feit dat de website nu enkel dient ter informatievoorziening en nagenoeg niet vindbaar is in Google, zij zouden dit graag anders zien.

*(Bron: Gespreksverslag\_PRAN\_1322011.docx & Offerte aan PRAN)*

### **Wat wil PRAN met een nieuwe website bereiken?**

PRAN wil zich met een nieuwe website vooral gaan richten op Poolse werkzoekenden. Om deze reden willen zij een nieuwe site laten ontwikkelen en niet de oude site updaten. Hieronder staan de belangrijkste doelen van PRAN met betrekking tot hun nieuwe website.

- 1. **Werving** van nieuwe kandidaten vergemakkelijken:
	- a. Vindbaarheid in zoekmachines verbeteren.
	- b. Conversie van bezoek naar inschrijving als kandidaat vergroten.
- 2. Betere aansluiting bij het **proces** van PRAN:
	- a. Kandidaten zelf meer verantwoordelijkheid voor profiel geven.
	- b. Recruiters meer laten richten op eindselectie van kandidaten.
- 3. **Waarde** creëren voor kandidaten:
	- a. Gemak van inschrijven als kandidaat en vacatures te zoeken.
	- b. Helder inzicht bieden in de vacatures.
- 4. **Vertrouwen** winnen van potentiële kandidaten:
	- a. Informatie voorzien over huisvesting en de werkwijze van PRAN.
- 5. **Beheer** van de website door PRAN vergemakkelijken.

### *(Bron: Offerte aan PRAN)*

### **Hoe zien vergelijkbare sites er uit?**

Om een beeld te krijgen van de site die PRAN wil is er een kort benchmark onderzoek uitgevoerd. Hierbij is

gezocht naar websites, of onderdelen en functionaliteiten daarvan, die in dezelfde categorie als PRAN vallen (vacaturesites, werk in Nederland e.d.) of hetzelfde doel hebben.

*<http://www.handstowork.pl/>*

ZALOGUJ **Hands To Work** THE PERSONAL CONNECTION Home The Netherlands Job Offers For Employers About Our Company Contact Us \* Najnowsze oferty pracy - praca w Holandii i Niemczech Operatora Wózka Widłowego Magazynier-reachtruck Introligator - Operator Tygla H/114<br>OFERTA TYGODNIA! oferta z <mark>Belgii, Lanaken</mark><br>stawka 10,77 brutto H/137<br>OFERTA TYGODNIA! erta <mark>z Holandii, Venlo</mark><br>tawka 8,28€ brutto H/138<br>OFERTA TYGODNIA! oferta z <mark>Holandii, Venlo</mark><br>stawka 10,00 brutto Operatora Wózka Widłowego Mechanik Maszyn Produkcyjnych Operator Linii Produkcyjnej - Piekarnia **Mechanik Maszyn Produk**<br>oferta z Holandii, ER Gronsveld<br>stawka sprawdź oferta z Holandii, Margraten<br>stawka 9,28 € brutto H/023<br>A sierpień H/136<br>28 linier  $H/029$ <br>26 libier rferta z Holandii, Venl<br>stawka 8,65 € brutto Pracownik Szklarni - Kwiaty/gerbery Brygadzista Zieleni Miejskiej - Certyfikat VCA Operator Wózka Widłowego - Bocznego  $H/135$ <br>8 linier  $H/020$  $H/129$ <br>B lipiec sferta z Holandii, Ven<br>stawka 8,28 € brutto oferta z Holandii<br>stawka 8,72 brutto iferta z Holandii, Venlo<br>stawka sprawdź Pracownik Magazynu - Zbieranie Zamówień Pracownik Produkcji - Branża Spożywcza Pracownik - Ferma Norek  $H/112$ iferta z Holandii, Valkensw<br>stawka 8,28€ brutto  $H/089$ oferta z Holandii, Nijr<br>stawka 8,28 € brutto aterta z Holandii, v<br>stawka 8 28 € brut  $\overline{\phantom{a}}$ SZUKAJ OFERT PRACY Wybierz Branże WSZYSTKIE OFERTY Szukaj ... ARE YOU INTERESTED IN A GOOD JOB **Register in our Candidates Database:** Okap **IN THE NETHERLANDS?** WE WILL HELP YOU TO FIND IT! Your data will always be available for foreign employers Complete your data at any time, become more visible to the employer. Your personal data is always safe, Report for job offers, take part in chosen recruitments In this way you can get a job abroad every day !!! **QUICK REGISTRATION**  $\infty$ ... it will take you less than 1 minute!

PRAN heeft tijdens het oriëntatiegesprek aangegeven dat de nieuwe PRAN site in eerste instantie qua functionaliteiten zou moeten lijken op handstowork.pl. De belangrijkste functionaliteiten van deze site zijn: personen kunnen zichzelf registreren en hun profiel en CV online aanmaken, direct overzicht van vacatures in Nederland, uitgebreide informatievoorziening over huisvesting en aanverwante zaken.

*Randstad vacatures zoeken*

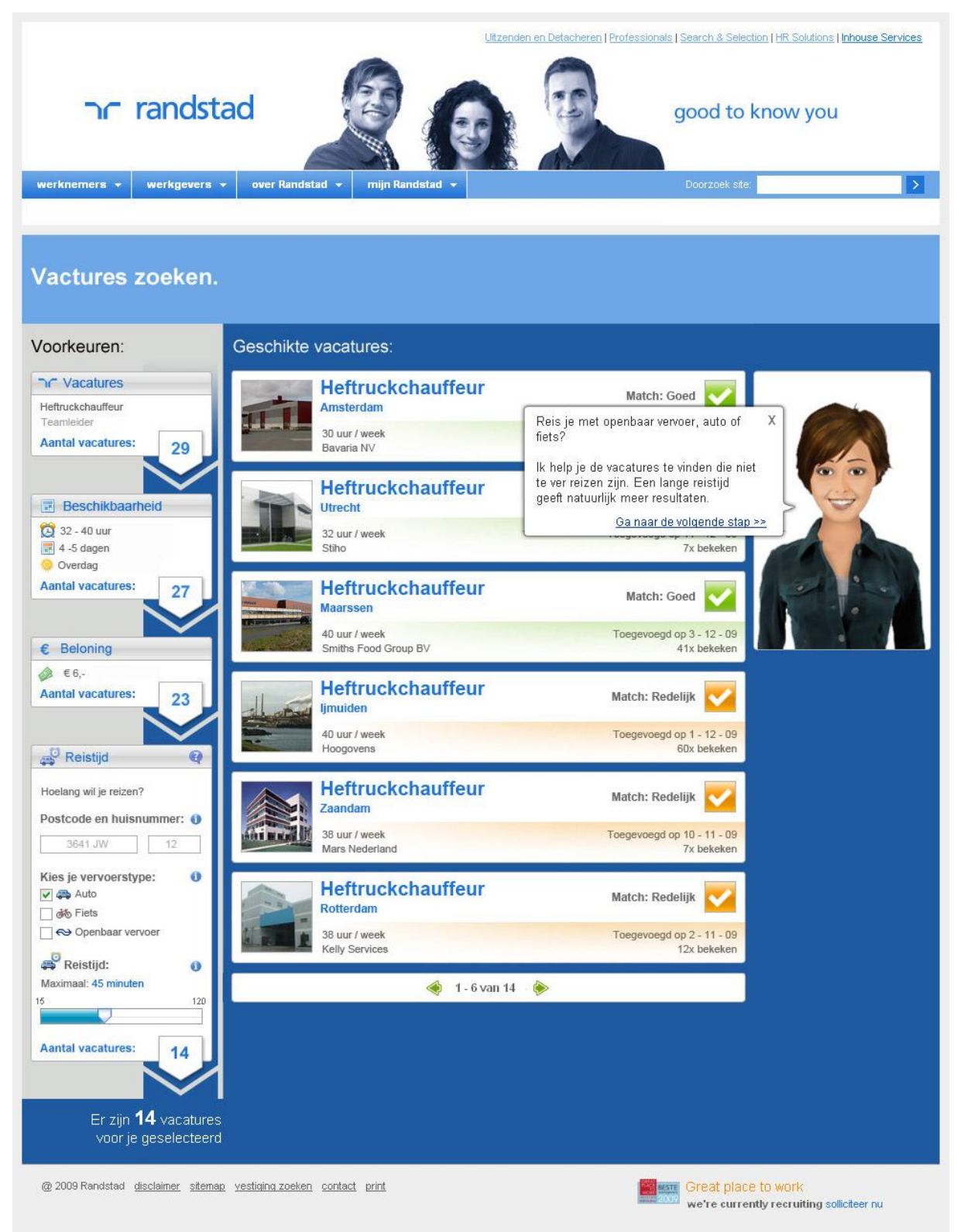

PRAN was ook gecharmeerd van het concept van Artificial Industry voor Randstad. Hierin zit een uitgebreide zoekfunctie waarmee een kandidaat zijn zoekopdracht op vele eigenschappen kan filteren: beroepsector, salaris, beschikbaarheid etc.

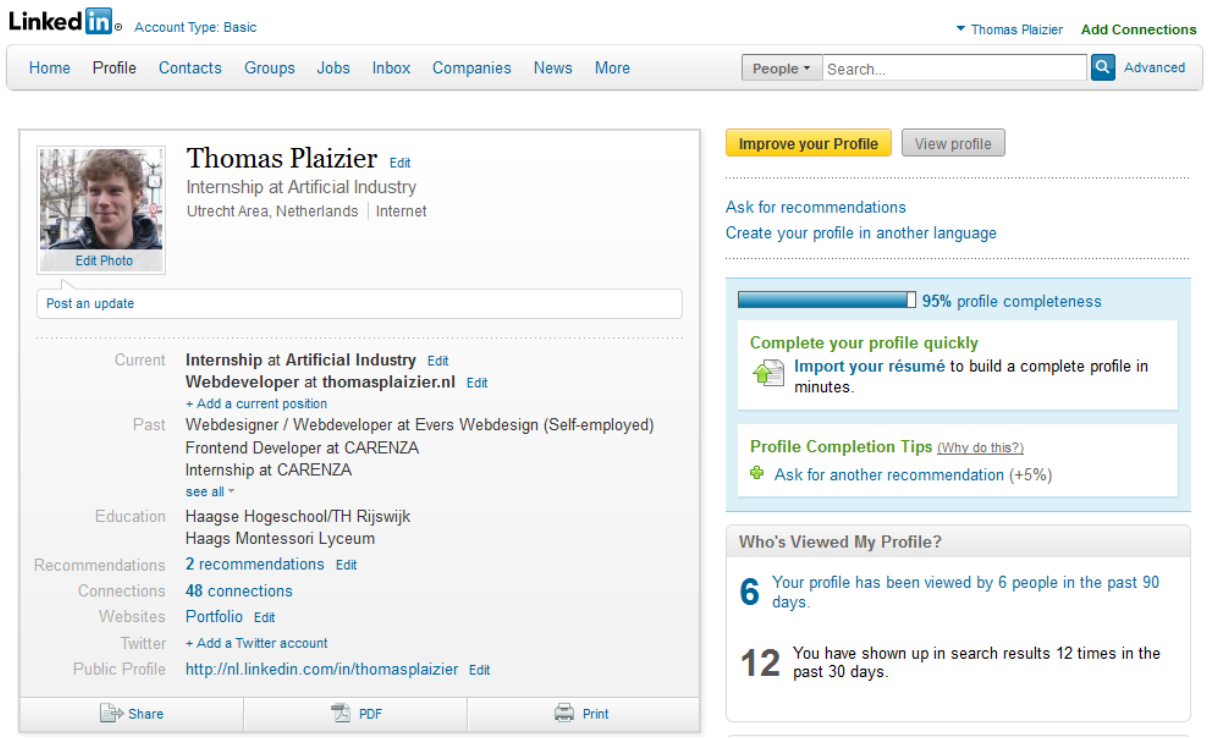

LinkedIn is een website waar een professioneel en zakelijk netwerk bijgehouden kan worden. Vooral het invullen van het persoonlijk profiel en het CV door gebruikers zou voor de PRAN website interessant kunnen zijn. Dit bijhouden van het eigen profiel wordt door LinkedIn beloont met een "profile completeness" systeem en het profiel is zeer compleet en schaalbaar.

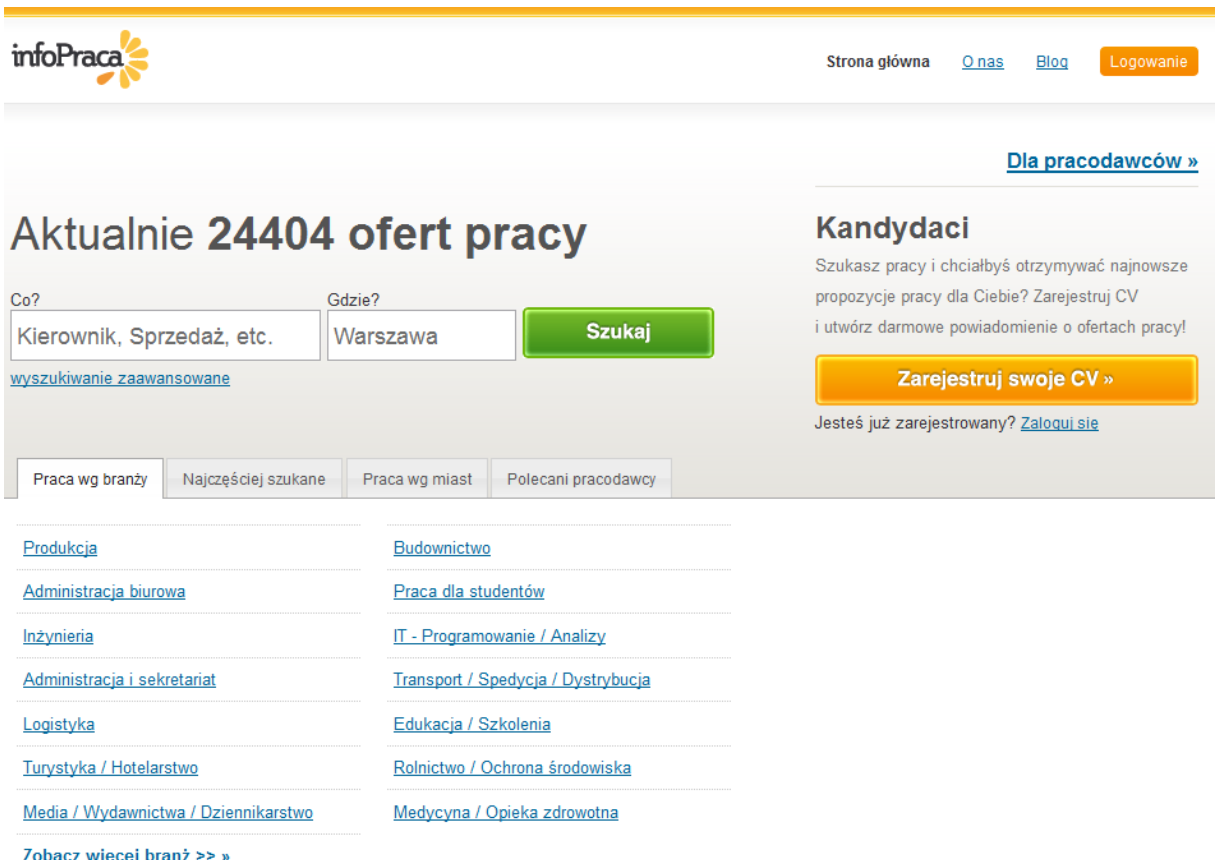

Infopraca wordt op dit moment door PRAN gebruikt om hun vacatures op te plaatsen. Dit zal dus voortaan op de nieuwe site gebeuren. Het is nog niet duidelijk hoe dit gaat gebeuren, maar er zou rekening gehouden kunnen worden met de manier waarop dit bij infoPraca gebeurd, aangezien de PRAN medewerkers hier ervaring mee hebben.

# Bijlage D: Onderzoeksplan van het doelgroeponderzoek
# Onderzoeksplan Doelgroeponderzoek

Internetgedrag en computergebruik onder Polen

Versie 1.0

# **1** Inleiding

Om een beter beeld te krijgen van het internetgebruik van Polen zal er een doelgroeponderzoek plaatsvinden. In dit onderzoek wordt onder andere gekeken naar zaken zoals de demografische samenstelling van Poolse internetgebruikers, populaire websites in Polen, gebruik van social media en de toekomst van internetgebruik in Polen.

Het onderzoek zal antwoord geven op in dit rapport gestelde onderzoeksvragen. Deze onderzoeksvragen zullen verdeeld worden onder de volgende categorieën:

- 1. Demografische samenstelling
- 2. Poolse gastarbeiders in Nederland
- 3. Internetgedrag
- 4. Computergebruik

In dit plan wordt omschreven hoe de antwoorden op de onderzoeksvragen worden gezocht en wat er met de gevonden informatie gebeurd. De gegevens die hier uit komen zullen in een conclusie samengevat worden. Uit deze conclusie zal vervolgens één of meerdere persona's opgesteld worden.

# **2** Onderzoeksvragen

Hieronder staan de onderzoeksvragen voor het doelgroeponderzoek opgesteld. De onderzoeksvragen zijn verdeeld over verschillende vier verschillende categorieën: demografische samenstelling, Poolse gastarbeiders in Nederland, computergebruik en internetgedrag.

## **2.1** Demografische samenstelling

In de categorie demografische samenstelling wordt gezocht naar de gegevens over:

Leeftijd, ratio man-vrouw, opleiding, economische situatie en beroep en werk.

Met het verzamelen van deze gegevens wordt getracht een beter beeld te krijgen van de gehele Poolse bevolking voordat deze wordt onderzocht in de volgende categorieën.

## **2.2** Poolse gastarbeiders in Nederland

De volgende onderzoeksvragen zullen centraal staan als het gaat om Poolse gastarbeiders die in Nederland komen of willen werken:

- Hoeveel Poolse gastarbeiders zijn er werkzaam in/komen er naar Nederland?
- Welke Poolse bevolkingsgroep zoekt werk in Nederland?
- Waarom zoeken Polen in Nederland naar werk?
- Hoe zoeken Polen naar werk in Nederland?
- Wat zijn de beroepen die Polen in Nederland vervullen?

## **2.3** Computergebruik

De volgende onderzoeksvragen zullen centraal staan als het gaat om computergebruik van Polen:

- Hoeveel Polen maken dagelijks/wekelijks/maandelijks gebruik van een computer?
- Hoe worden smartphones ingezet en gebruikt in Polen?

### **2.4** Internetgedrag

De volgende onderzoeksvragen zullen centraal staan als het gaat om internetgedrag van Polen:

- Hoeveel Polen maken dagelijks/wekelijks/maandelijks gebruik van een internetaansluiting?
- Welke bevolkingsgroepen gebruiken internet?
- Waarvoor wordt het internet het meest gebruikt in Polen?
- Welke websites worden het meest bezocht in Polen?
- Hoe worden sociale media ingezet en gebruikt in Polen?

# **3** Onderzoeksmethode

Voor het verkrijgen van antwoorden op bovenstaande onderzoeksvragen zal de deskresearch-methode gebruikt worden zoals de afstudeerder heeft geleerd tijdens zijn minor IDM. Voor het vinden van bronnen zal het internet doorzocht worden, inclusief databanken waarop wetenschappelijke publicaties en andere artikelen te vinden zijn.

Hierbij zal gebruik gemaakt worden van instellingen zoals het CBS, LexisNexis, ABU, CIA, de digitale bibliotheek van de HHS en verschillende Nederlandse universiteiten en andere soortgelijke en verwante instellingen. Hierbij zullen de volgende soort bronnen gezocht worden: feiten/cijfers/statistieken, citaten/opinies, wetenschappelijke artikelen, afbeeldingen/kaarten en nieuwsartikelen.

De gevonden gegevens zullen in eerste instantie, na een beoordeling van bruikbaarheid, verzameld worden. Daarna zullen de bronnen beoordeeld worden op geloofwaardigheid, betrouwbaarheid, nauwkeurigheid en draagvlak. Dit zal gebeuren door het beoordelen van de uitgever op wetenschappelijk niveau, aantal publicaties en de instantie waaruit gepubliceerd is. Dit alles is gebaseerd op de CARS (Credibility, Accuracy, Reasonableness, Support) checklist, van Robbert Harris, Evaluating Internet Research Sources. Zie [www.virtualsalt.com/evalu8it.htm](http://www.virtualsalt.com/evalu8it.htm) voor meer uitleg over deze methode.

Uit de overgebleven selectie zal een conclusie geschreven worden. Het is de bedoeling dat deze conclusie een overzicht biedt van de gevonden gegevens in een verhaal waardoor het lezen van de conclusie voldoende is voor het begrijpen van de doelgroep. Mocht er dan nog vraag zijn naar achtergrondinformatie kan er verwezen worden naar de gevonden en geëvalueerde bronnen.

# **3.1** Persona's

Uit de conclusie zullen persona's opgemaakt worden. Het gaat hier om persona's van een Poolse werkzoekende man en een werkzoekende vrouw. Hiervoor zal het volgende stramien gebruikt worden als opzet:

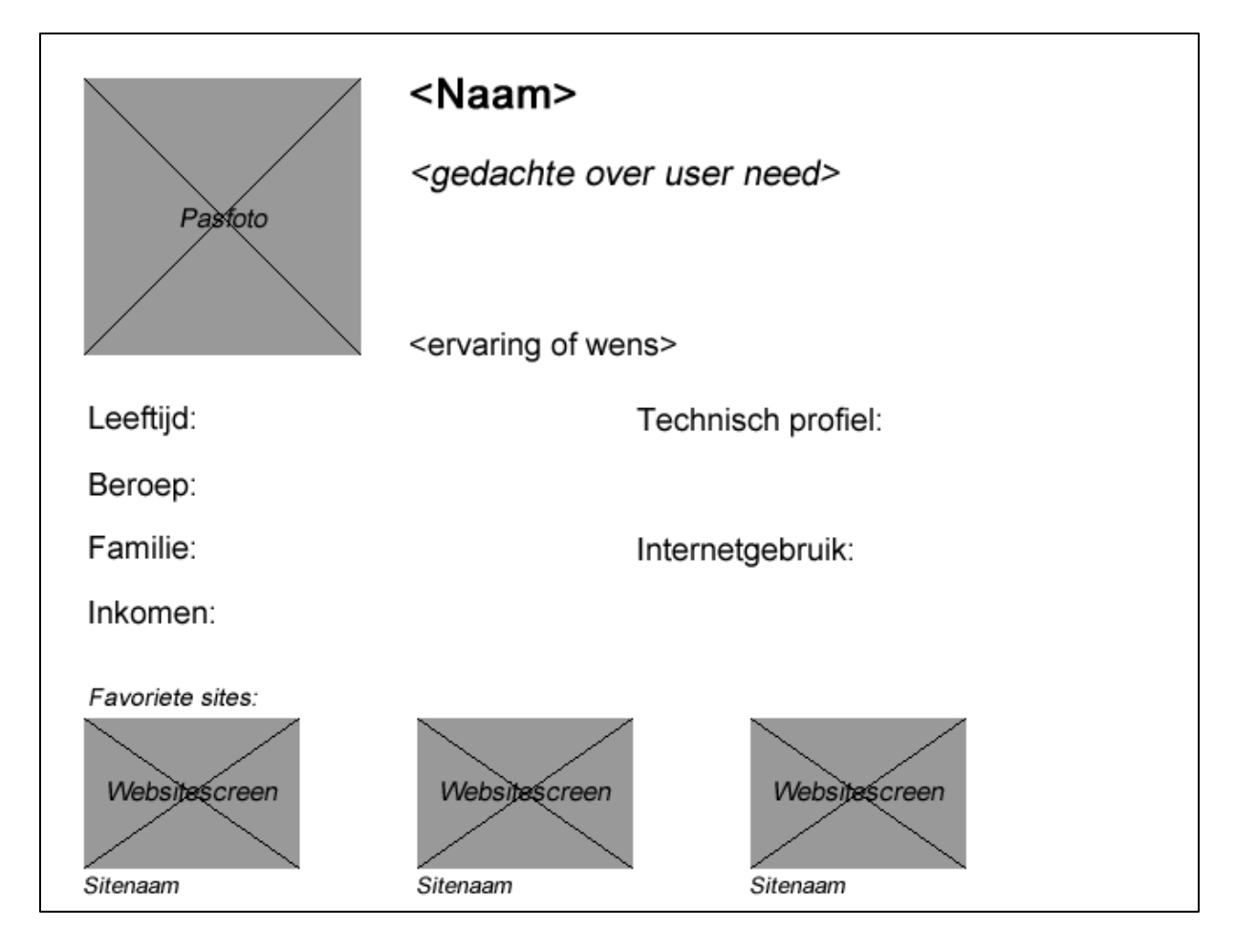

Naast de persona's voor werkzoekenden worden er ook twee persona's opgesteld die betrekking hebben tot de recruiters van PRAN. Ook hier zal een mannelijke en een vrouwelijke versie voor gemaakt worden.

# **4** Planning

Hieronder staat de planning voor het te uit te voeren doelgroeponderzoek. Hierbij zijn de verschillende categorieën van de onderzoeksvragen gebruikt als uitgangspunt voor de tijdverdeling.

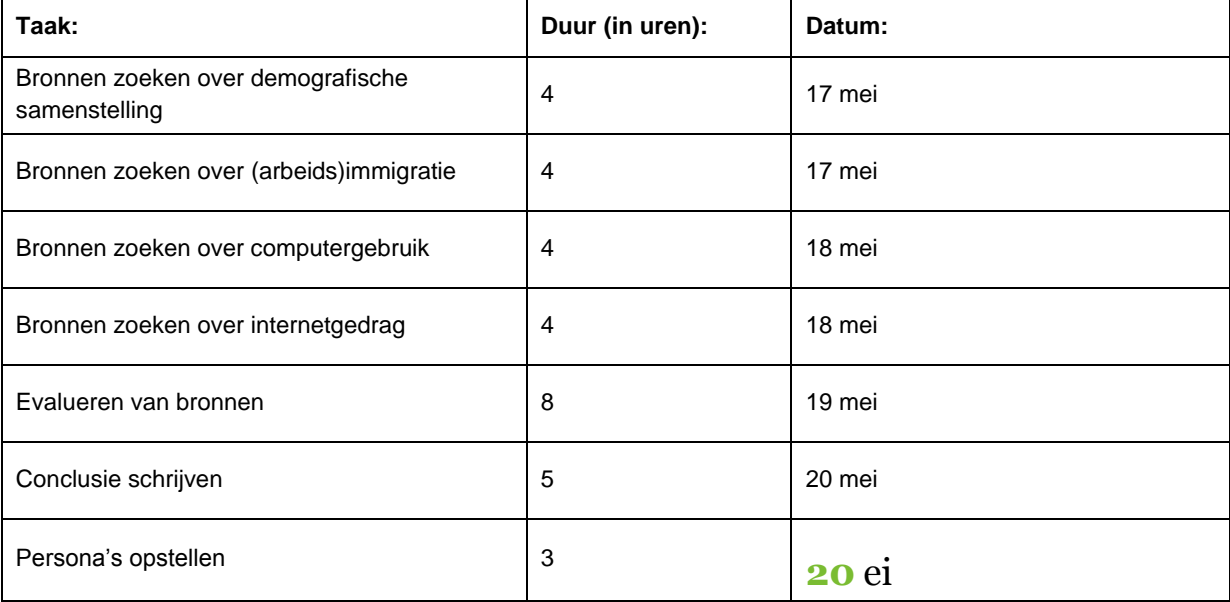

Bijlage E: Doelgroeponderzoek

# Doelgroeponderzoek

*Internetgedrag en computergebruik onder Polen*

# Inhoudsopgave

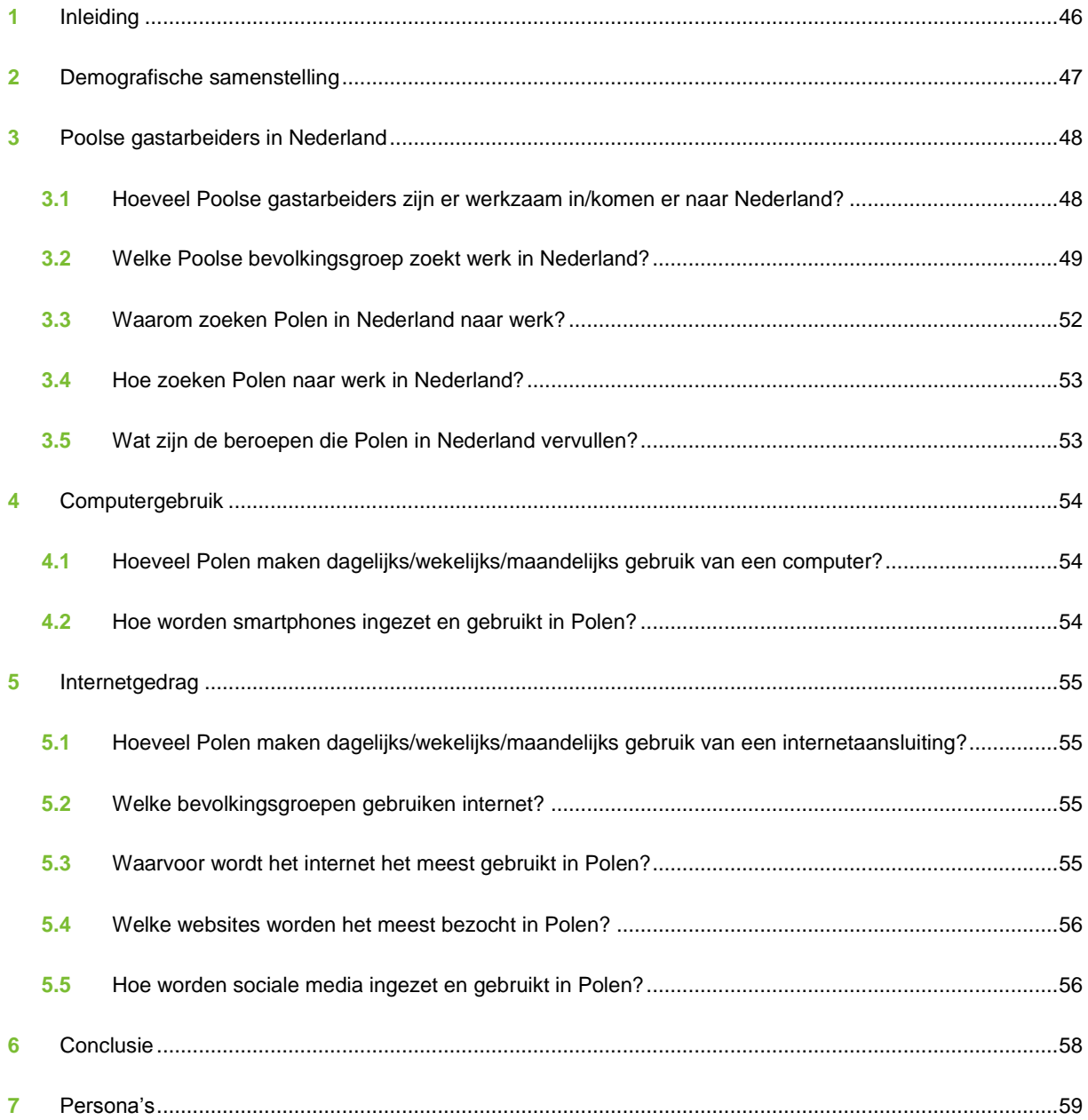

# **1** Inleiding

Aanleiding van dit doelgroeponderzoek is de opdracht van PRAN aan Artificial Industry om een nieuwe gebruiksvriendelijke website te ontwikkelen. Om de website goed af te stemmen op haar uiteindelijke gebruikers, is het zaak om meer te weten te komen over de achtergrond van deze mensen.

Dit doelgroeponderzoek wordt gehouden om een beter beeld te krijgen van het internetgebruik van Polen. In dit onderzoek wordt onder andere gekeken naar zaken zoals de demografische samenstelling van Poolse internetgebruikers, populaire websites in Polen, gebruik van social media en de toekomst van internetgebruik in Polen.

Het onderzoek zal antwoord geven op eerder opgestelde onderzoeksvragen. Deze onderzoeksvragen zijn verdeeld onder de volgende categorieën:

- 1. Demografische samenstelling
- 2. Poolse gastarbeiders in Nederland
- 3. Internetgedrag
- 4. Computergebruik

In dit document worden bevindingen voortkomend uit het onderzoek gerapporteerd. De bronnen die hiervoor gebruikt zijn hebben al een beoordeling gehad op bruikbaarheid en geloofwaardigheid. Naast de vermelding van de inhoud van de gevonden bronnen bevat dit rapport een conclusie die gevormd is uit de bevindingen. Tevens zijn persona's opgesteld om de conclusies samen te vatten en om de doelgroep een gezicht te geven.

# **2** Demografische samenstelling

Inwoneraantal Polen: 38.441.588.

*Leeftijdverdeling*

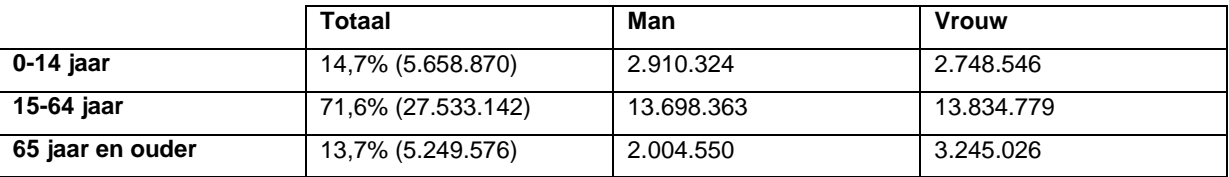

Bron: Employment, wages and salaries in national economy in 2010, Poolse overheid [\(http://www.stat.gov.pl/gus/5840\\_685\\_ENG\\_HTML.htm\)](http://www.stat.gov.pl/gus/5840_685_ENG_HTML.htm)

*Gemiddelde leeftijd*

Totaal: 38,5 jaar; Mannen: 36,8 jaar; Vrouwen: 40,3 jaar.

*Geletterdheid (ouder dan 15 jaar en kan lezen en schrijven)*

Totale populatie: 99,8%; Mannen: 99,8%; Vrouwen: 99,7%.

*Totaal jaren van scholing (basisschool tot en met opleiding) per persoon*

Totaal: 15 jaar; Mannen: 15 jaar; Vrouwen: 16 jaar.

*Werkzame personen binnen arbeidsmarkt*

Aantal werknemers en zelfstandigen: 24.158.000. Geregistreerd aantal werklozen: 1.892.700.

Percentage arbeidskrachten per beroepssector, vergelijkend met Nederland:

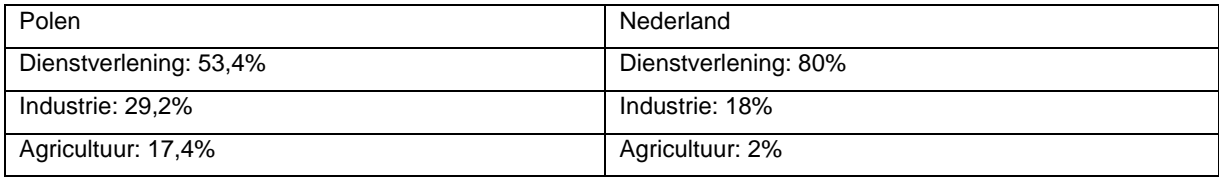

Bron: CIA [\(https://www.cia.gov/library/publications/the-world-factbook/geos/pl.html\)](https://www.cia.gov/library/publications/the-world-factbook/geos/pl.html)

# **3** Poolse gastarbeiders in Nederland

**3.1** Hoeveel Poolse gastarbeiders zijn er werkzaam in/komen er naar Nederland? Het aantal bij het CBS geregistreerde inwoners van Poolse nationaliteit in Nederland in 2010 is 77.178. In de tabel hieronder staat de verdeling tussen man en vrouw en leeftijd.

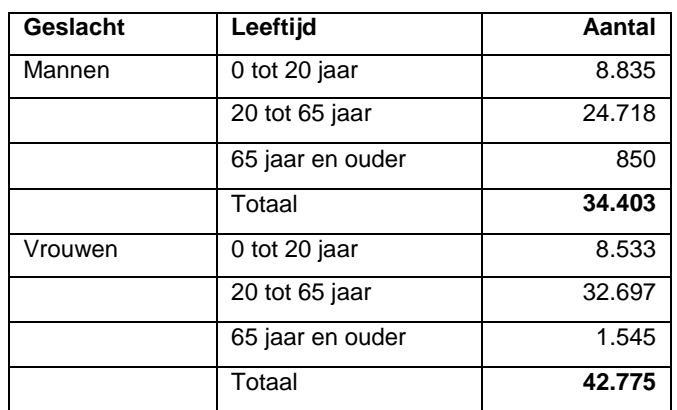

Precieze cijfers over het totale aantal Polen in Nederland zijn nauwelijks vast te stellen, doordat Polen lang niet allemaal officieel geregistreerd staan of maar tijdelijk verblijven in Nederland. Volgens Forum (instituut voor multiculturele vraagstukken) kan uitgegaan worden van minimaal 150.000 Polen in Nederland in 2009.

Bron: CBS [\(http://statline.cbs.nl/StatWeb/publication/?DM=SLNL&PA=37325&D1=0&D2=a&D3=131-](http://statline.cbs.nl/StatWeb/publication/?DM=SLNL&PA=37325&D1=0&D2=a&D3=131-133&D4=0&D5=173&D6=14&HDR=G2,G3,G4,T&STB=G1,G5&VW=T) [133&D4=0&D5=173&D6=14&HDR=G2,G3,G4,T&STB=G1,G5&VW=T\)](http://statline.cbs.nl/StatWeb/publication/?DM=SLNL&PA=37325&D1=0&D2=a&D3=131-133&D4=0&D5=173&D6=14&HDR=G2,G3,G4,T&STB=G1,G5&VW=T)

In 2009 kwamen er in totaal, volgens het CBS, 8.747 Polen van 18 jaar of ouder naar Nederland met arbeid als hoofdmotief. Hieronder staat dit aantal verder uitgewerkt in de verschillen tussen mannen en vrouwen en de leeftijd.

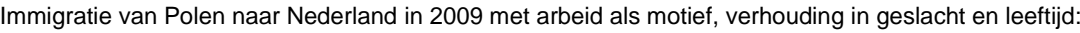

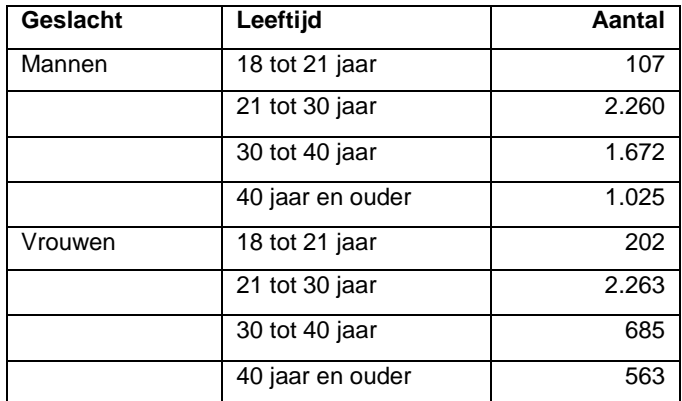

Bron: CBS [\(http://statline.cbs.nl/StatWeb/publication/?DM=SLNL&PA=70693NED&D1=1&D2=0-6&D3=43&D4=3-](http://statline.cbs.nl/StatWeb/publication/?DM=SLNL&PA=70693NED&D1=1&D2=0-6&D3=43&D4=3-6&D5=l&HDR=T&STB=G1,G2,G3,G4&VW=T) [6&D5=l&HDR=T&STB=G1,G2,G3,G4&VW=T\)](http://statline.cbs.nl/StatWeb/publication/?DM=SLNL&PA=70693NED&D1=1&D2=0-6&D3=43&D4=3-6&D5=l&HDR=T&STB=G1,G2,G3,G4&VW=T)

# **3.2** Welke Poolse bevolkingsgroep zoekt werk in Nederland?

### *Leeftijd en afkomst*

Volgens onderzoek van TNS NIPO in naam van PoPolsku, de grootste Poolse krant in Nederland, en ABU (Algemene Bond Uitzendondernemingen) is de verdeling in leeftijd onder Poolse nieuwkomers de volgende:

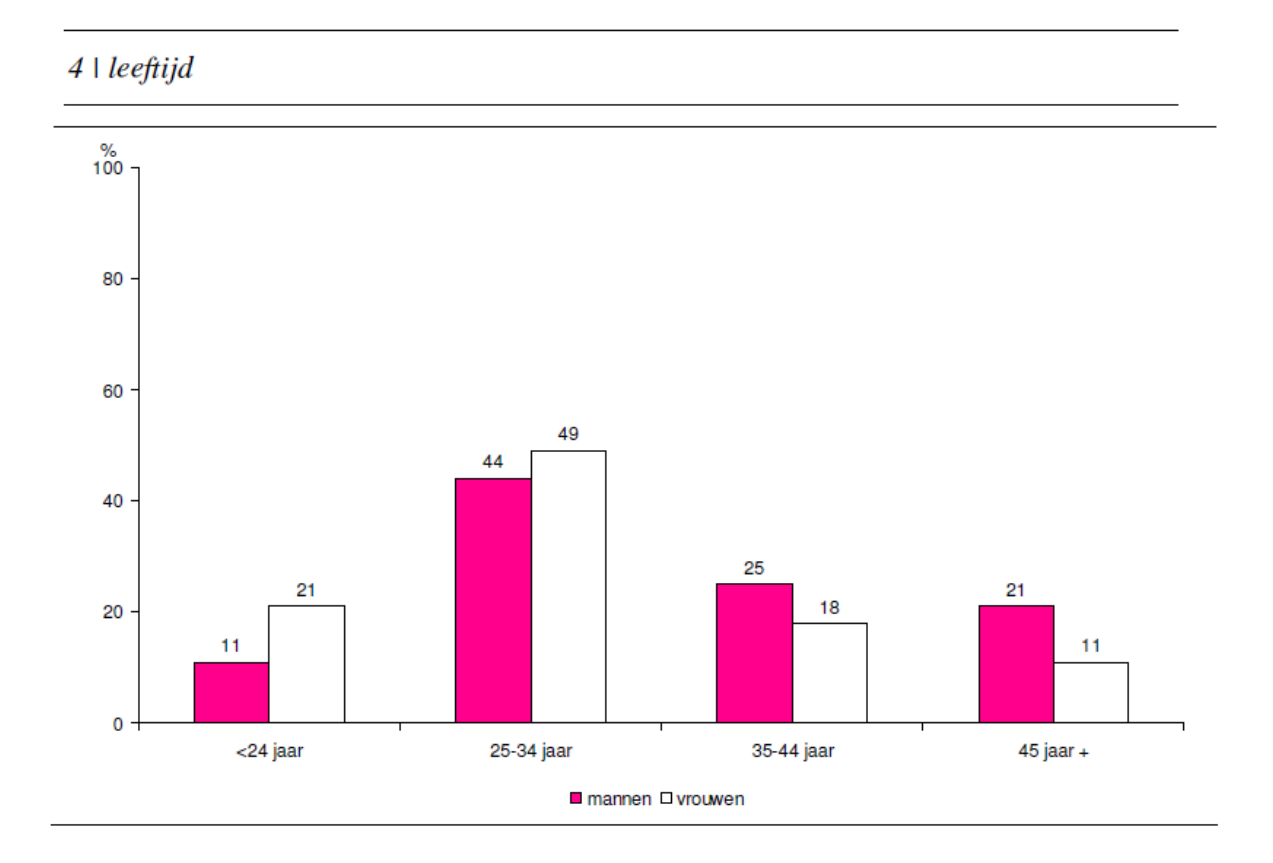

Dit is deels in overeenstemming met de bevindingen van Forum, hoewel deze een grotere groep twintigers constateerden. Het overgrote deel dat hier sinds 2000 is gekomen, is van Poolse afkomst (98%).

#### *Gezinssituatie*

85% van de Poolse nieuwkomers in Nederland heeft een partner. Het aandeel partners neemt toe met de leeftijd: van de Polen die 45 jaar of ouder zijn heeft bijna iedereen een partner. Niet iedereen woont samen met zijn of haar partner. Deze verdeling is als volgt:

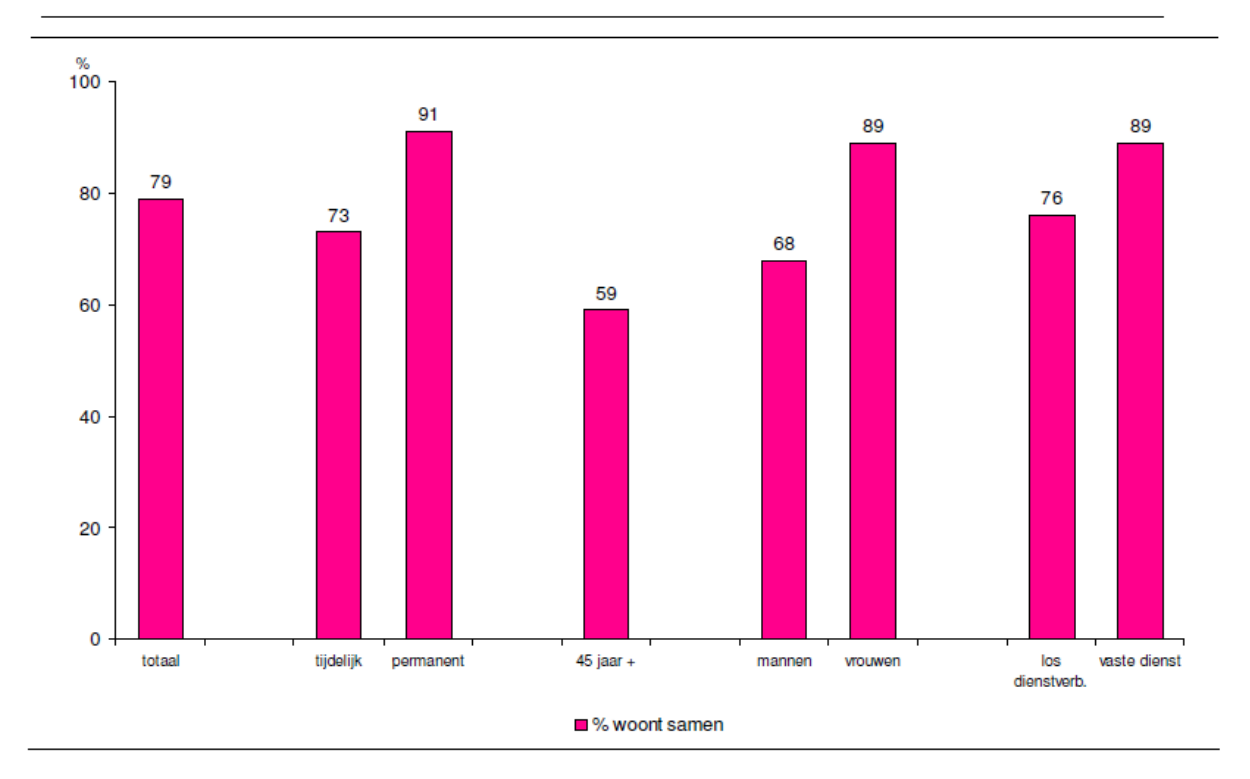

#### 6 | % samenwonen met partner

Als men niet samenwoont met de partner, dan woont de partner meestal in Polen. De partner van de tijdelijk in Nederland verblijvende Polen is meestal in Polen geboren (93%) ; Polen die permanent in Nederland wonen, hebben vaker een Nederlandse partner

(34%). Het gemiddelde gezin van Polen die sinds 2000 in Nederland zijn bestaat uit 3 personen.

#### *Opleiding*

Het vooroordeel dat Polen laag opgeleid zijn, blijkt niet te kloppen: de Poolse nieuwkomers zijn middelbaar (59%) of hoger (23%) opgeleid. Vooral de leeftijdsgroep 25 tot 34 jarigen is hoog opgeleid. Onder de jongste leeftijdsgroep is een aanzienlijk deel (25%) nog met de opleiding bezig. Vrouwen hebben vaker dan mannen een hogere opleiding (29% versus 17%).

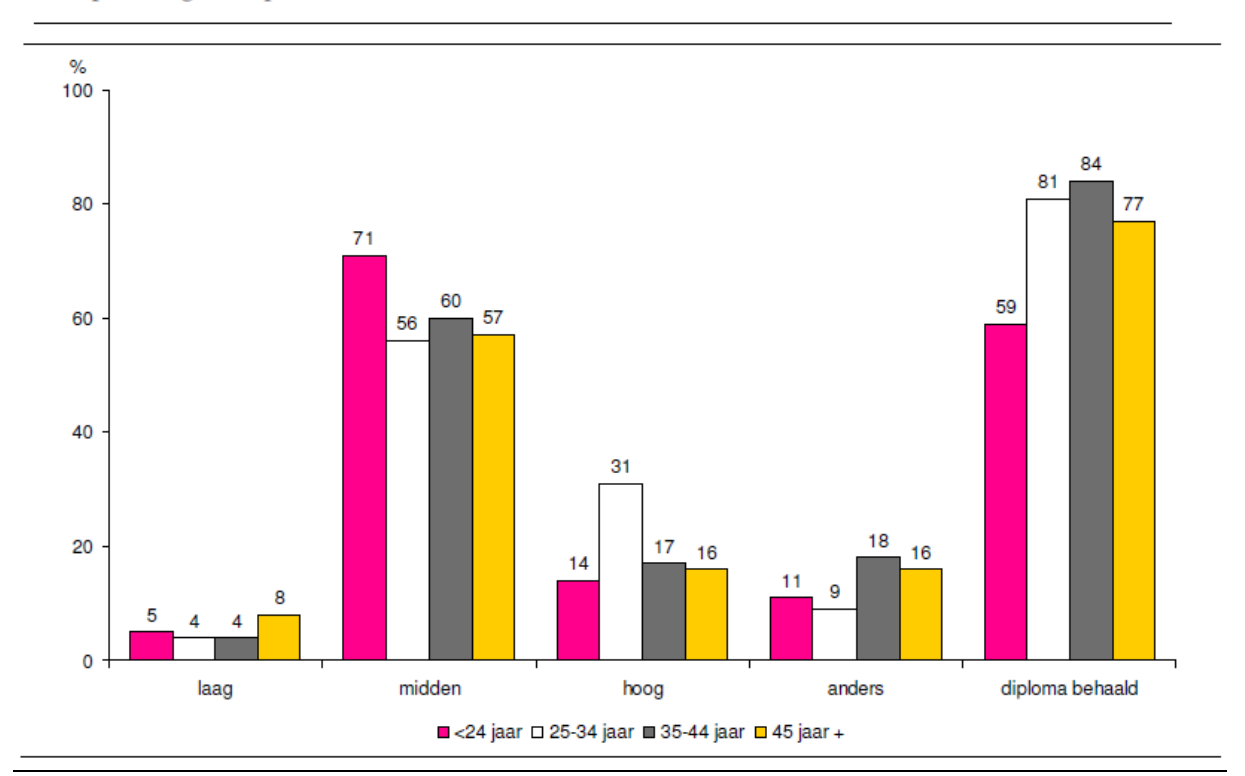

## 9 | opleiding en diploma

#### *Verschil met tijdelijke nieuwkomers*

De groep Poolse nieuwkomers die tijdelijk in Nederland verblijft, verschilt op een aantal punten van de andere nieuwkomers:

- het zijn vaker mannen;
- ze zijn vaker alleenstaand;
- ze hebben vaker een Poolse partner dan een Nederlandse;
- ze wonen minder vaak samen met hun partner;
- hun partner woont in dat geval vaker in Polen.

## **3.3** Waarom zoeken Polen in Nederland naar werk?

Volgens onderzoek van de Erasmus Universiteit immigreren Polen naar Nederland, al dan niet permanent, om economische, sociale en culturele redenen.

#### *Economische redenen*

De hoge werkloosheid (11,8% in 2010) in Polen en het aanbod op de Nederlandse arbeidsmarkt zorgen voor de economische redenen om in Nederland te komen werken. Vaak zijn Poolse arbeiders in Nederland werkzaam in de laagbetaalde dienstensector, waar voldoende vraag naar arbeiders aanwezig is. Dit betreft ook seizoensgebonden werk. De voor Nederlanders lage lonen zijn vooral voor werkloze Polen vaak aantrekkelijk, sommigen zijn zelfs bereidt om nog onder dat minimumloon te verdienen.

Volgens het Poolse Centrale Bureau voor Statistiek (GUS) is het minimumloon in Polen in 2008 1.126 PLN , wat een waarde heeft van 330,21 Euro. Het minimumloon in Nederland in 2008 bedraagt 1.335 Euro en is daarmee vier keer hoger dan het Poolse minimumloon. De verschillen in prijsniveau van bijvoorbeeld huizen en auto's zijn daarentegen gering. Enkel etenswaren zijn aanzienlijk goedkoper in Polen.

#### *Sociale en culturele redenen*

Gezinsvorming of –hereniging kan ook een reden zijn voor Polen om naar Nederland te komen. Sociale netwerken zoals familie, vrienden of de kerk maken het gemakkelijker voor Polen om zich (permanent) in Nederland te vestigen. Deze familieleden of vrienden zijn veelal in eerste instantie om economische redenen naar Nederland gekomen, daarom kan deze reden als de voornaamste gezien worden.

Bron: Poolse arbeidsmigranten in Nederland [\(http://oaithesis.eur.nl/ir/repub/asset/5282/Spaans-Plociennik.pdf\)](http://oaithesis.eur.nl/ir/repub/asset/5282/Spaans-Plociennik.pdf)

## **3.4** Hoe zoeken Polen naar werk in Nederland?

Bijna een derde van de arbeidsmigranten kwam op de bonnefooi naar Nederland; ruim tweederde (68%) van hen had al wel werk voordat ze naar Nederland vertrokken. Meestal was dit werk via een Pools uitzendbureau of een Nederlands uitzendbureau:

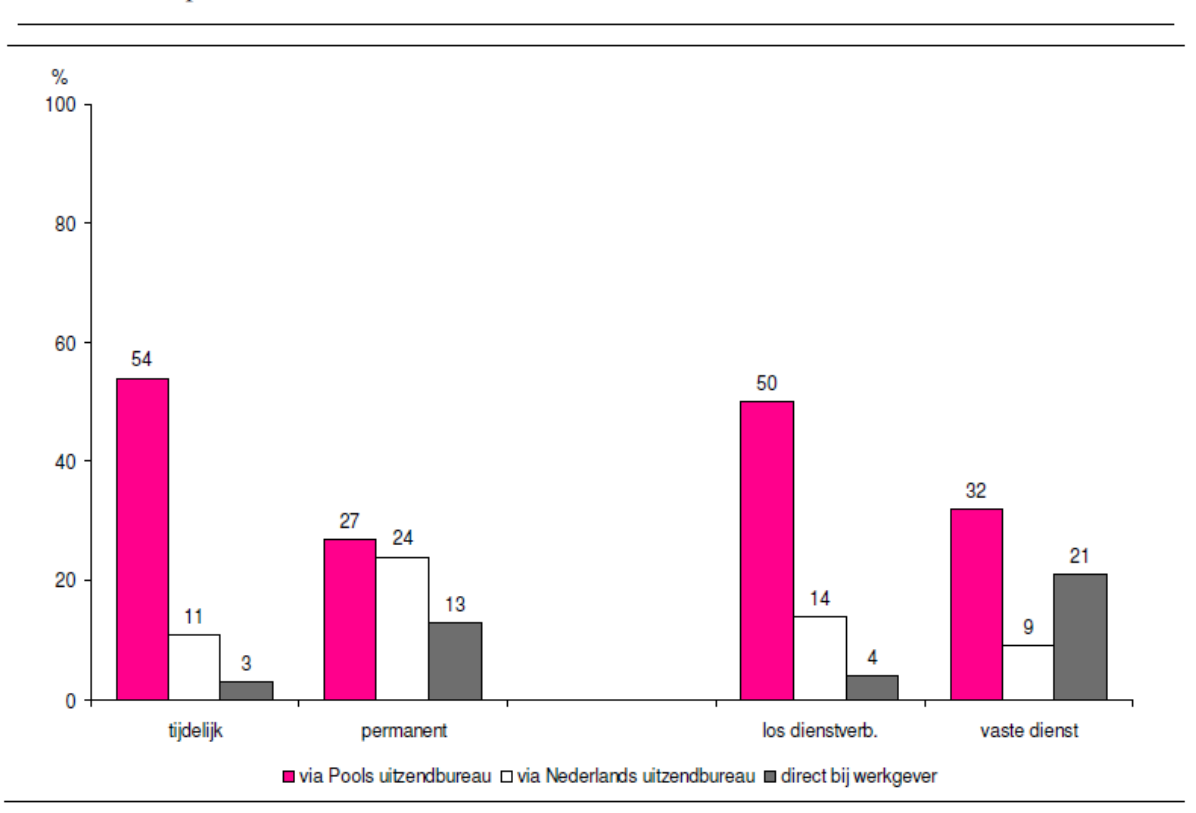

#### 12 | uizicht op baan

Het zoeken naar werk vanuit Polen gebeurd volgens EURES Poland op drie manieren: via een uitzendbureau, via de krant of via internet portals. Bij de geregistreerde uitzendbureaus kan werk gevonden worden in Nederland en daar kunnen ook zaken als huisvesting geregeld worden. Helaas zijn er geen cijfers beschikbaar over de verhouding van het gebruik van deze middelen.

## **3.5** Wat zijn de beroepen die Polen in Nederland vervullen?

Uit het onderzoek van TNS NIPO blijkt dat Poolse nieuwkomers vooral werkzaam zijn in de volgende sectoren:

Transportsector: 30%; Land- en tuinbouw: 19%; Dienstverlening: 12%; Bouw: 5%; Zorg: 3%.

30% van de ondervraagden is werkzaam in een andere sector. In hoeverre deze verdeling over sectoren een goede afspiegeling is van de werkelijkheid, kan door het gebrek aan officiële data niet worden vastgesteld.

# **4** Computergebruik

# **4.1** Hoeveel Polen maken dagelijks/wekelijks/maandelijks gebruik van een computer?

In 2010 gebruikte 59% van de Polen een computer op werk, school, huis of ergens anders op onregelmatige basis. Het is zeer lastig te achterhalen hoeveel mensen er dagelijks gebruik maken van een PC, deze gegevens ontbreken nog.

# **4.2** Hoe worden smartphones ingezet en gebruikt in Polen?

Smartphones worden steeds populairder in Polen. Orange Polen, de grootste Poolse provider, rapporteerde een groei van 236.000 verkochte smartphones in het eerste kwartaal van 2011, wat het aantal smartphonegebruikers onder hun abonnees 12% maakt. Een stijging van 36% ten opzichte van 2010. De snelst groeiende provider, Play, rapporteert dat 50% van de door hun verkochte telefoons in 2010 een smartphone is.

De groei in het gebruik van smartphones is waarschijnlijk te danken aan de komst van het besturingssysteem Android. Hierdoor zijn de apparaten goedkoper en dus toegankelijker geworden. Het onderzoeksbureau Pyramid Research voorspelt dat in 2011 dat 35% van de verkochte telefoons een smartphone zal zijn.

Gegevens over het gebruik van mobiel internet bleken helaas niet beschikbaar.

# **5** Internetgedrag

# **5.1** Hoeveel Polen maken dagelijks/wekelijks/maandelijks gebruik van een internetaansluiting?

In 2009 kende Polen 22.452.000 internetgebruikers. Van de 38.441.588 totale inwoners van het land is dat 58%. Ter vergelijking: in Nederland was dat 88% in 2009. Naar verwachting (bron: Emarketer.com) zal dit percentage de komende twee jaar nog eens toenemen met 20%. Hiermee zou Polen één van de snelst groeiende landen zijn wat betreft internetgebruikers.

Onder internetgebruikers wordt hier verstaan: mensen die van een paar keer per week tot minstens een keer in drie maanden gebruik maken van het internet. Van alle internetgebruikers zegt 70% het elke dag te gebruiken. (Bron: internetstats.pl)

## **5.2** Welke bevolkingsgroepen gebruiken internet?

### *Leeftijd*

Onder 18 tot 29 jarigen gebruikt 90% internet. Onder 30-49 jarigen is dat 77% en onder 50 plussers is dat 25%.

Van de 15 tot 19 jarigen gebruikt 82% het internet dagelijks, van de 20 tot 29 jarigen is dat 81%. Van de viiftigplussers is dat 55.5%.

#### *Geslacht*

58% van de mannen in Polen zegt internet te gebruiken. Bij vrouwen is dit percentage hetzelfde; ook 58%.

#### *Locatie*

De populairste plek voor internetgebruik is thuis; daar maakt 90% van de internetgebruikers gebruik van het internet. Tieners (15-19 jaar) gebruiken internet ook vaak bij vrienden of kennissen (45%) en op school (54%). Mensen in de leeftijd van 20-59 gebruiken internet veelal op hun werk (42%).

### *Opleiding*

De verdeling in opleiding onder Poolse internetgebruiker is als volgt:

28% van de internetgebruikers is hoogopgeleid (HBO/WO).

41% heeft middelbaar onderwijs gevolgd.

15% heeft beroepsonderwijs gevolgd (MBO).

16% heeft enkel basisonderwijs gevolgd.

## **5.3** Waarvoor wordt het internet het meest gebruikt in Polen?

- **93% van de internetgebruikers heeft ooit gezocht naar online informatie over gezondheidsonderwerpen;**
- **89% van de internetgebruikers** gebruik google.pl, de meest populaire site onder de Poolse internetgebruikers;
- **67% van de internetgebruikers** heeft ooit een aankoop gedaan op het internet;
- **62% van de internetgebruikers** zou willen stemmen in de verkiezingen via het internet;
- **42% van de gebruikers** gebruiken het internet als een bron van muziekvideo's;
- **37% van de internetgebruikers** maakt gebruik van forums en discussiegroepen;
- **23% van de Polen van 16 tot 74 jaar oud heeft in de afgelopen 12 maanden een aankoop gedaan via internet;**
- **20% van de volwassen Polen gebruikt** online [bankieren](http://www.internetstats.pl/index.php/2009/12/korzystanie-przez-polakow-z-uslug-bankowych-online-2009-cbos/)**;**
- **5% van de internet gebruikers** hebben gebruik gemaakt van gokdiensten op het internet.

Bron: Internetstats.pl [\(http://www.internetstats.pl/index.php/2010/01/polski-internet-w-20-liczbach-podsumowanie-](http://www.internetstats.pl/index.php/2010/01/polski-internet-w-20-liczbach-podsumowanie-2009-roku-cz-ii/)[2009-roku-cz-ii/\)](http://www.internetstats.pl/index.php/2010/01/polski-internet-w-20-liczbach-podsumowanie-2009-roku-cz-ii/)

**5.4** Welke websites worden het meest bezocht in Polen?

De populairste 10 websites in Polen zijn (volgens Alexa):

1 [Google Polska](http://www.alexa.com/siteinfo/google.pl) 2 [Facebook](http://www.alexa.com/siteinfo/facebook.com) 3 [Onet.pl](http://www.alexa.com/siteinfo/onet.pl) 4 [Google](http://www.alexa.com/siteinfo/google.com) 5 [Allegro](http://www.alexa.com/siteinfo/allegro.pl) 6 YouTube - [Broadcast yourself](http://www.alexa.com/siteinfo/youtube.com) 7 [Wirtualna Polska](http://www.alexa.com/siteinfo/wp.pl) 8 [nk.pl](http://www.alexa.com/siteinfo/nk.pl) 9 [Gazeta.pl](http://www.alexa.com/siteinfo/gazeta.pl) 10 [Wikipedia](http://www.alexa.com/siteinfo/wikipedia.org)

## **5.5** Hoe worden sociale media ingezet en gebruikt in Polen?

Grofweg 10 miljoen Poolse internetgebruikers hebben de afgelopen zes maanden social media gebruikt.

Het grootste social medianetwerk van Polen is Nasza Klasa ("Onze Klas") met ruim 13 miljoen gebruikers. Hiermee kunnen studenten en alumni contact maken met elkaar. Hoewel het platform ingericht is voor studenten mogen en kunnen ook niet-studenten lid worden. Gebruikers kunnen een persoonlijke pagina bijhouden met onder andere naam, leeftijd, foto's en belangen en een overzicht van gevolgde scholen en klassen.

Facebook is verreweg het snelst groeiende platform in Polen. Zo waren er in juni 2009 1,3 miljoen Polen met een Facebook account. In juni van 2010 waren dat 6,4 miljoen accounts.

Een bijdrage aan deze toename zou het feit kunnen zijn dat veel Polen contacten leggen in het buitenland door hun werk of studie daar. Om deze contacten te onderhouden wordt vaak Facebook gebruikt.

Een andere Poolse speler is Grono.net. Het is een stuk kleiner dan Nasza Klasa. Behalve vele fora staat het toe om foto's te delen, culturele gebeurtenissen in bepaalde steden te vinden, spullen te verkopen en werk te vinden. Hoewel de site zelf gratis is, zijn er een aantal extra eigenschappen voor betalende abonnees, zoals het moderaten van eigen forums, aan competities deelnemen, meer foto's uploaden en reclame op de site verwijderen. Het vereist een uitnodiging van één van de leden om te registreren. Grono.net lijkt vooral populair rond Warschau te zijn.

Bron: Frankwatching [\(http://www.frankwatching.com/archive/2011/01/06/social-media-buiten-de-grenzen-polen/\)](http://www.frankwatching.com/archive/2011/01/06/social-media-buiten-de-grenzen-polen/)

44,5% van alle Polen die internet gebruiken maken dus ook gebruik van sociale netwerken. Social media zijn het populairst onder 18 tot 29 jarigen: 82% maakt gebruik hiervan. Van de 30 to 49 jarigen is dat 57% en bij vijftigplussers is dat 12%.

# **6** Conclusie

Het doel van dit onderzoek was om een beter beeld te krijgen van de Poolse bevolking, en met name hoe het internetgedrag onder de Poolse bevolking is. Om hier een antwoord op te geven zal hieronder een conclusie getrokken worden uit de bevindingen die in dit rapport genoemd zijn.

#### *Poolse gastarbeiders in Nederland*

De grootste groep Polen in Nederland is tussen de **20 en 40 jaar oud**. Er staan meer vrouwen in Nederland geregistreerd dan mannen, maar meer mannen immigreren naar Nederland met arbeid als hoofdreden. Echter laat niet elke Poolse immigrant zich registreren, waardoor de exacte cijfers lastig te achterhalen zijn. Volgens Forum mag er aangenomen worden dat er **150.000** Polen in Nederland zijn. 85% hiervan heeft een **partner**. Het grootste deel van Poolse nieuwkomers is **middelbaar en hoog opgeleid**. Het grootste deel is naar Nederland gekomen om **economische redenen**.

Arbeidsimmigranten zoeken vaak van te voren werk in Nederland door middel van **Poolse-** en **Nederlandse uitzendbureaus**. De drie grootste beroepssectoren waar Polen werkzaam zijn, zijn: de **transport, land- en tuinbouw en dienstverlening.**

#### *Computergebruik*

Computers zijn nog niet echt diep geworteld in het dagelijks leven van de gemiddelde Pool. **59% van de Polen gebruik wel eens een computer**. Het bleek niet mogelijk te achterhalen door wie, waar of wanneer deze computers gebruikt werden.

Smartphones worden steeds beter betaalbaar en dus populairder in Polen. Verwacht wordt dat in 2011 **35% van de verkochte telefoons een smartphone** is. Helaas waren er (nog) geen gegevens beschikbaar wat betreft mobiel internet.

#### *Internetgebruik*

**58%** van de Polen gebruik ten minste eens in de drie maanden internet. 70% hiervan gebruikt dit **elke dag**. Onder de internetgebruikers zijn evenveel mannen als vrouwen. Naar verwachting **groeit deze groep** de komende jaren met 20%.

Internet wordt veelal gebruikt om te **googelen**, om **aankopen online** te doen, **nieuws en actualiteiten** te lezen, en **(muziek)video's** te kijken.

Populaire sites zijn onder andere **Google**, **Onet** (vergelijkbaar met MSN.com), **Facebook**, **Youtube** en **Nasza Klasa**.

Social media worden steeds groter in Polen. Het grootste netwerk is **Nasza Klasa**, waarmee (oud) studenten met elkaar in contact kunnen komen. **Facebook** is bezig met een grote opmars, in het afgelopen jaar maakten ruim **5 miljoen** Polen een account aan. Social media zijn het populairst onder **18 tot 29 jarigen**: 82% maakt gebruik hiervan. Van de 30 to 49 jarigen is dat 57%.

# **7** Persona's

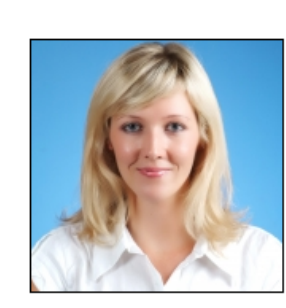

# Magda Kowalski

"Een website moet mij snel aanbieden wat ik zoek, anders raak ik afgeleid. Ik ben ook vrij visueel ingesteld."

Leeftijd: 28

Beroep: Verpleegkundige

Familie: Alleenstaand

Inkomen: €8.000 per jaar

Technisch profiel: gemiddelde ervaring met PC's; Windows Vista; ADSL verbinding.

Internetgebruik: zowel thuis als op werk; 4 - 6 uur per week online; e-mail; social media; nieuws en actualiteiten.

Favoriete sites:

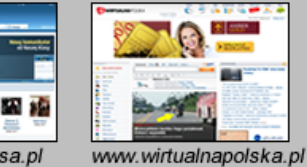

www.nasza-klasa.pl

## Persoonlijk profiel

Magda is na haar studie aan de slag gegaan als verpleegkundige in een klein verzorgingstehuis. Ze heeft het daar erg naar haar zin, maar heeft ook het gevoel dat de doorgroeimogelijkheden beperkt zijn.

Om haar carrière te verrijken besluit ze om in Nederland aan het werk te gaan. Ze heeft begrepen dat ze daar veel kan leren en ook beter kan verdienen. Ze is alleenstaand dus een permanent verblijf in een ander land behoort tot haar opties.

Om haar dromen te verwezenlijken is ze op zoek naar een organisatie die haar kan helpen aan een baan, die haar daar begeleidt en kan zorgen voor een goed verblijf.

### Verwachtingen PRAN.pl:

- Mogelijkheid om een profiel aan te maken en CV te plaatsen;
- Aanbod van vacatures op maat van haar profiel;
- Visuele ondersteuning van teksten;

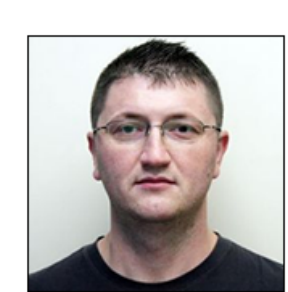

# **Jakub Nowak**

"Een website mag niet te ingewikkeld zijn, het liefst krijg ik uitleg over wat ik moet doen."

Leeftijd: 32

Beroep: Logistiek medewerker

Familie: Getrouwd, één kind

Inkomen: €4.000 per jaar

Technisch profiel: matige ervaring met PC's: Windows XP: inbelverbinding.

Internetgebruik: vooral thuis; 1 - 2 uur per week online: internetbankieren en e-mail.

Favoriete sites:

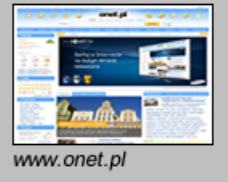

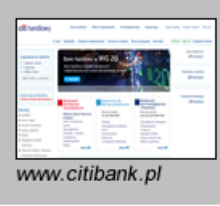

## Persoonlijk profiel

Jakub werkt al een paar jaar als logistiek medewerker in een magazijn van een groothandel. Hij is gelukkig getrouwd en heeft een dochter van vier jaar oud. Om zijn gezin beter te onderhouden wil hij meer verdienen en hij denkt erover dat in korte termijn in Nederland te doen.

Jakub is enigszins onzeker over de mogelijkheden in Nederland: Hoe zit het met huisvesting? En welke uitzendbureaus zijn betrouwbaar?

Voordat hij een besluit maakt wil hij gerustgesteld zijn dat hij op een plek komt waar hij goed en eerlijk behandeld wordt. Zonder die zekerheid zal hij nooit weggaan bij zijn familie.

## Verwachtingen PRAN.pl:

- Een overzicht van alle vacatures in zijn vakgebied;
- Betrouwbaar aanbod van informatie over huisvesting, CAO en vervoer;
- Achtergrondinformatie van PRAN;
- Duidelijke structuur en navigatie;
- Heldere feedback bij interactie.

# Bijlage F: Functioneel Ontwerp

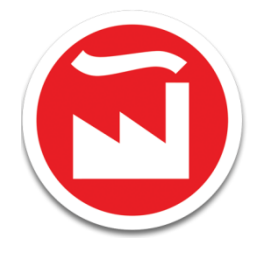

**Artificial Industry**

# **Functioneel Ontwerp**

**PRAN.PL**

# Inhoudsopgave

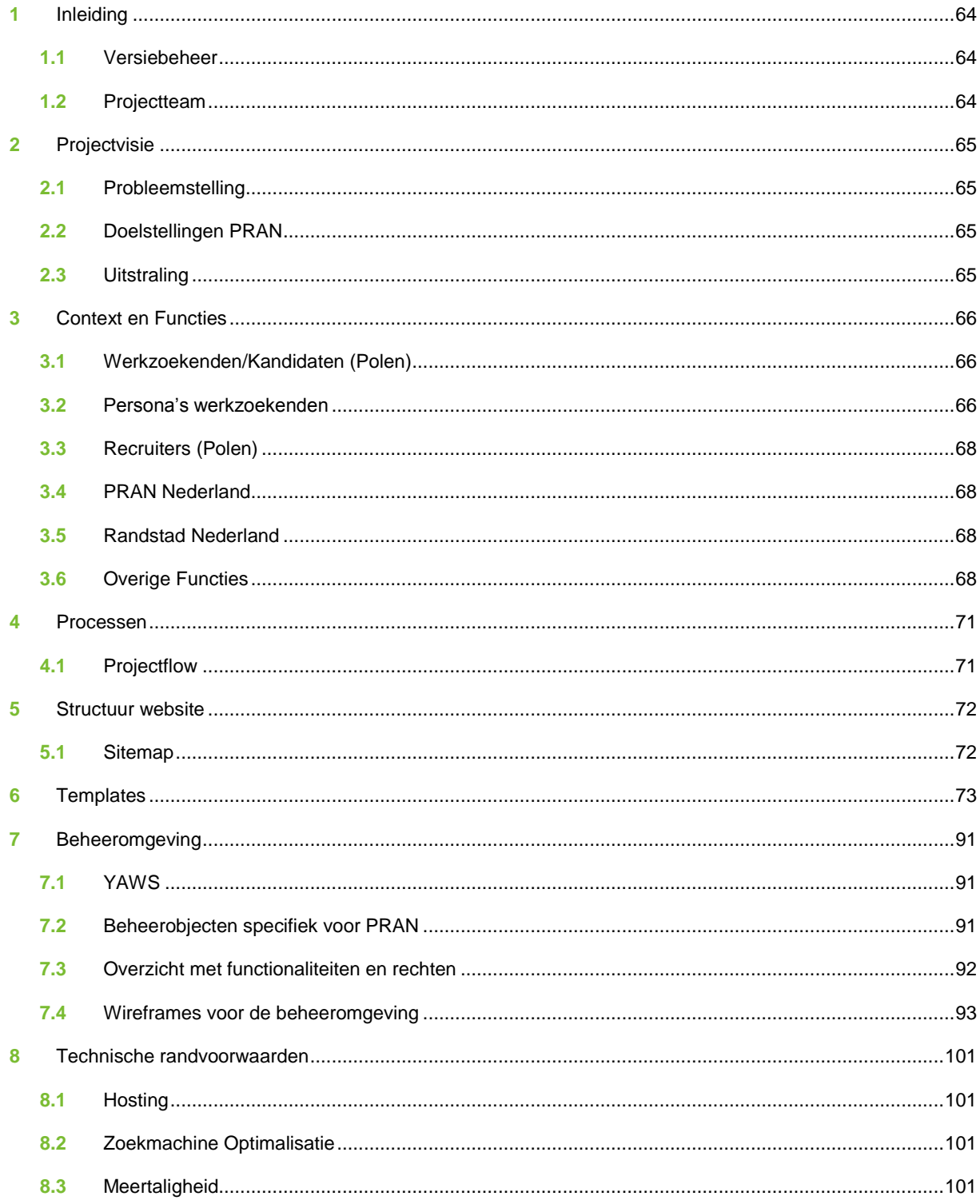

# **1** Inleiding

Dit document is het Functioneel Ontwerp (FO) voor de website Pran.pl van Pran. Dit FO zal als uitgangspunt dienen voor de verdere realisatie van de website. Het FO bestaat naast deze inleiding uit de volgende hoofdonderdelen:

- *Projectvisie,* beschrijving van het projectkader, de doelstellingen en richtlijnen voor vormgeving;
- *Belanghebbenden,* wat zijn de betrokkenen bij de website en welk belang hebben ze bij de realisering van een nieuwe website;
- *Functies,* overzicht van de functies die in de website moeten worden opgenomen;
- *Processen*, beschrijving van de belangrijkste processen die door de webapplicatie worden ondersteund
- *Structuur*, de sitemap/paginastructuur van de te ontwikkelen webapplicatie;
- *Templates*, de indeling per template uit de sitemap met toelichting. Pagina's met een gelijke opmaak maken gebruik van dezelfde template;
- *Beheer*, het maatwerk met betrekking tot het beheer van de website via het Content Management System (CMS);
- *Technische randvoorwaarden*, de technische randvoorwaarden waaraan de webapplicatie moet voldoen.

## **1.1** Versiebeheer

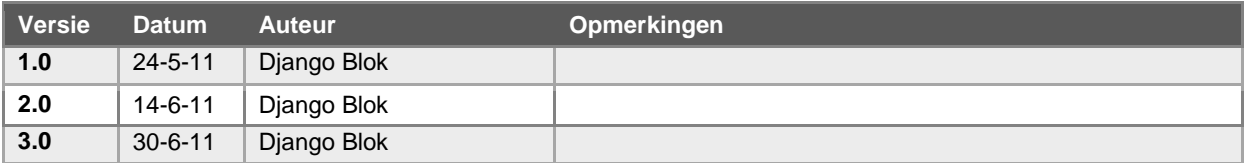

## 1.2 Projectteam

#### **PRAN**

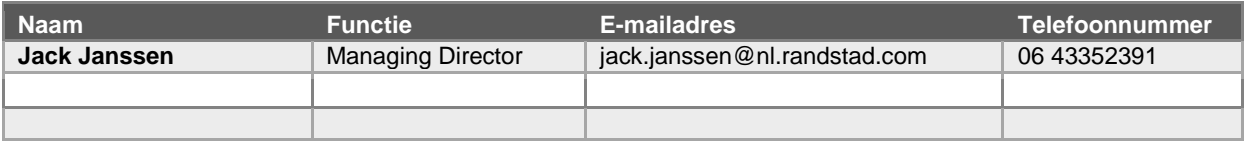

### **Artificial Industry**

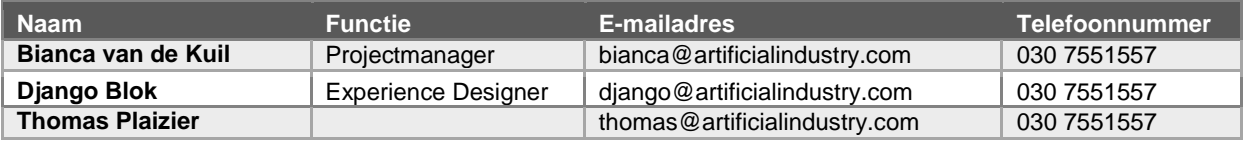

# **2** Projectvisie

In dit hoofdstuk wordt de projectvisie beschreven die door Artificial Industry als uitgangspunt is gehanteerd voor de ontwikkeling. Daarnaast worden de doelgroepen, doelstellingen en de gewenste uitstraling beschreven, zodat er een compleet beeld van het project is.

## **2.1** Probleemstelling

De huidige website is door de slechte online vindbaarheid en matige gebruiksvriendelijkheid niet meer geschikt om mee te schalen met de behoeften en doelstellingen van de organisatie. Doorontwikkelen op basis van de huidige online omgeving heeft daarbij niet de voorkeur. De huidige webpagina is slecht te vinden door zoekmachines, niet gebruiksvriendelijk en beheer is vrij omslachtig omdat er geen centraal systeem is.

Hoe kunnen we een website ontwerpen die makkelijker te beheren is, beter vindbaar is en beter aansluit bij de verwachtingen van de bezoekers?

## **2.2** Doelstellingen PRAN

- 1. **Werving:** Focus op de kwaliteit van de match met projecten en werving van nieuwe kandidaten vergemakkelijken. (zowel vindbaarheid van de website in zoekmachines als de conversie van bezoek naar inschrijving vergroten)
- 2. **Proces Optimalisatie:** Ontlasting recruiters door kandidaten zelf meer verantwoordelijk te maken voor profiel en reacties. Recruiters zich meer laten richten op eindselectie kandidaten. Werkproces van Randstad versoepelen.
- 3. **Klantwaarde:** Toegevoegde waarde bieden voor de kandidaten door het proces van zoeken en inschrijven zo makkelijk mogelijk te maken. Helder inzicht geven in de projecten die via PRAN uitgevoerd kunnen worden. Kandidaten de mogelijkheid geven een mooie online CV aan te maken (Leuk en interactief maken voor kandidaten). Door een kwalitatief gevulde database wordt hiermee ook waarde voor PRAN gecreëerd.
- 4. **Imago en Vertrouwen:** Internationaal karakter van PRAN vergroten. Het vertrouwen winnen van potentiële kandidaten door referenties en informatie te geven over huisvesting en de werkwijze van PRAN.
- 5. **Beheer en schaalbaarheid:** Het verlagen van operationele kosten door het beheer van de website en de aansluiting op de processen bij PRAN te verbeteren. De site schaalbaar maken voor de toekomst (uitbreiding naar ander landen en talen).

## **2.3** Uitstraling

Het nieuwe webplatform kan binnen de bestaande huisstijlregels van PRAN vormgegeven worden, wel adviseren wij hierbij om het geheel wat frisser te laten ogen. Daarbij gaat de voorkeur uit naar het gebruik van de bestaande PRAN kleuren in een andere setting, dus geen witte teksten op een zwarte achtergrond maar bijvoorbeeld juist andersom. Huidige PRAN logo en de PRAN kleuren kunnen hiervoor prima gebruikt worden.

# **3** Context en Functies

Artificial Industry heeft een bepaalde visie als het gaat om het ontwerpen van online oplossingen. Het belangrijkste uitgangspunt is in onze ogen altijd de eindgebruiker en dus niet de werkwijze, bedrijfsstructuur, databasestructuur, vormgeving/huisstijl, dienst of product van onze klant/opdrachtgever. Door waarde te creëren voor de eindgebruiker zal deze gemotiveerd worden tot gebruik van de oplossing. Met een hoge betrokkenheid zal de website beter aansluiten bij de behoeften van de gebruiker zodat deze zich thuis voelt op de website, zijn weg weet te vinden en de juiste merkbeleving ervaart. In onze ogen zal een positieve user-experience uiteindelijk de beste bijdrage leveren aan de doelstellingen.

In dit hoofdstuk gaan we dieper in op de vraag wie de eindegebruikers zijn, wat hun verwachtingen zijn en in welke context ze betrokken zijn bij de webapplicatie.

## **3.1** Werkzoekenden/Kandidaten (Polen)

Kandidaten kunnen zich via de website inschrijven bij PRAN en een profiel aanmaken. Via de website krijgen ze een overzicht van de beschikbare vacatures en kunnen ze aangeven interesse te hebben in een project.

## **3.2** Persona's werkzoekenden

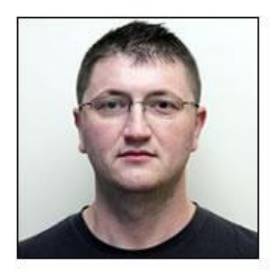

# **Jakub Nowak**

"Een website mag niet te ingewikkeld zijn, het liefst krijg ik uitleg over wat ik moet doen.'

Leeftijd: 32

**Beroep: Productiemedewerker** 

Familie: Getrouwd, één kind

Inkomen: €4.000 per jaar

Technisch profiel: matige ervaring met PC's; Windows XP; inbelverbinding.

Internetgebruik: vooral thuis; 1 - 2 uur per week online; internetbankieren en e-mail.

Favoriete sites: www.citibank.pl www.onet.pl

#### Persoonlijk profiel

Jakub werkt al een paar jaar als productiemedewerker. Hij is gelukkig getrouwd en heeft een dochter van vier jaar oud. Om zijn gezin beter te onderhouden wil hij meer verdienen en hij denkt erover dat in korte termijn in Nederland te doen.

Jakub is enigszins onzeker over de mogelijkheden in Nederland: Hoe zit het met huisvesting? En welke uitzendbureaus zijn betrouwbaar?

Voordat hij een besluit maakt wil hij gerustgesteld zijn dat hij op een plek komt waar hij goed en eerlijk behandeld wordt. Zonder die zekerheid zal hij nooit weggaan bij zijn familie.

#### Verwachtingen PRAN.pl:

- Een overzicht van alle vacatures in zijn vakgebied;
- Betrouwbaar aanbod van informatie over huisvesting, CAO en vervoer;
- Achtergrondinformatie van PRAN;
- Duidelijke structuur en navigatie;

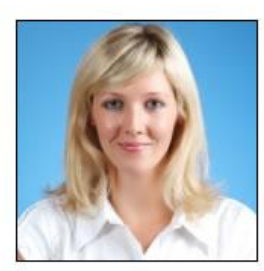

# Magda Kowalski

"Een website moet mij snel aanbieden wat ik zoek, anders raak ik afgeleid. Ik ben ook vrij visueel ingesteld."

Leeftijd: 28

Beroep: Logistiek medewerkster

Familie: Alleenstaand

Inkomen: €8.000 per jaar

Technisch profiel: gemiddelde ervaring met PC's; Windows Vista; ADSL verbinding.

Internetgebruik: zowel thuis als op werk: 4 - 6 uur per week online: e-mail: social media: nieuws en actualiteiten.

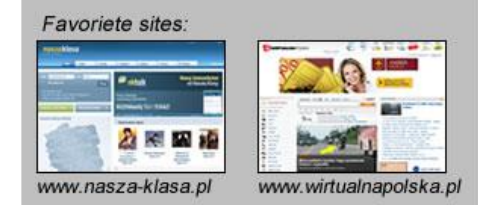

### Persoonlijk profiel

Magda is na haar studie aan de slag gegaan als logistiek medewerkster in een groothandel. Ze heeft het daar erg naar haar zin, maar heeft ook het gevoel dat de doorgroeimogelijkheden beperkt zijn.

Om haar carrière te verrijken besluit ze om in Nederland aan het werk te gaan. Ze heeft begrepen dat ze daar veel kan leren en ook beter kan verdienen. Ze is alleenstaand dus een permanent verblijf in een ander land behoort tot haar opties.

Om haar dromen te verwezenlijken is ze op zoek naar een organisatie die haar kan helpen aan een baan, die haar daar begeleidt en kan zorgen voor een goed verblijf.

### Verwachtingen PRAN.pl:

- Mogelijkheid om een profiel aan te maken en CV te plaatsen;

- Aanbod van vacatures op maat van haar profiel;
- Visuele ondersteuning van teksten;

## **Functies werkzoekenden**

#### *Bezoeker*

- Navigeren door de website heen.
- Openstaande vacatures bekijken op home, in een lijst en in detail.
- Informatie inwinnen over werken in Nederland (tekst + verleiden met beelden en video's).
- Informatie inwinnen over werken via PRAN (tekst + beelden en video's).
- Bekijken huisvestingslocaties, bedrijfsvideo's, Randstad/PRAN video, CAO/PRAN boekje downloaden als PDF.
- Zoeken naar vacatures op trefwoorden.
- Contact opnemen met PRAN.
- Vacatures delen via sociale media (Facebook, Twitter, E-mail).
- Bezoekers kunnen een account aanmaken.

### *Werkzoekende met account*

- Een profiel aanmaken en een digitale CV aanmaken (volgens standaard format).
- Eigen profiel bekijken en aanpassen/uitbreiden.
- Reageren op een openstaande vacature.
- Wachtwoord resetten en/of opnieuw opvragen.
- PRAN.PL volgen via Social media kanalen zoals Twitter.
- Carrièrepunten verdienen met invullen van het digitale CV/profiel.

# **3.3** Recruiters (Polen)

PRAN heeft momenteel ongeveer zo'n 10 recruiters in dienst verdeelt over drie vestigingen in Polen. Zij nodigen alle ingeschreven werkzoekenden uit voor een sollicitatiegesprek en een talentest. In bepaalde gevallen worden ook (praktijk-)tests gedaan om te zien of de kandidaat over de vereiste vakkennis en/of vaardigheden beschikt. Zij zijn verantwoordelijk voor de selectie van de geschikte kandidaten.

**Functies Recruiter**

- Recruiters zijn vooral actief in de beheeromgeving van de website.
- Openstaande vacatures bekijken.
- Profielen van kandidaten bekijken.
- Matching kandidaten aan vacatures.
- Zoeken in lijst naar geschikte kandidaten.
- Online valideren van kandidaten. Voor een kandidaat wordt opgenomen in de database wordt eerst online het profiel gevalideerd door een recruiter.
- Voor een sollicitant wordt uitgezonden, wordt deze altijd eerst uitgenodigd voor een gesprek.
- Profiel van een sollicitant aanvullen met informatie (inzichten en indruk uit het gesprek).
- Kandidaten toewijzen/afwijzen voor een project.

# **3.4** PRAN Nederland

Randstad stelt samen met de opdrachtgever de aanvraag op. Deze wordt door PRAN in Nederland vertaald en uitgezet in Polen, het project wordt aangemaakt. In Polen worden vervolgens kandidaten gematched aan het project.

Als medewerkers zijn geselecteerd, is PRAN Nederland verantwoordelijk voor het in orde maken van alle benodigde papieren, het vervoer van Polen naar Nederland en de huisvesting in Nederland zal door Randstad geregeld worden.

**Functies PRAN**

- PRAN Nederland is vooral actief in de beheeromgeving van de website.
- Plaatsen vacatures en projecten.
- Vertalen van vacatures en projecten.
- Beheer en vertaling van overige content op de website.
- Uitdraaien/doorsturen van identiteitsgegevens en vertreklijsten. Per lijst bepalen welke gegevens erop vermeld worden.

## **3.5** Randstad Nederland

Randstad Nederland is verantwoordelijk voor afname van het grootste gedeelte van de projecten van PRAN. Randstad zal beperkt toegang krijgen tot de gegevens in de website, enkel tot het online aanvraagformulier.

#### **Functies Randstad (en andere klanten)**

- Online aanvraagformulier voor het plaatsen van een vacature.
- Vacatures worden via PRAN Nederland geplaatst.
- Via PRAN krijgen ze een uitdraai met alle gegevens van personen die naar Nederland komen.

## **3.6** Overige Functies

#### **Tweetaligheid**

De website zal tweetalig worden uitgevoerd (Pools en Engels).

#### **Navigatie**

De website heeft meerdere navigatiemiddelen:

#### *Menustructuur*

Dit bestaat uit de algemene navigatieitems, zoals de hoofdnavigatie en de subnavigatie. Deze hiërarchische informatiestructuur is ook terug te vinden in de sitemap.

#### *Metanavigatie*

De metanavigatie bevindt zich altijd rechts bovenaan de site. Deze manier van navigeren ondersteund de gebruiker met extra functies en informatie (bijv. Account en winkelwagen)

#### *Contextuele navigatie*

Op verschillende pagina's vindt de gebruiker aan de linker- en rechterkant navigatie-elementen die de gebruiker naar gerelateerde pagina's brengen of content laten filteren binnen het onderdeel waar hij zich bevindt.

#### *Zoekfunctie*

De zoekfunctionaliteit verschilt van andere navigatiemiddelen door de mogelijkheid om aan de hand van eigen woorden informatie te zoeken.

#### **Compleetheid profiel**

Bij het invullen van het profiel krijgt een werkzoekende een percentage te zien dat aangeeft in hoeverre hun profiel compleet is. Op die manier wordt de profielhouder gestimuleerd om zijn profiel zo volledig mogelijk in te vullen. Dit percentage zal ook in de beheeromgeving terug te vinden zijn, zodat recruiters kunnen zien welke profielen compleet zijn en welke niet.

Onderstaande lijst is een indicatie van de mogelijke verdeling van de percentages, gebaseerd op de indeling van het digitale profiel.

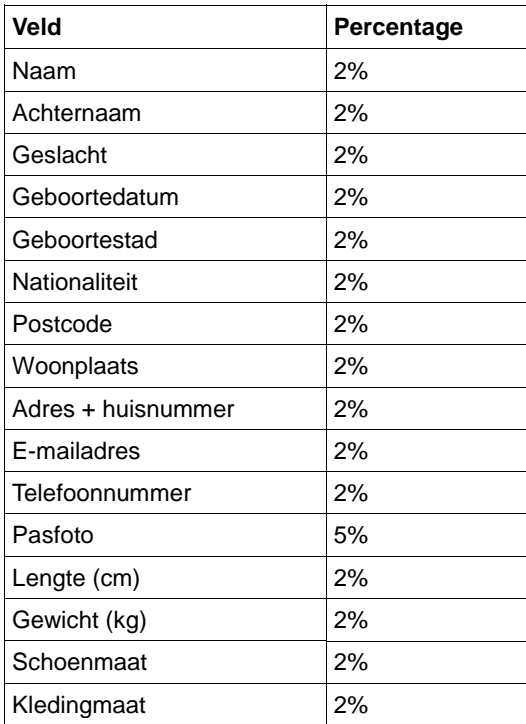

Personalia (35%)

Administratieve gegevens (19%)

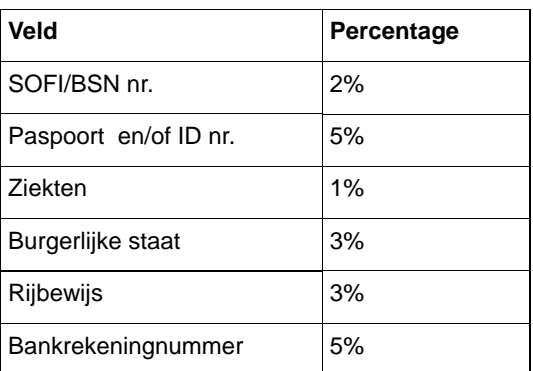

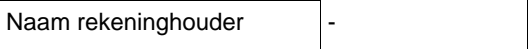

Kennis/Educatie (16%)

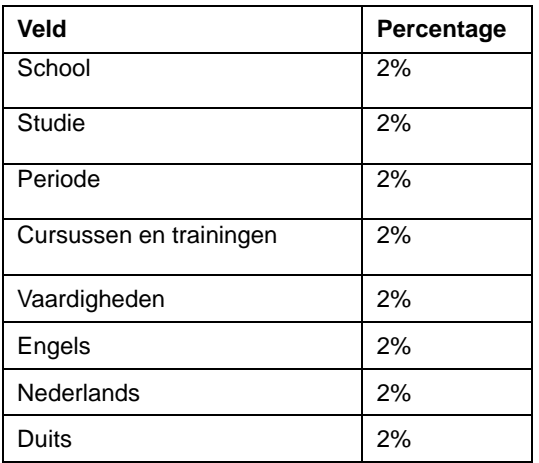

Werkervaring (5%)

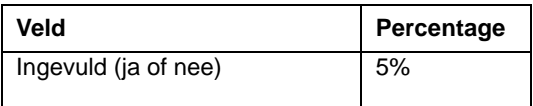

Werkinteresse (25%)

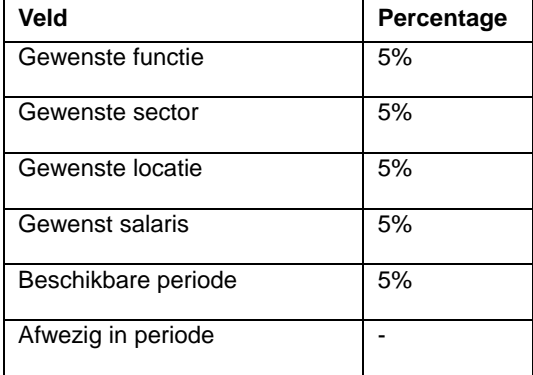

#### **Carrièrepunten**

Per werkervaring via PRAN en de lengte daarvan kan een werkzoekende carrièrepunten verdienen. Deze punten kunnen ingeruild worden voor een, nog nader te specificeren, beloning. Hieronder staan de manieren waarop punten gescoord kunnen worden.

- Werkervaring via PRAN: 100 punten + 10 punten per gewerkte week.
- Bij 100% ingevuld profiel: 100 punten.

# **4** Processen

In dit hoofdstuk worden de belangrijkste processen toegelicht die door de website ondersteunt dienen te worden.

# **4.1** Projectflow

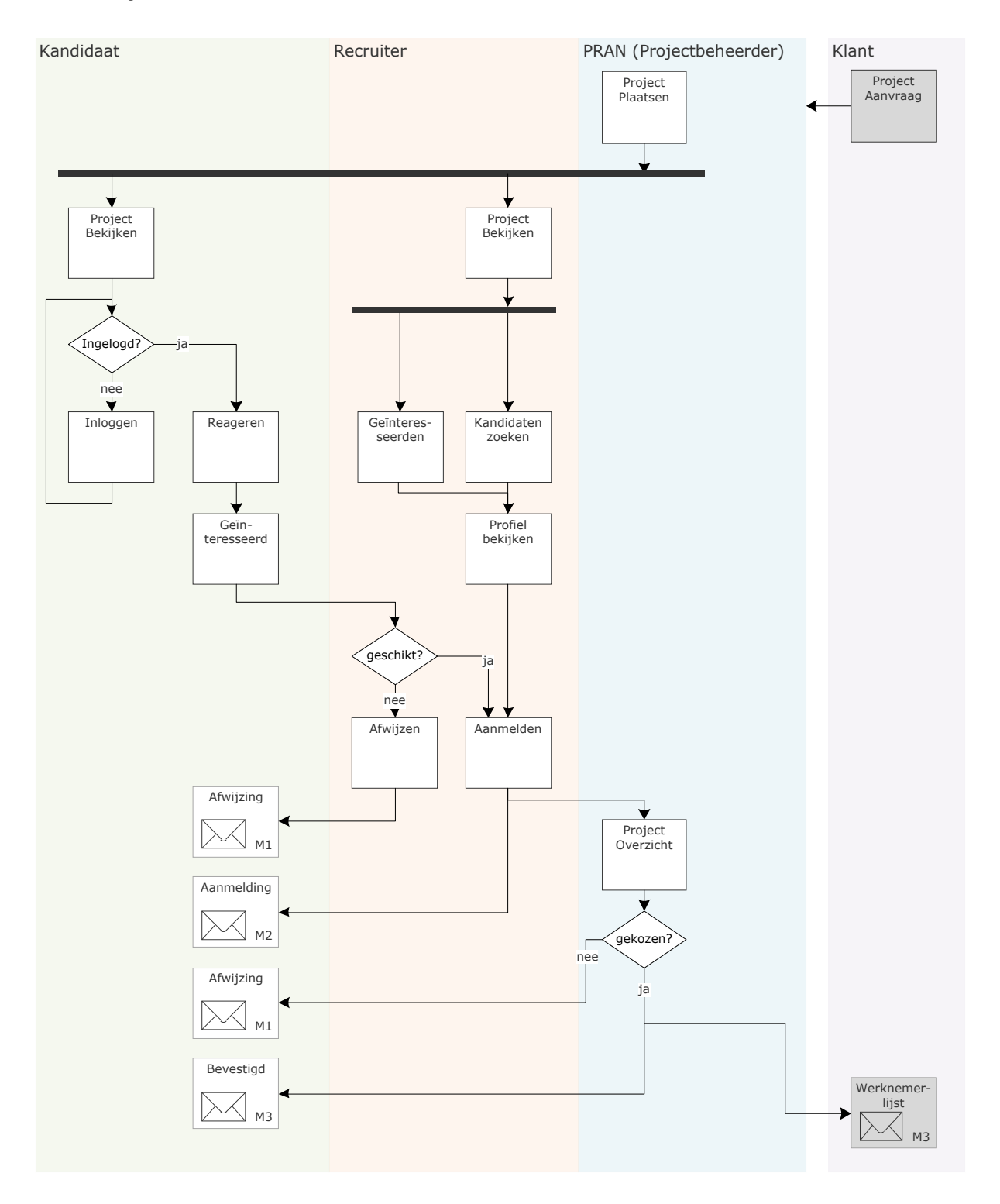

# **5** Structuur website

# **5.1** Sitemap

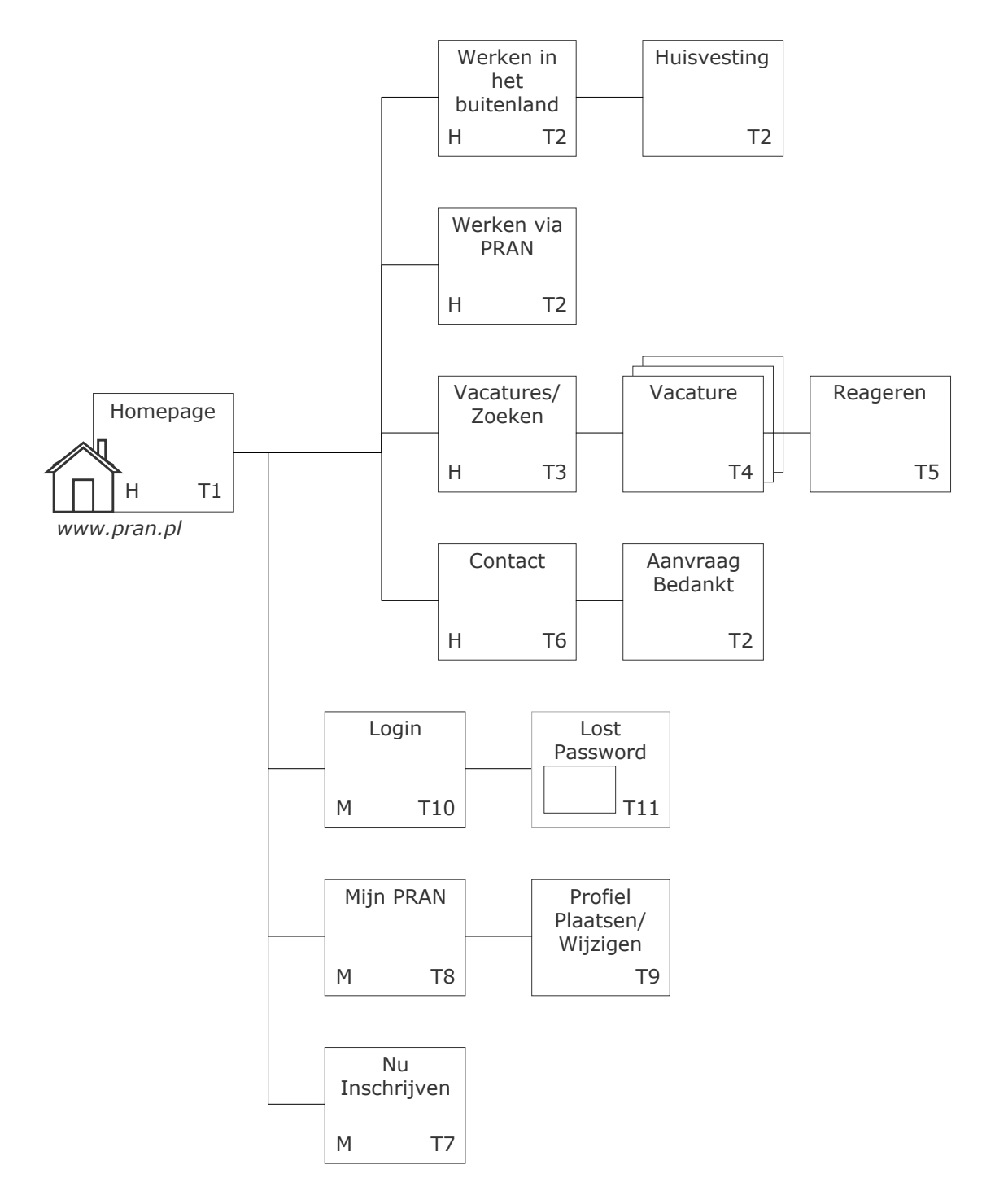

72
# **6** Templates

Templates zijn paginatypen met specifieke functionaliteiten of indeling. De onderdelen die op elke pagina terugkomen zijn de **hoofdnavigatie**, **subnavigatie**, **meta-navigatie** en de **footer**. Deze onderdelen zijn, met uitzondering van de meta-navigatie, hetzelfde als de gebruiker wel of niet is ingelogd. De meta-navigatie zal zichzelf aanpassen als een gebruiker is ingelogd.

Hieronder zijn de verschillende templates uitgewerkt:

# **T1 Hoofdpagina**

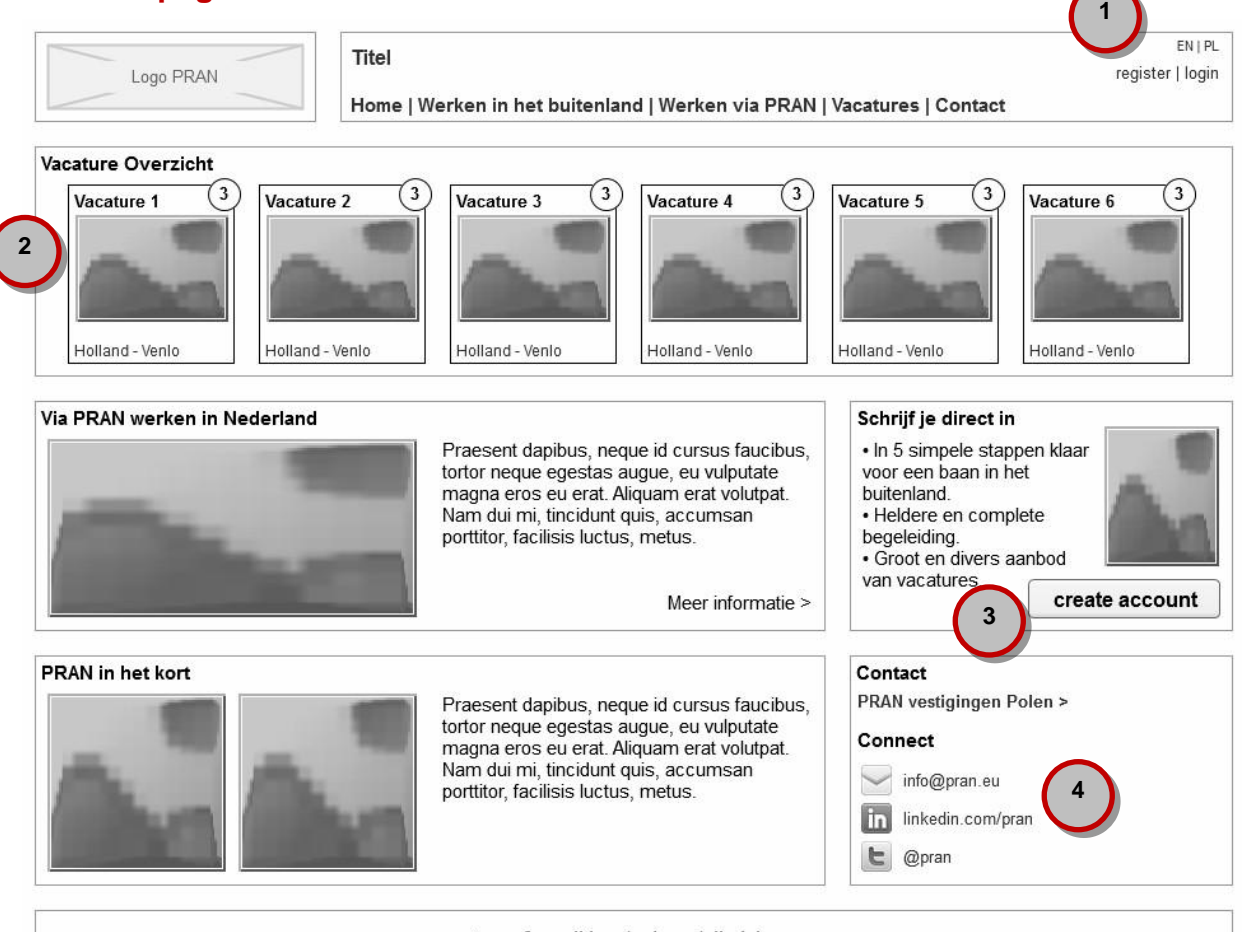

terms & conditions | privacy | disclaimer

#### **Doelstellingen**

- **Conversie (Werkzoekenden met account):** Doorklik naar vacatures.
- **Communicatie van Waarden (Nieuwe bezoekers):** Wat is PRAN, en waar staat PRAN voor? Waarom moet een potentiële kandidaat bij PRAN zijn?
- **Inzicht:** Inzicht in het type projecten (nieuwe bezoekers) en actuele projecten (werkzoekenden met account) dat via PRAN uitgevoerd kan worden.
- **Conversie (Nieuwe bezoekers):** Aanmaken van een account.
- **Vertrouwen:** Het vertrouwen krijgen door een heldere en duidelijke uitstraling en toegang te verlenen over huisvesting en de werkwijze van PRAN.

- 1. Mogelijkheid om direct in te loggen (zie T10) en van taal te wisselen (Engels/Pools).
- 2. Overzicht met de nieuwste vacatures waarin het salaris, de locatie en vacature titel zijn opgenomen. Hierbij komen afbeeldingen die het beroep van de vacature uitbeelden en (waar mogelijk) een logo van het bedrijf tonen.
- 3. Mogelijkheid om direct in te schrijven met een opsomming van de voordelen.

4. Contact zoeken met PRAN. Zowel een verwijzing naar de contactpagina op de website (zie T6) als het emailadres en LinkedIn en Twitter pagina van PRAN.

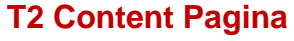

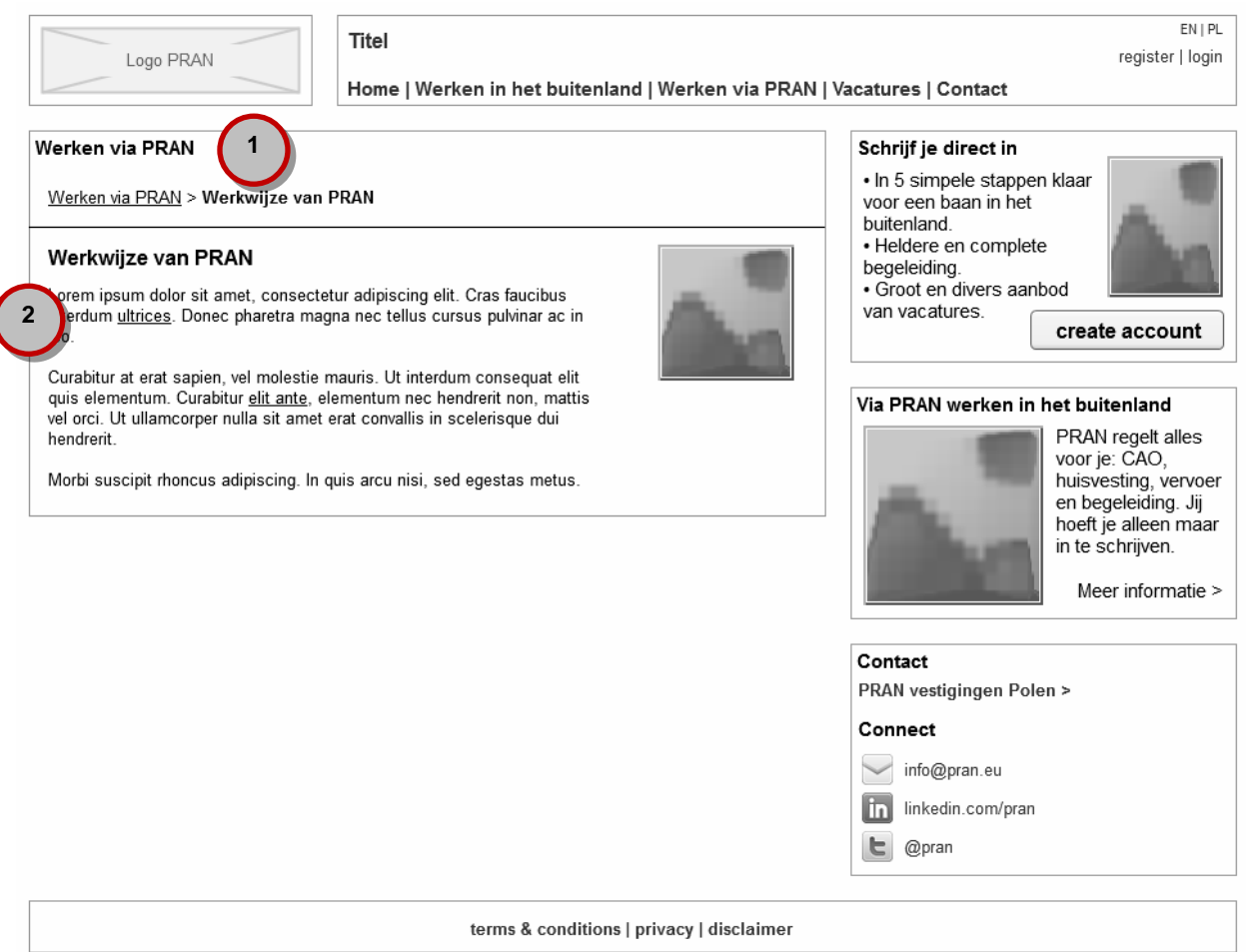

#### **Doelstellingen**

- **Vertrouwen:** Inzicht krijgen over werksituatie in Nederland.
- **Waarde:** Wat zijn de arbeidsvoorwaarden bij PRAN? Waarom via PRAN werken?
- **Informatie:** Wat zijn de huisvestingslocaties, en hoe zien ze eruit?

- 1. Titel met kruimelpad zodat er eenvoudig teruggekeerd kan worden naar de onderdelen binnen "Werken via PRAN".
- 2. Contentblok met titel en ruimte voor tekst en afbeeldingen.

# **T3 Vacatures/ Zoeken**

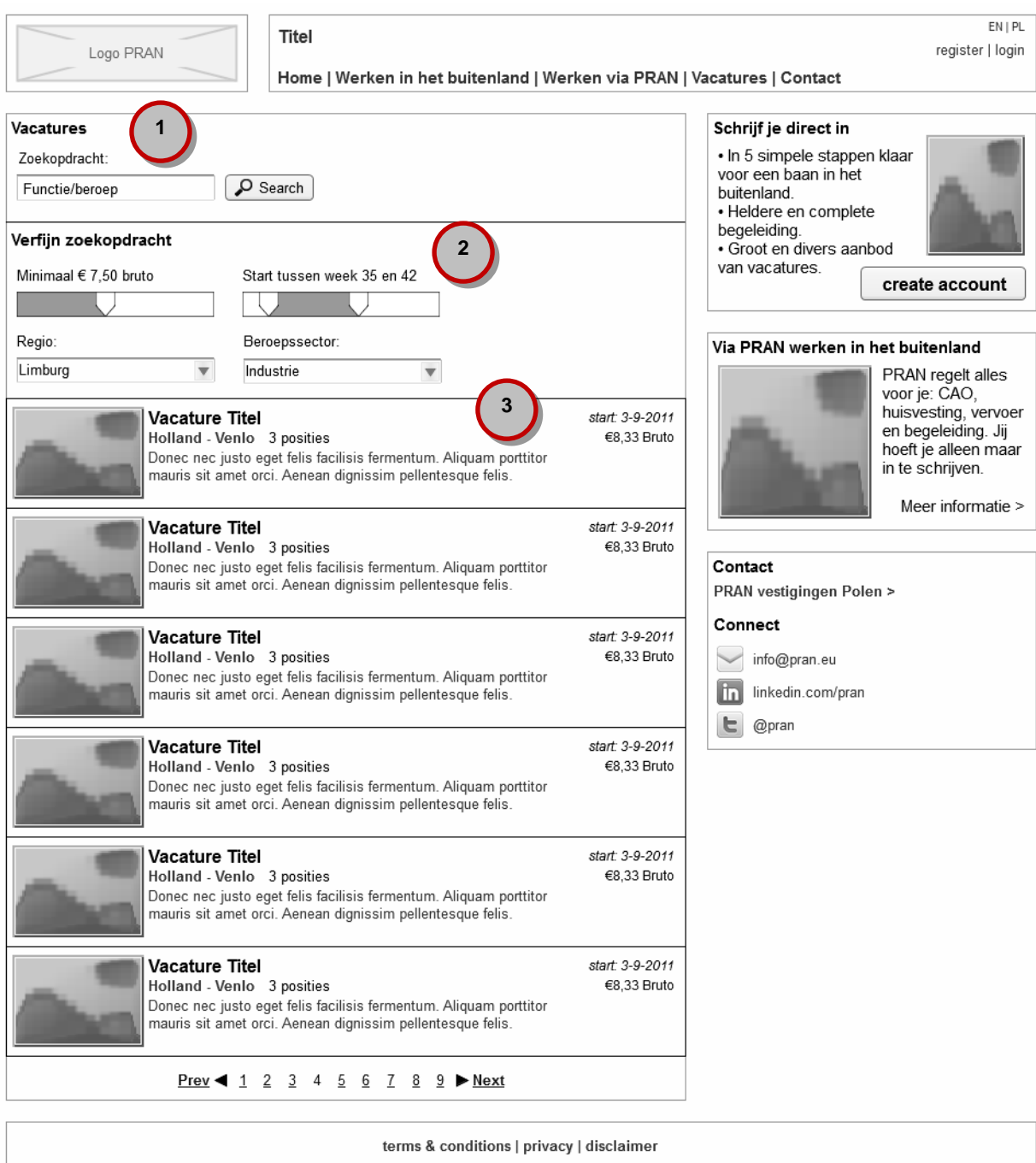

#### **Doelstellingen**

- **Vacatures vinden:** Wat zijn de actuele vacatures bij PRAN. Waar kan ik aan het werk? Geschikte vacatures vinden passend bij zoekcriteria.
- **Conversie (Werkzoekenden met account):** Doorklik naar vacature pagina.
- **Conversie (Nieuwe bezoekers):** Aanmaken van een account.

#### **Functionaliteiten voor de bezoeker**

Salaris van een vacature is enkel zichtbaar wanneer de gebruiker is ingelogd.

- 1. Binnen de vacatures en projecten zoeken op trefwoord, ook Poolse letters kunnen ingevoerd worden.
- 2. Mogelijkheid om de zoekopdracht te verfijnen op salaris, startperiode, regio en beroepssector waar bij verandering de resultatenlijst kleiner of groter wordt.

3. Overzicht van de gevonden vacatures met daarbij een (korte) beschrijving, locatie, startdatum en salaris. **T4 Vacaturepagina**

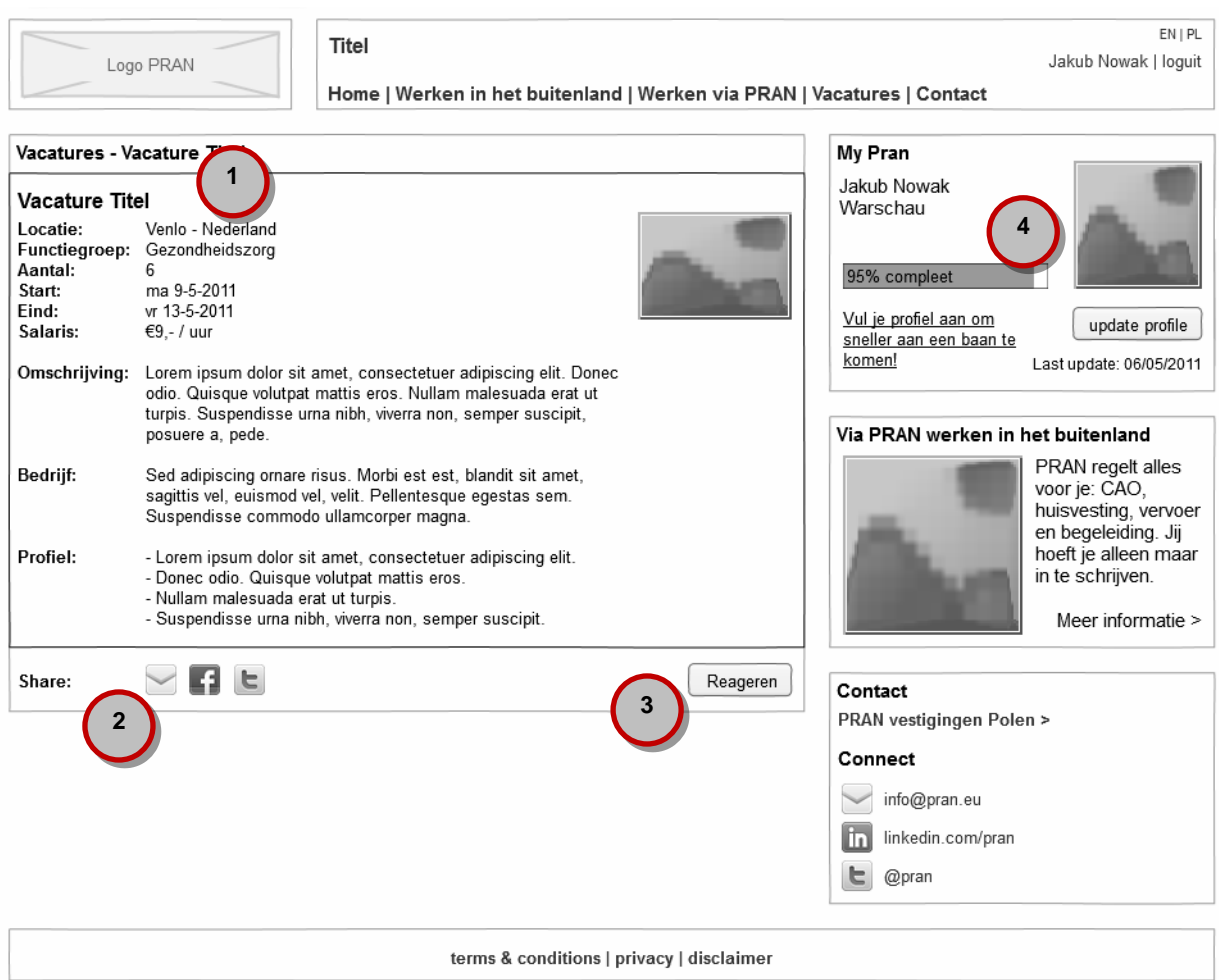

#### **Doelstellingen**

- **Vacature Informatie:** Wat zijn de details van de vacature? Past de vacature bij wat de kandidaat zoekt?
- **Conversie (Werkzoekenden met account):** Reageren op een vacature.
- **Conversie (Bezoekers):** Aanmaken van een account.

- 1. Een volledig overzicht van de vacature met alle eigenschappen en volledige omschrijving van de functie, de opdrachtgever en het gezochte profiel. Als de bezoeker niet is ingelogd zal het salaris niet te zien zijn.
- 2. Mogelijkheid om de vacature te delen via e-mail, Twitter of Facebook.
- 3. Knop die het reactieformulier opent (zie T5).
- 4. Statusbar met de compleetheid van het profiel in procenten en een tip om het percentage te verhogen, altijd zichtbaar wanneer persoon is ingelogd.

# **T5 Reageren**

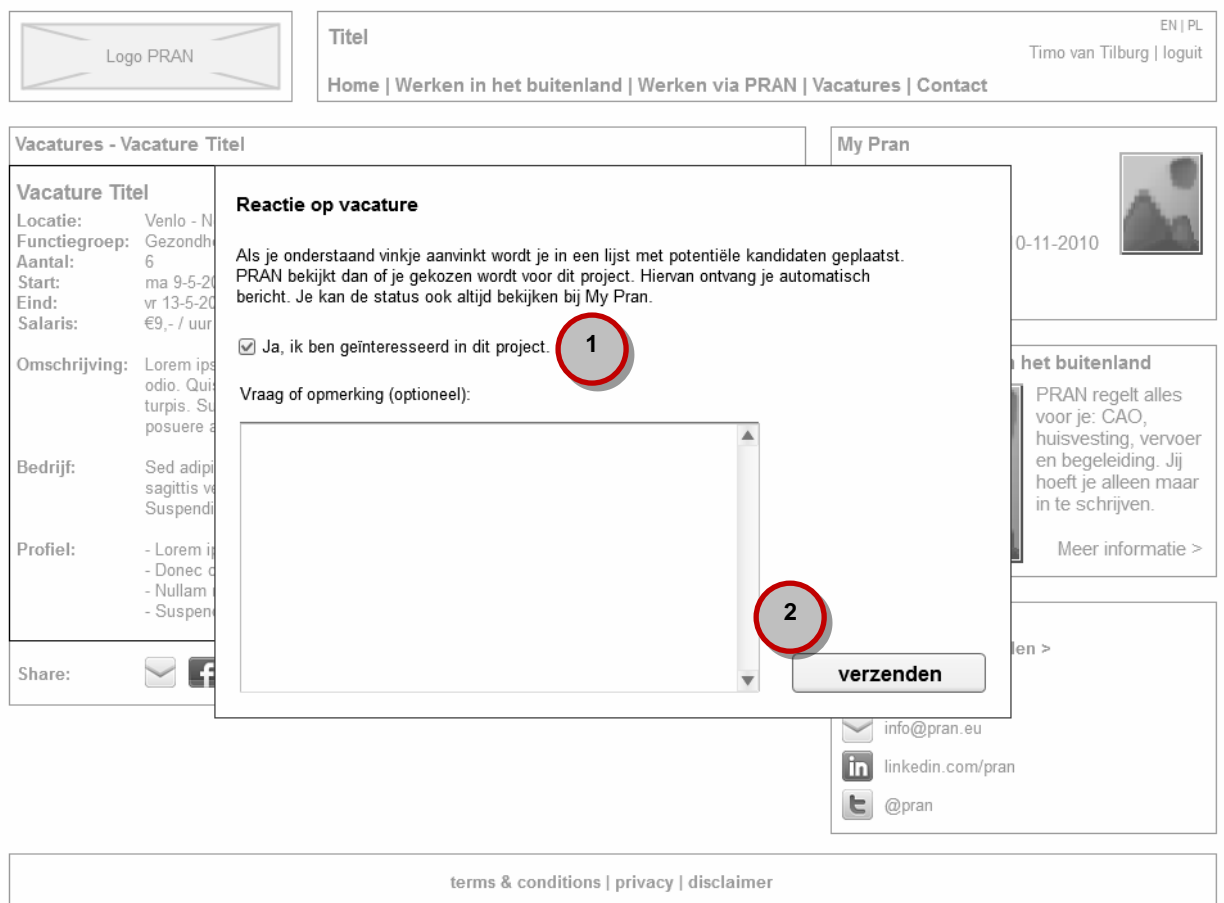

#### **Doelstellingen**

- **Waarde:** Op een gemakkelijke manier aan kunnen geven geïnteresseerd te zijn in de vacature.
- **Conversie (Werkzoekenden met account):** Formulier verzenden.

- 1. Knop voor het bevestigen van interesse voor het project, daarboven uitleg over het proces.
- 2. Veld om motivatie in te vullen en verzendknop om de reactie op te sturen.

# **T6 Contact**

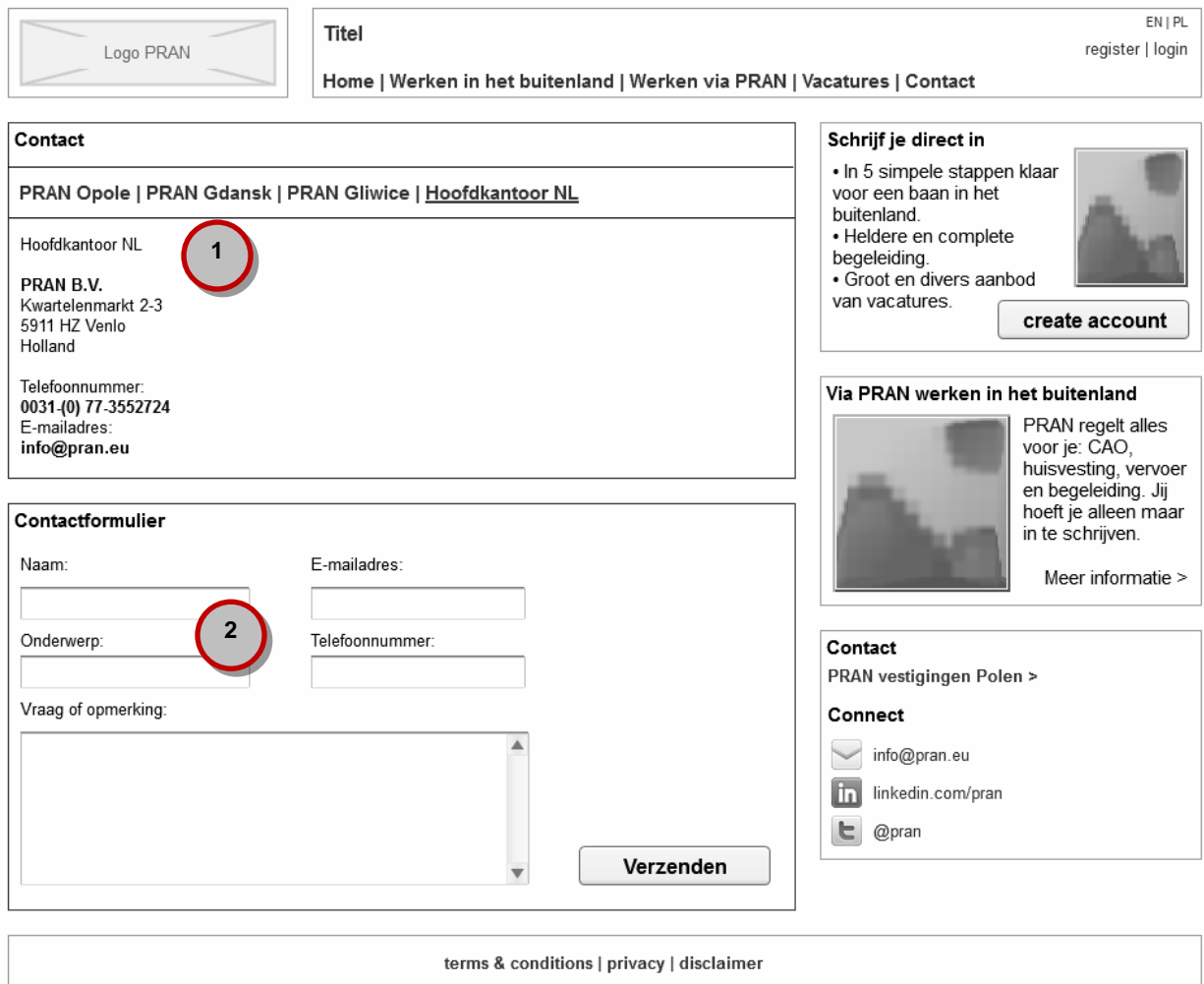

#### **Doelstellingen**

- **Vertrouwen:** Informatie over het bedrijf en de contactgegevens.
- **Informatie inwinnen:** Op een gemakkelijke manier in contact kunnen komen met PRAN voor vragen of andere communicatie.

- 1. Overzicht van de opgevraagde PRAN vestiging met contactgegevens met navigatiemogelijkheid naar andere vestigingen.
- 2. Contactformulier waarvoor contactgegevens ingevuld moeten worden en waarmee een vraag gesteld kan worden. Het bericht wordt via e-mail verstuurd naar een van te voren ingesteld e-mailadres.

# **T7 Nu Inschrijven**

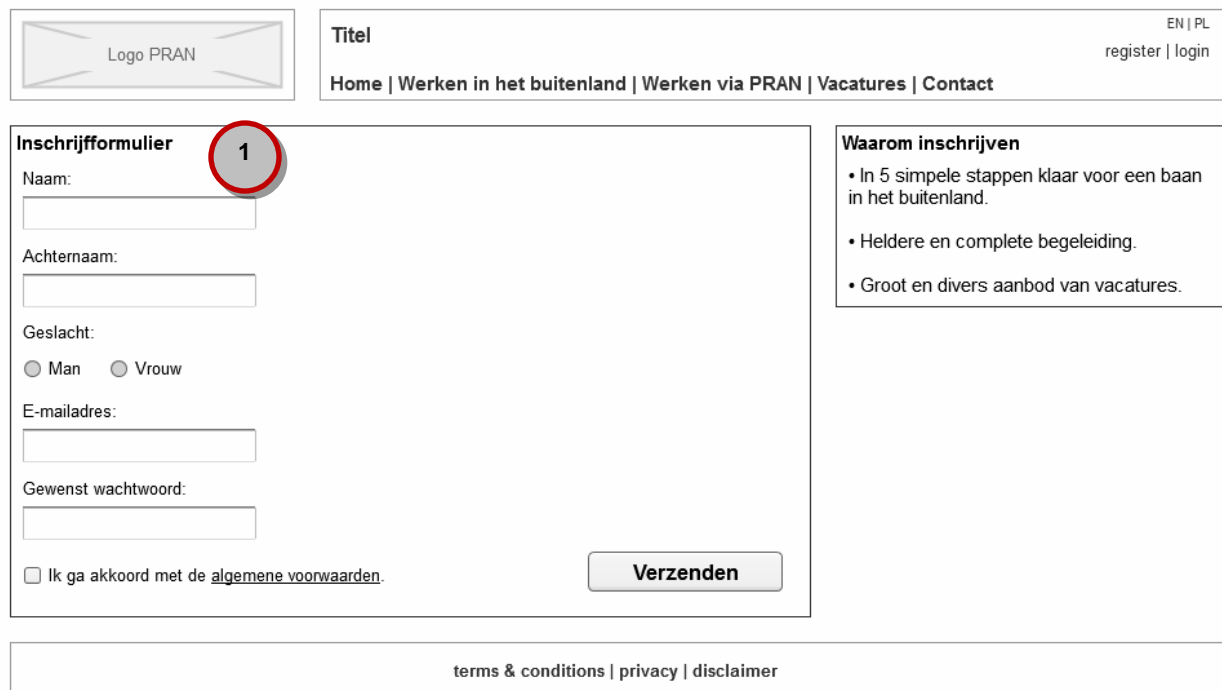

#### **Doelstellingen**

- **Gemak:** Op een gemakkelijke manier in kunnen schrijven om een profiel aan te kunnen maken.
- **Waarde:** Wat zijn de voordelen van het maken van een account bij PRAN?
- **Conversie:** Inschrijfformulier verzenden.

**Functionaliteiten voor de bezoeker**

1. Inschrijfformulier waar basisgegevens zoals naam en achternaam, geslacht, e-mailadres en wachtwoord ingevuld worden en een account kan worden aangemaakt. Er zal een bevestigingsmail naar het opgegeven e-mailadres gestuurd worden voor het activeren van het account.

# **T8 Mijn Profiel – Personalia**

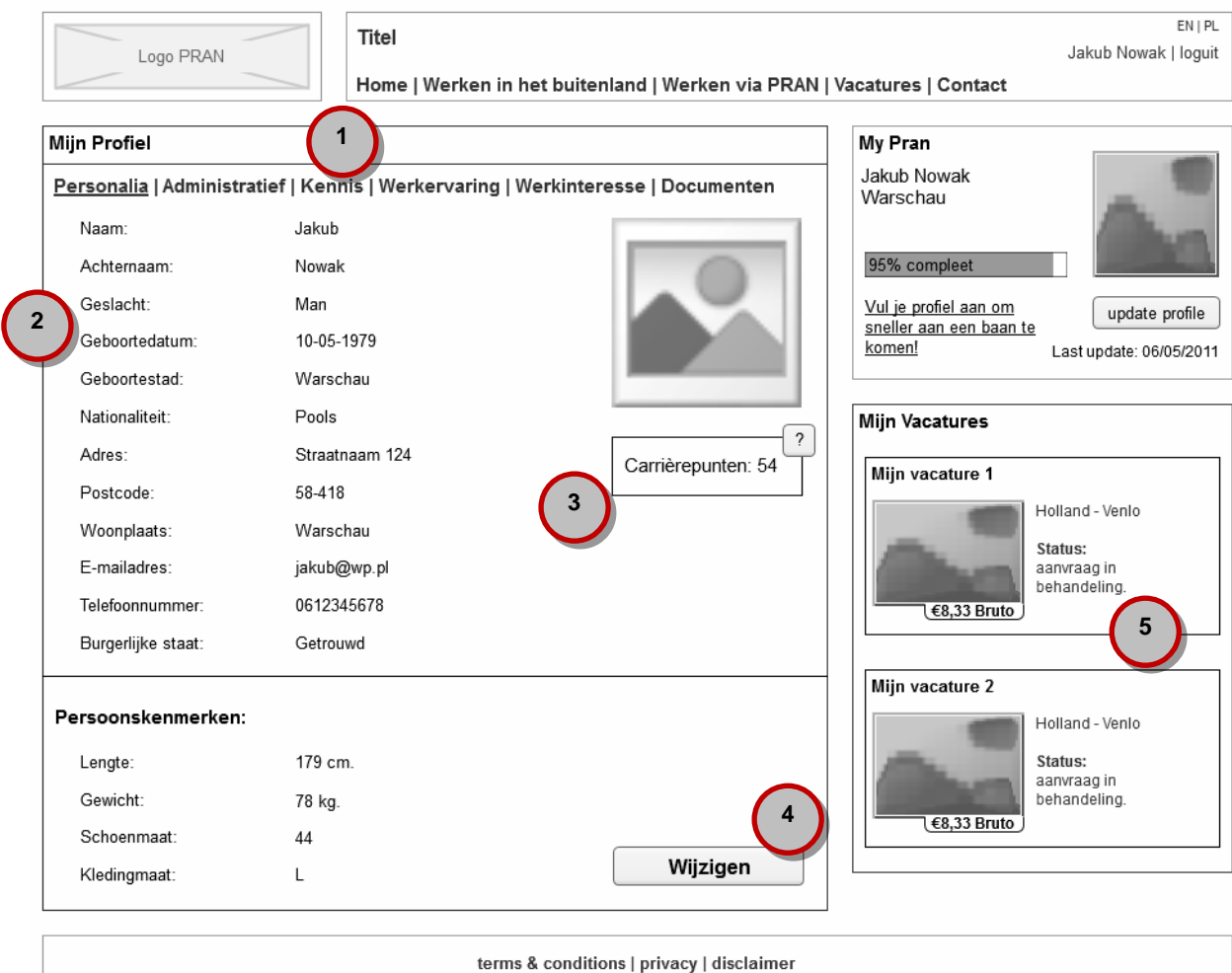

#### **Doelstellingen**

**Correct Profielbestand:** PRAN heeft er belang bij dat profielinformatie zoveel up-to-date wordt gehouden.

- 1. Navigatiemogelijkheid om verschillende profielgegevens te bekijken waarbij aangegeven wordt op welke pagina de gebruiker zich bevindt.
- 2. Overzicht van persoonskenmerken en NAW gegevens van het gebruikersprofiel.
- 3. Overzicht van totaal aantal behaalde carrièrepunten en knop die uitleg over carrièrepunten opent.
- 4. Knop waarmee het wijzigen van de persoonskenmerken mogelijk wordt (zie T9). Wijzigingen zullen voor de recruiter zichtbaar zijn in de beheeromgeving.
- 5. Aanduiding van de vacatures waarop gereageerd is en de status daarvan.

# **T8.1 Mijn Profiel - Administratief**

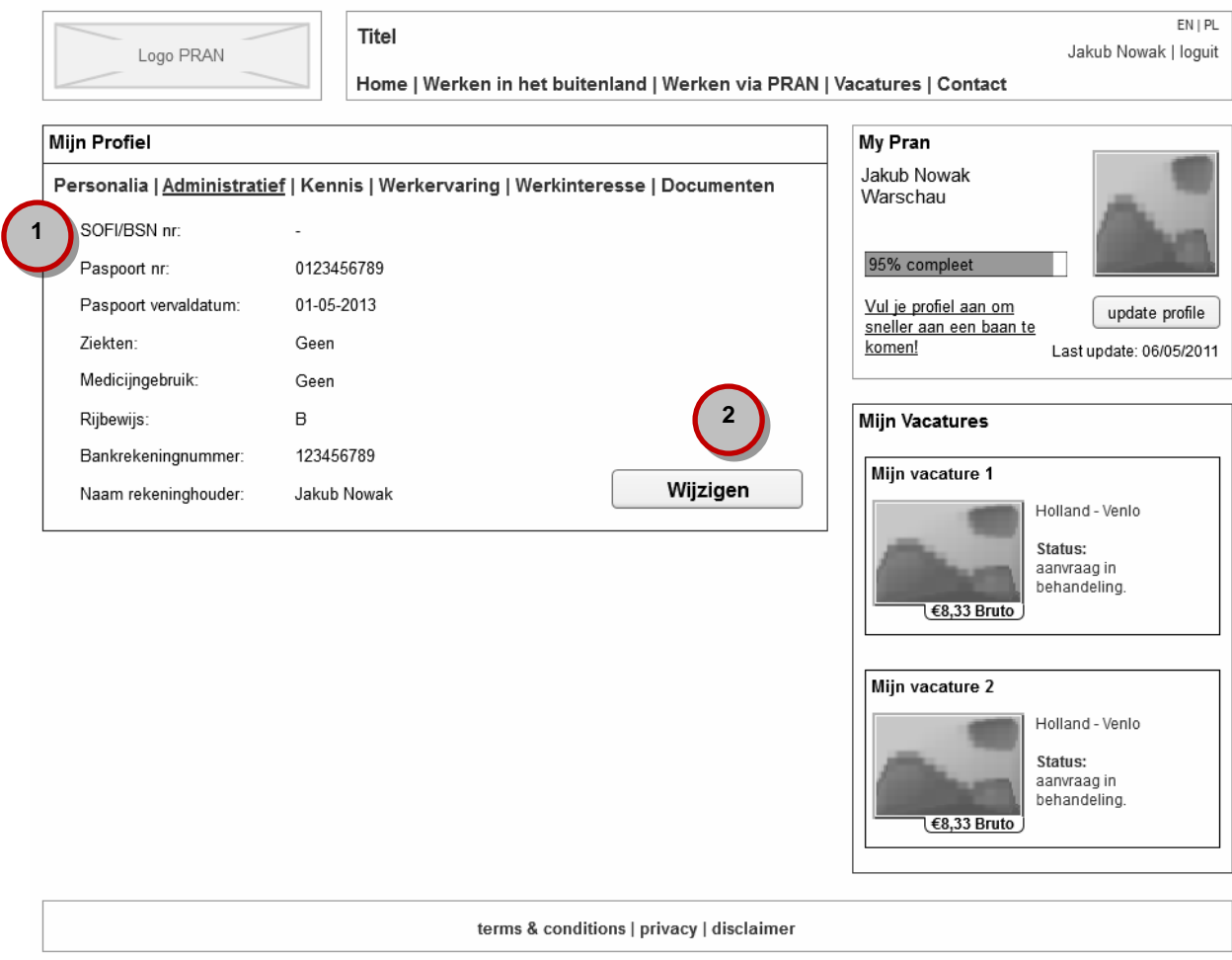

#### **Doelstellingen**

 **Correct Profielbestand:** PRAN heeft er belang bij dat profielinformatie zoveel mogelijk up-to-date wordt gehouden.

- 1. Overzicht van administratieve gegevens, zoals bankrekeningnummer en paspoortgegevens, van het gebruikersprofiel.
- 2. Knop waarmee het wijzigen van de administratieve gegevens mogelijk wordt.

# **T8.2 Mijn Profiel - Kennis**

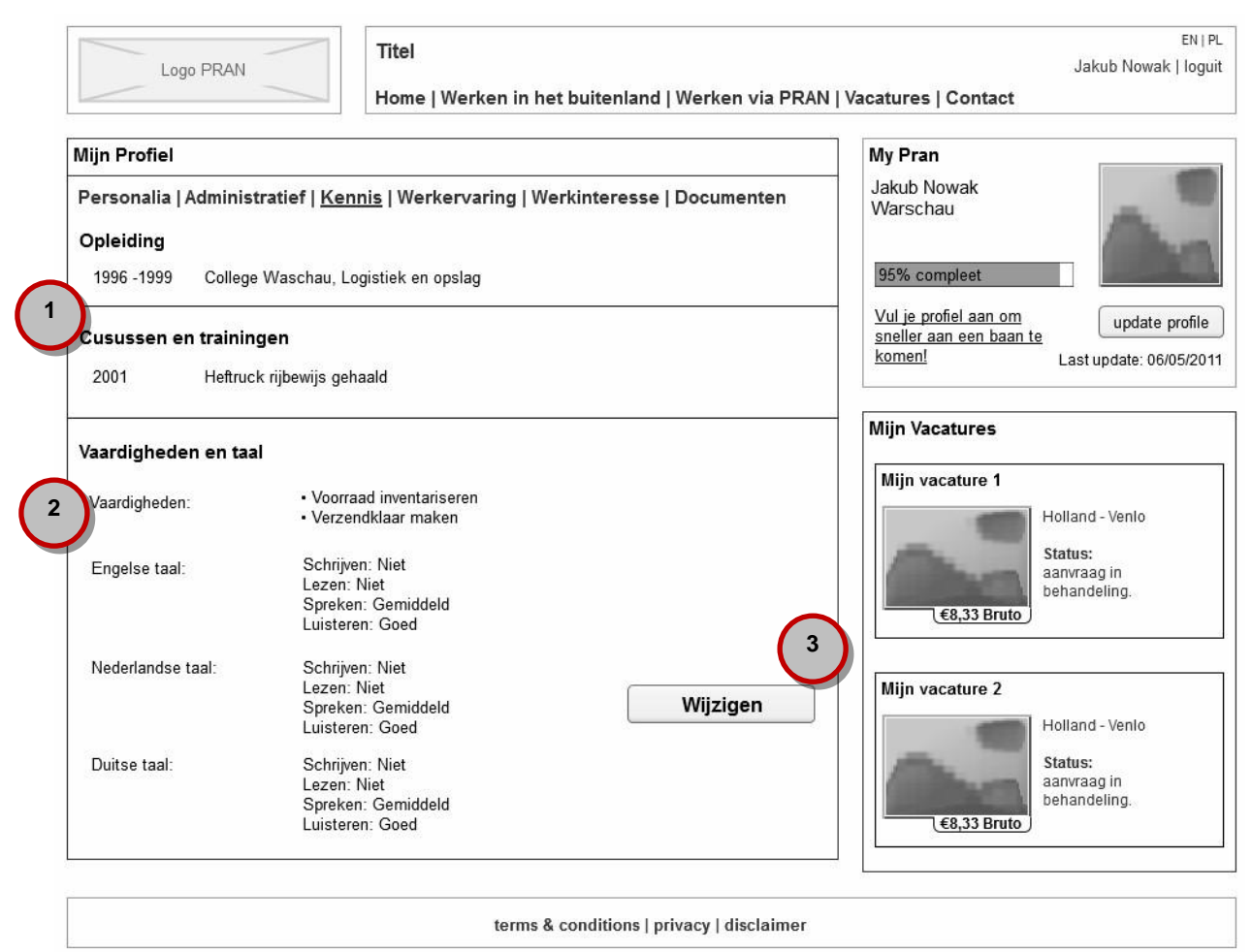

#### **Doelstellingen**

**Correct Profielbestand:** PRAN heeft er belang bij dat profielinformatie zoveel up-to-date wordt gehouden.

- 1. Overzicht van gevolgde opleidingen en cursussen en trainingen van de gebruiker met daarbij de periode, instelling en naam van de opleiding of training.
- 2. Overzicht van de vaardigheden en taalbeheersing van de gebruiker.
- 3. Knop waarmee het wijzigen van de kennispagina mogelijk wordt.

# **T8.3 Mijn Profiel - Werkervaring**

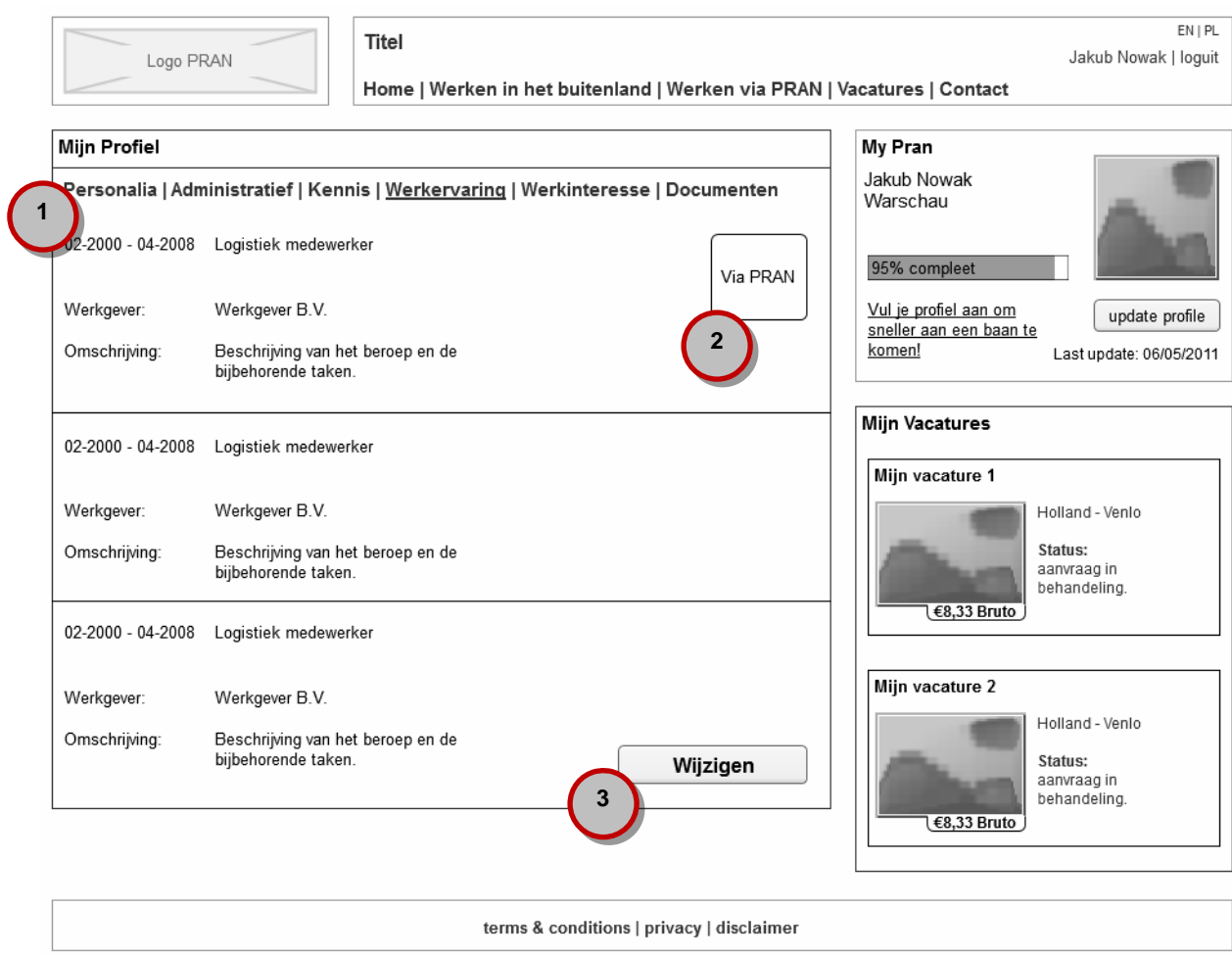

#### **Doelstellingen**

**Correct Profielbestand:** PRAN heeft er belang bij dat profielinformatie zoveel up-to-date wordt gehouden.

- 1. Overzicht van werkervaring van de gebruiker met daarbij de periode, werkgever en omschrijving van de functie en werkzaamheden.
- 2. Een aanduiding bij werkervaring die aangeeft dat de ervaring via PRAN opgedaan is, hierop kan ook gezocht worden in de beheeromgeving (zie paragraaf 8.4).
- 3. Knop waarmee het wijzigen van de werkervaring mogelijk wordt.

## **T8.4 Mijn Profiel - Werkinteresse**

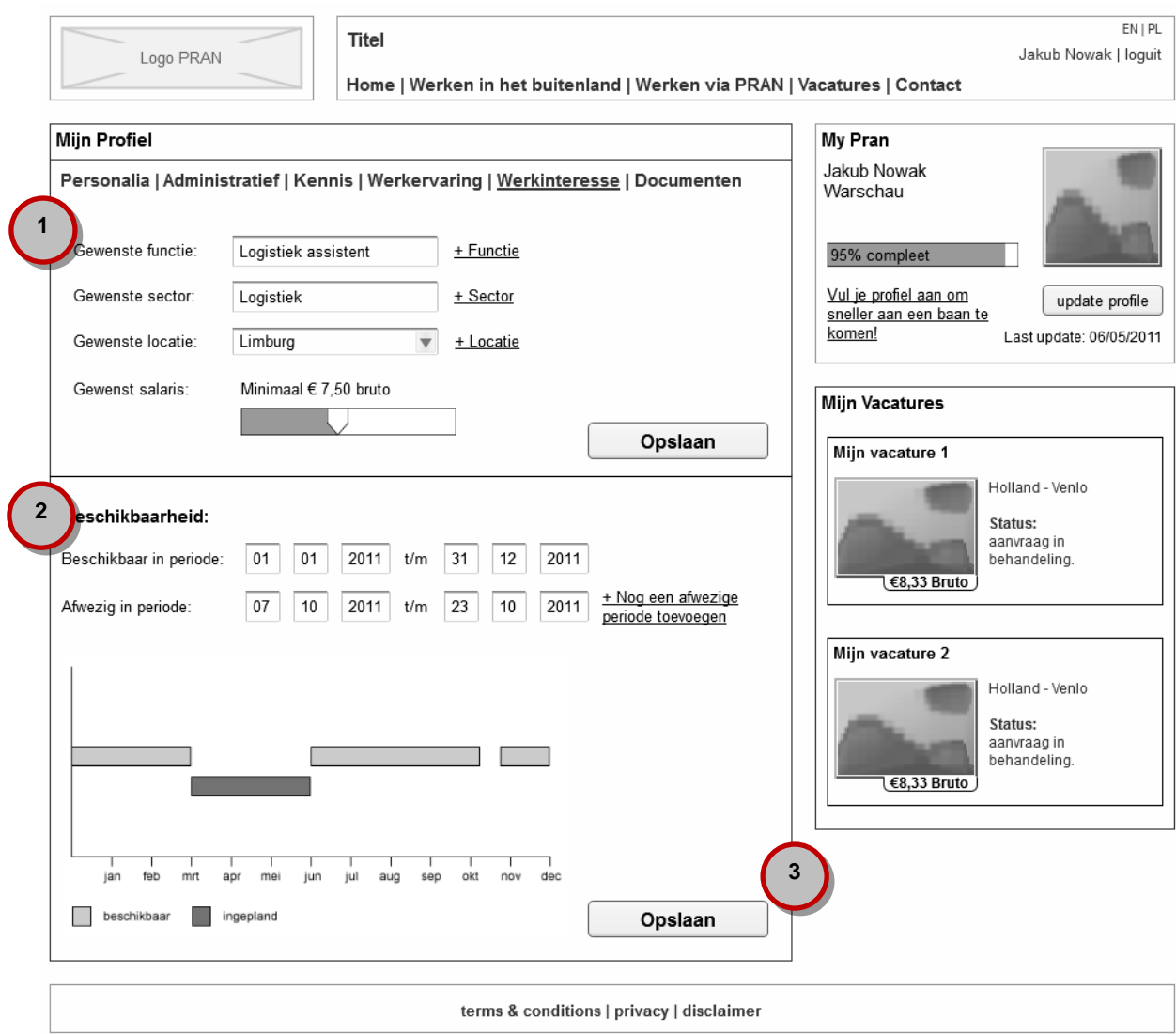

#### **Doelstellingen**

**Correct Profielbestand:** PRAN heeft er belang bij dat profielinformatie zoveel up-to-date wordt gehouden.

- 1. Overzicht van de wensen van de gebruiker. Naast het gewenste salaris kunnen meerdere gewenste functies, sectoren en locaties ingevuld worden. Aanpassingen kunnen direct doorgevoerd worden.
- 2. Mogelijkheid om beschikbaarheid en afwezigheid in te vullen. Deze worden visueel overzichtelijk gemaakt door een tabel of grafiek, waarin ook projecten verschijnen waarvoor de gebruiker ingepland is.
- 3. Knop om gemaakte wijzigingen op te slaan.

# **T8.5 Mijn Profiel - Documenten**

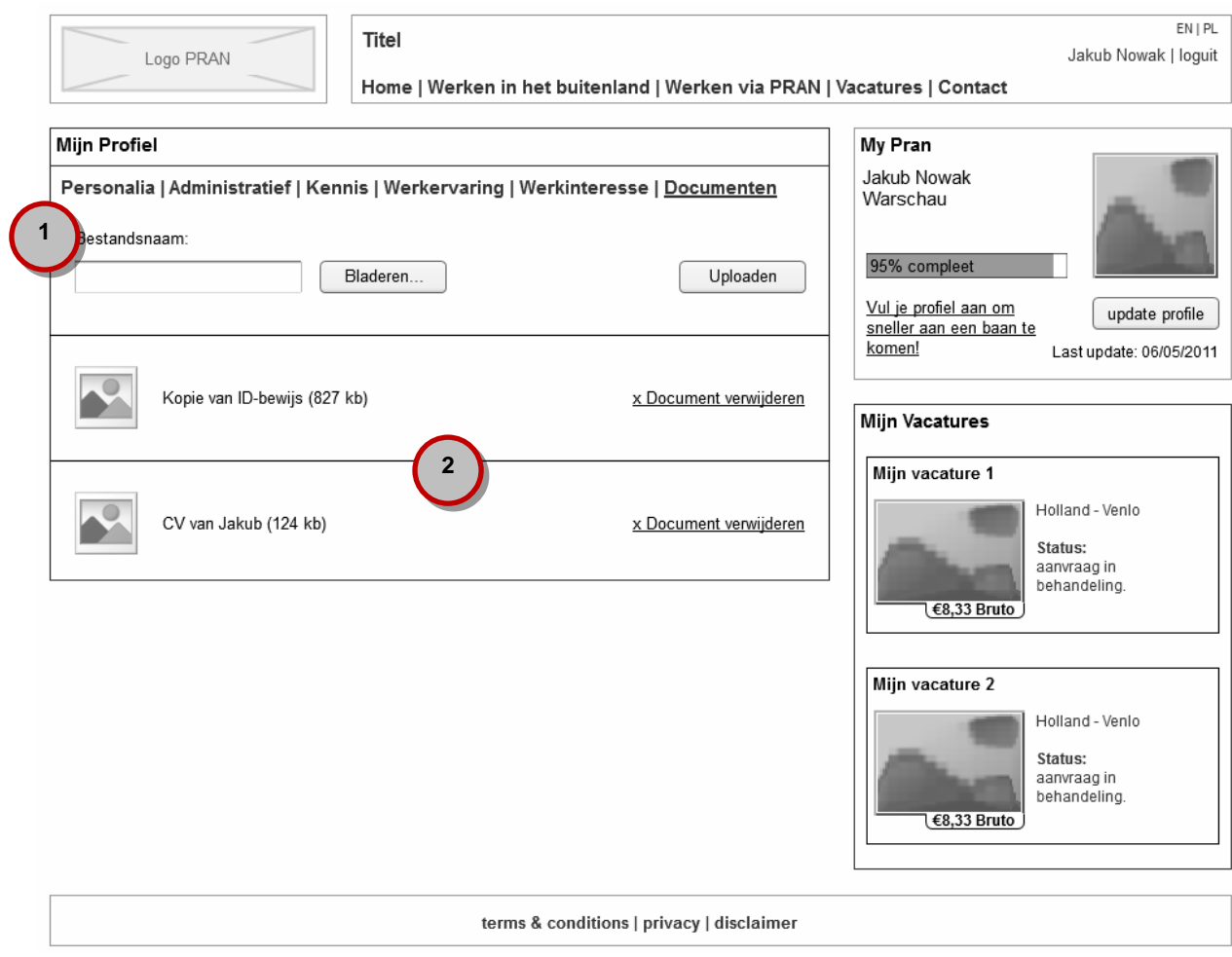

#### **Doelstellingen**

**Correct Profielbestand:** PRAN heeft er belang bij dat profielinformatie zoveel up-to-date wordt gehouden.

- 1. Mogelijkheid om bestanden (zoals kopie van ID bewijs) te uploaden en toe te voegen aan het profiel.
- 2. Overzicht van de geüploade bestanden en de mogelijkheid om deze te verwijderen.

# **T9 Profiel wijzigen - Personalia**

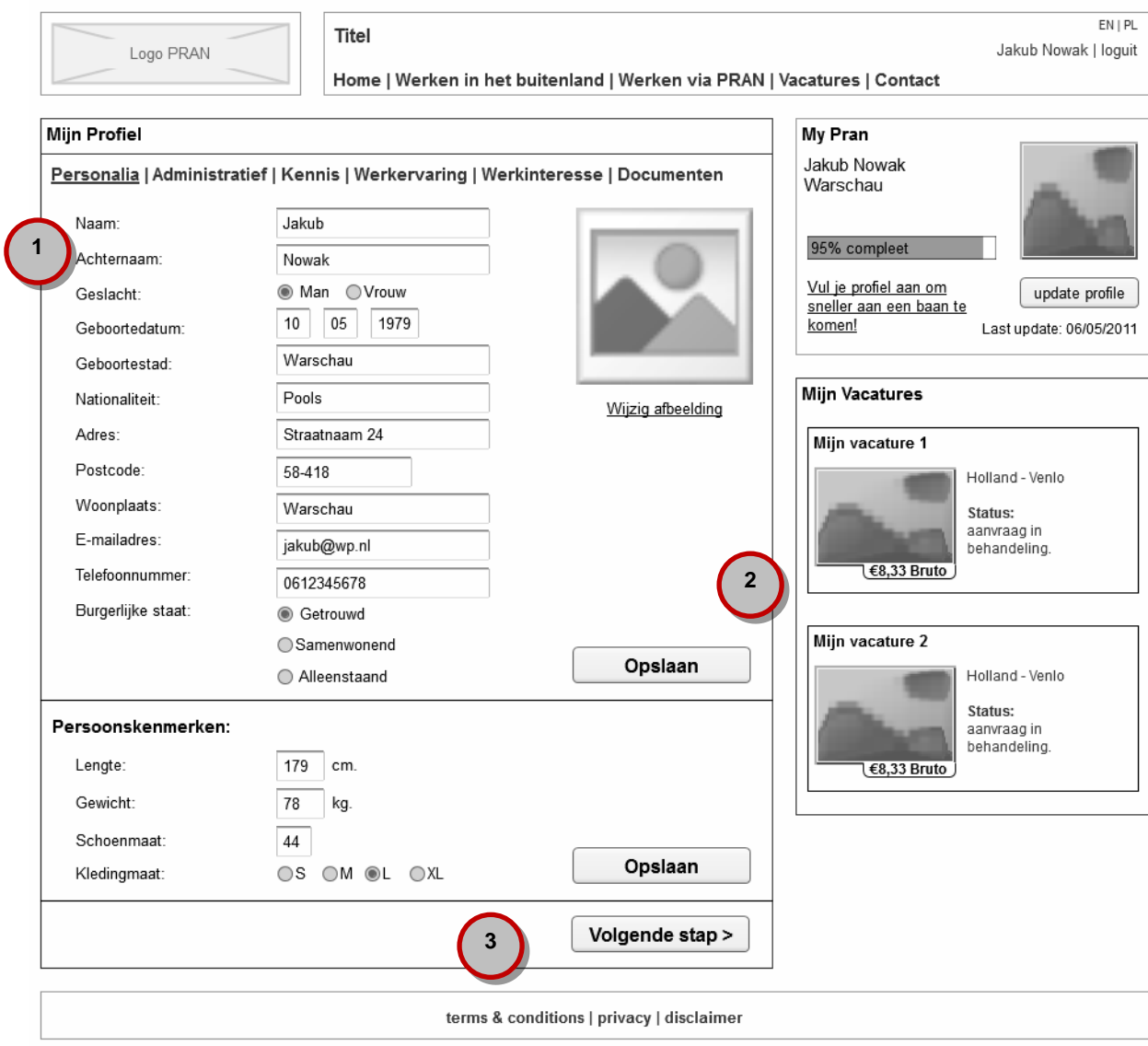

#### **Doelstellingen**

**Waarde:** Op makkelijke manier profielinformatie kunnen bijwerken en opslaan.

- 1. Mogelijkheid om de gehele lijst aan te passen.
- 2. Knop waarmee de aanpassingen opgeslagen kunnen worden. De meeste aanpassingen moeten goedgekeurd worden voordat deze definitief zijn, hiervan krijgt de gebruiker bericht bij het indrukken van de knop.
- 3. Knop waarmee naar het volgende scherm met gegevens genavigeerd kan worden.

# **T9.1 Profiel wijzigen - Administratief**

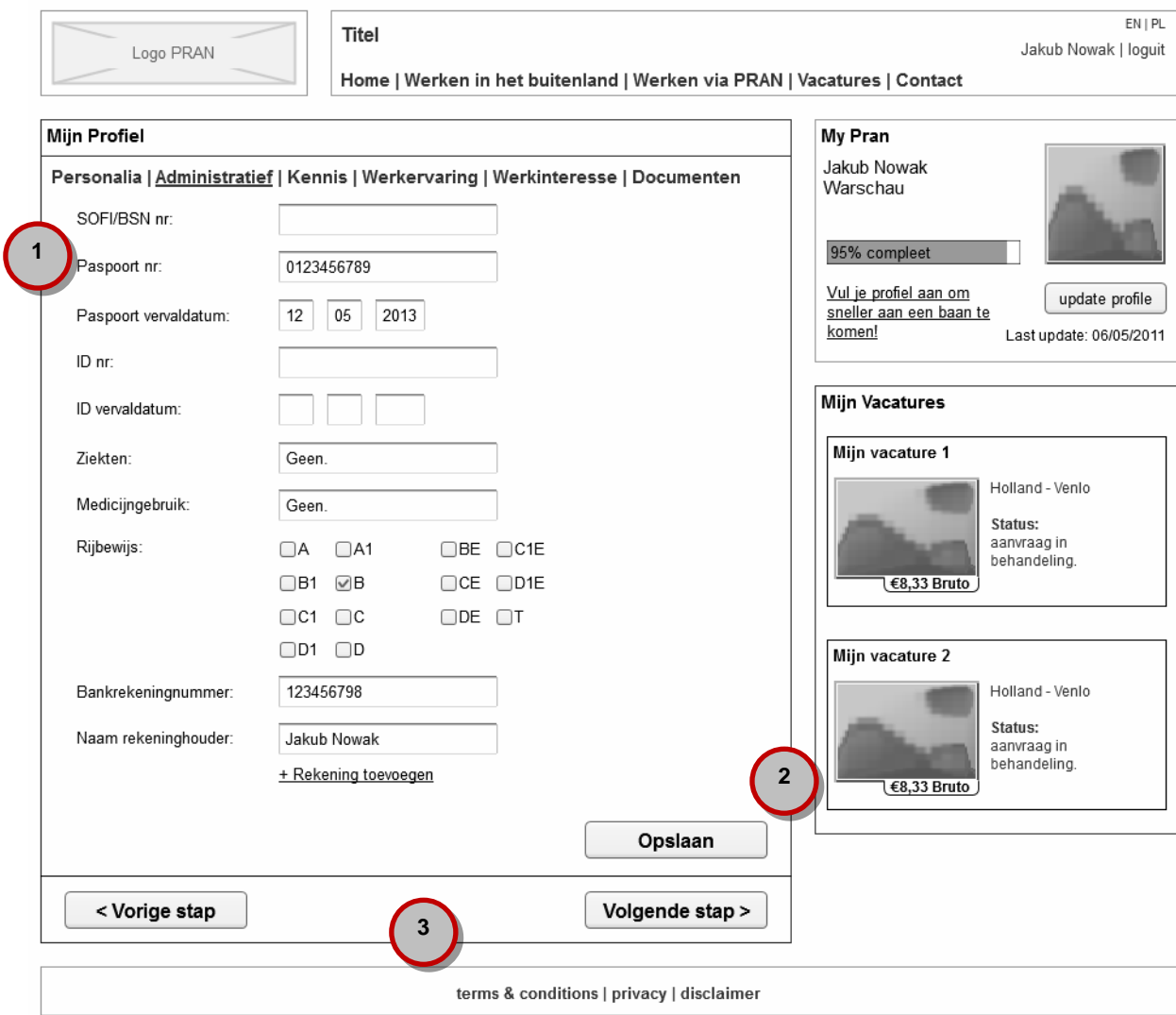

#### **Doelstellingen**

**Waarde:** Op makkelijke manier profielinformatie kunnen bijwerken en opslaan.

- 1. Mogelijkheid om de gehele lijst aan te passen.
- 2. Knop waarmee de aanpassingen opgeslagen kunnen worden. De meeste aanpassingen moeten goedgekeurd worden voordat deze definitief zijn, hiervan krijgt de gebruiker bericht bij het indrukken van de knop.
- 3. Knop waarmee naar het volgende of vorige scherm met gegevens genavigeerd kan worden.

# **T9.2 Profiel wijzigen - Kennis**

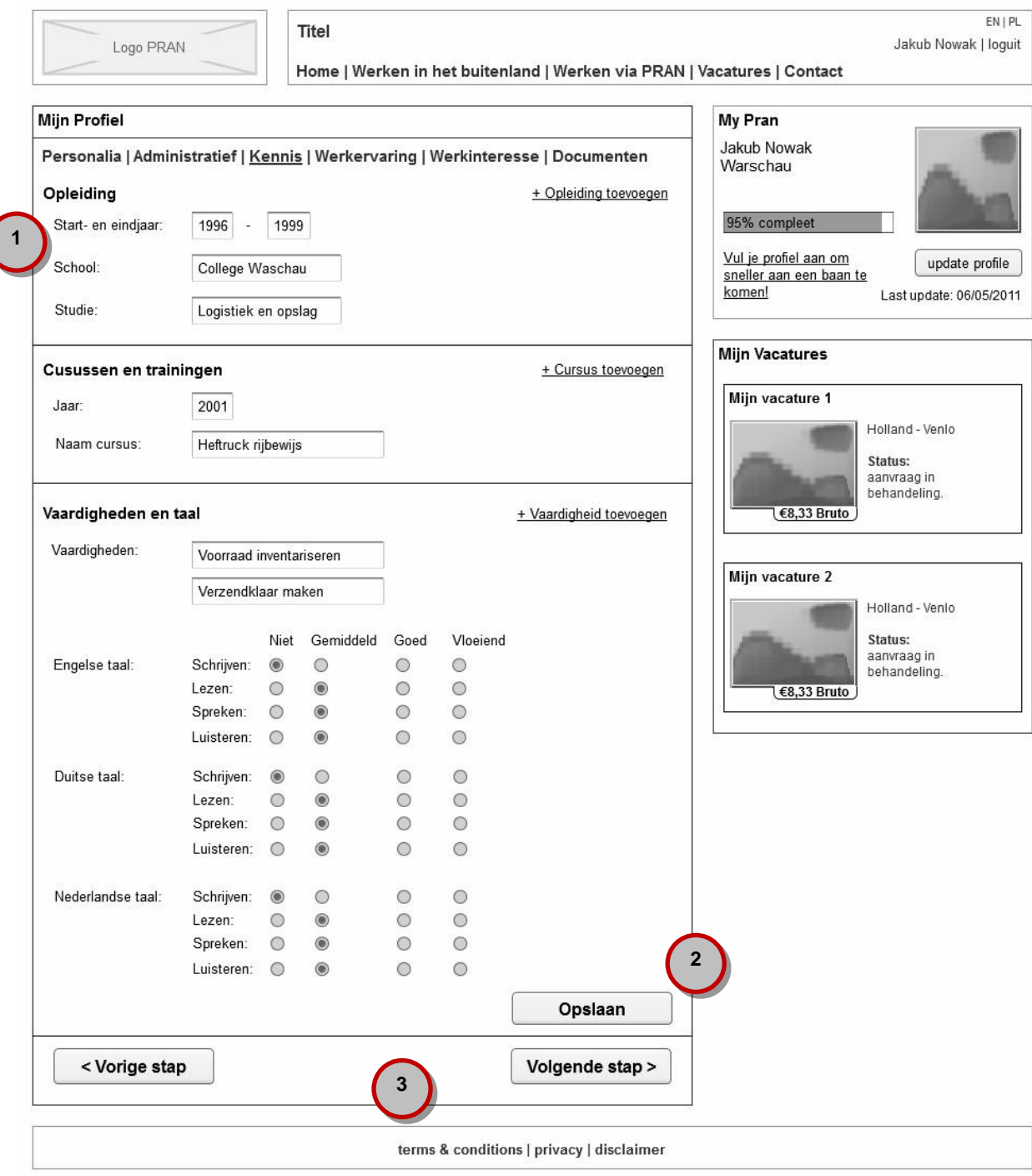

#### **Doelstellingen**

**Waarde:** Op makkelijke manier profielinformatie kunnen bijwerken en opslaan.

- 1. Mogelijkheid om de gehele lijst aan te passen en gegevens toe te voegen.
- 2. Knop waarmee de aanpassingen opgeslagen kunnen worden. De meeste aanpassingen moeten goedgekeurd worden voordat deze definitief zijn, hiervan krijgt de gebruiker bericht bij het indrukken van de knop.
- 3. Knop waarmee naar het volgende of vorige scherm met gegevens genavigeerd kan worden.

# **T9.3 Profiel wijzigen - Werkervaring**

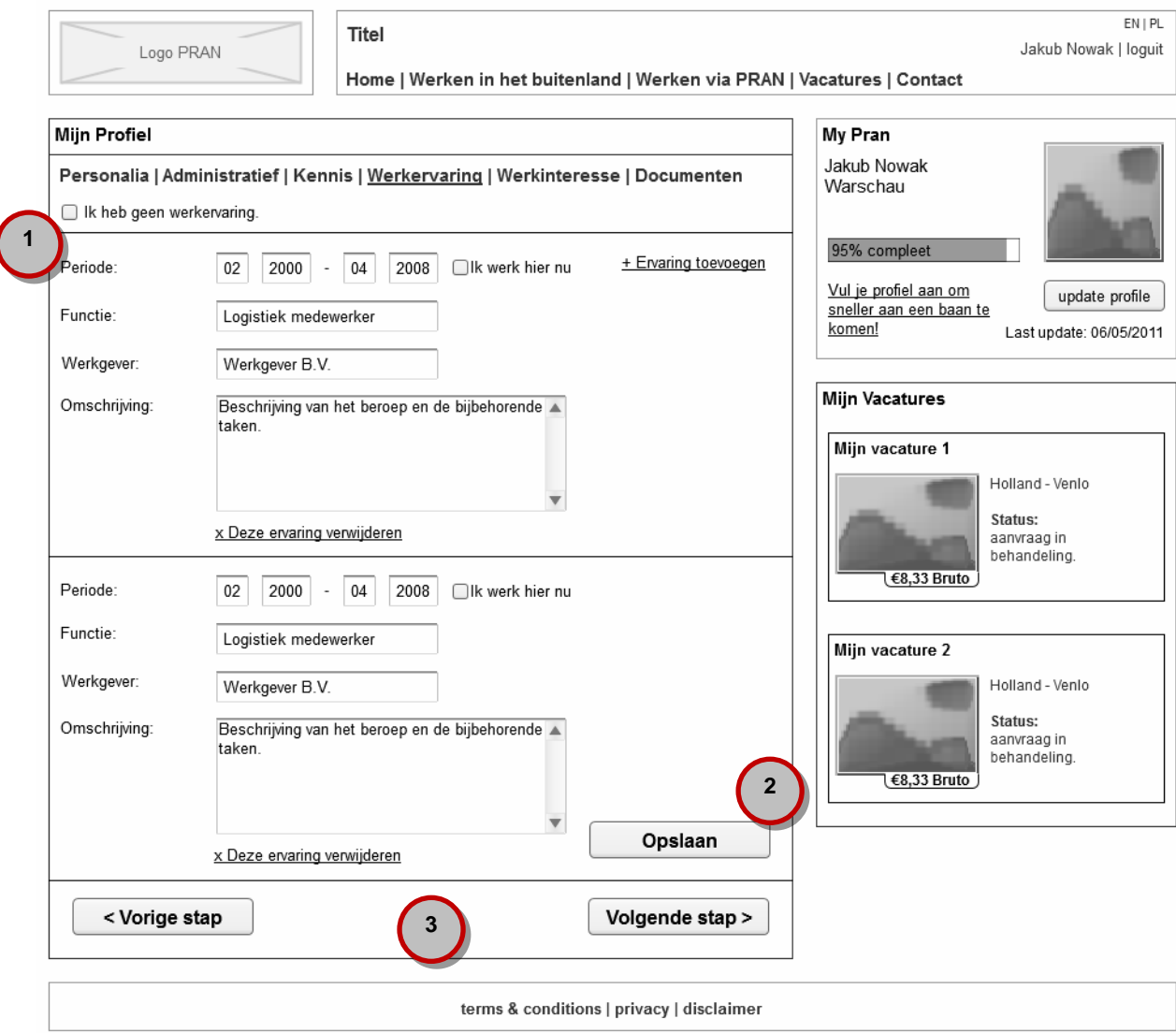

**Doelstellingen**

**Waarde:** Op makkelijke manier profielinformatie kunnen bijwerken en opslaan.

- 1. Mogelijkheid om de gehele lijst aan te passen en gegevens toe te voegen.
- 2. Knop waarmee de aanpassingen opgeslagen kunnen worden. De meeste aanpassingen moeten goedgekeurd worden voordat deze definitief zijn, hiervan krijgt de gebruiker bericht bij het indrukken van de knop.
- 3. Knop waarmee naar het volgende of vorige scherm met gegevens genavigeerd kan worden.

# **T10 Inloggen**

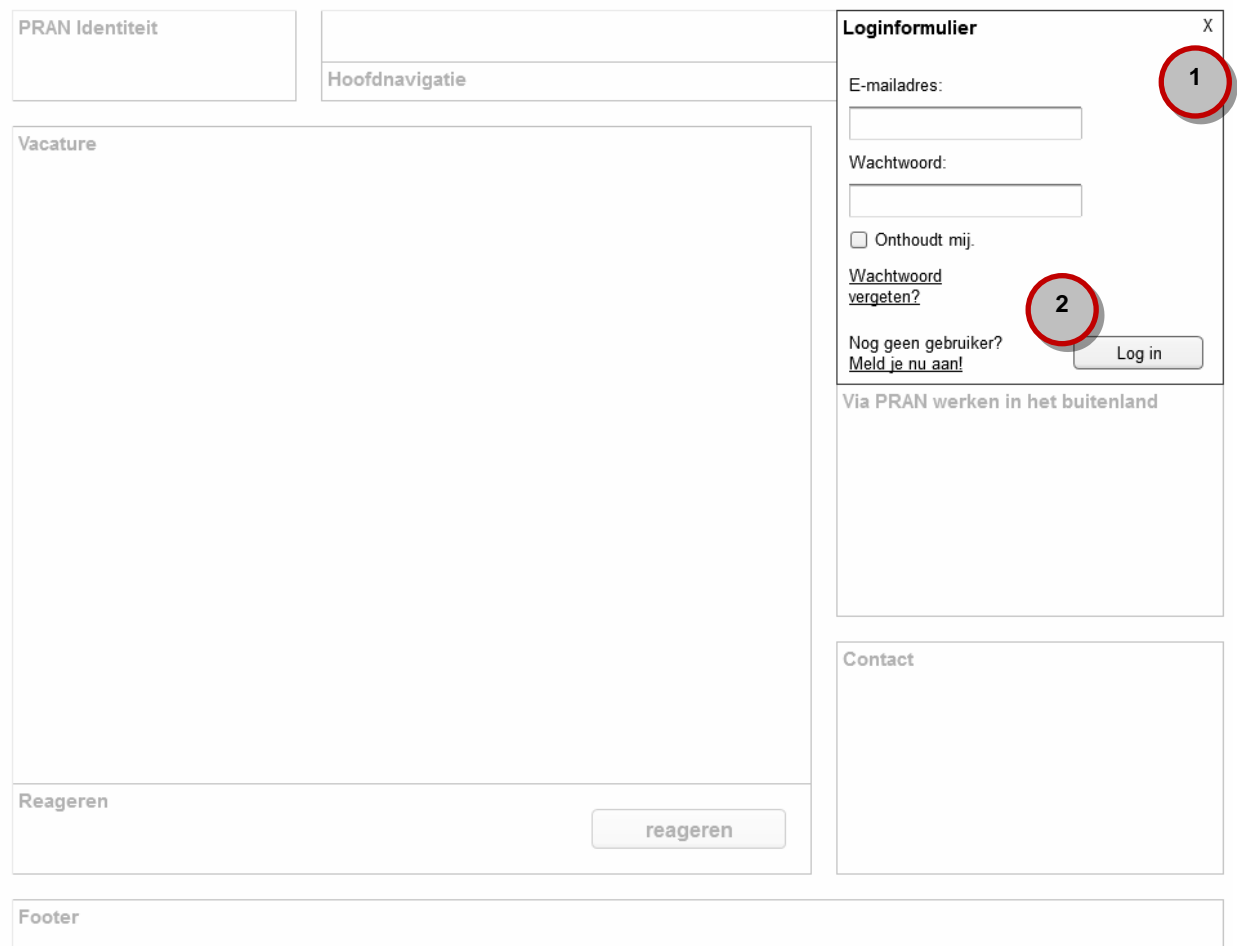

#### **Doelstellingen**

**Waarde:** Op eenvoudige wijze toegang krijgen tot accountinformatie.

- 1. Loginmogelijkheid waarvoor e-mailadres en wachtwoord ingevuld moeten worden.
- 2. Overige login-opties zoals het onthouden van de ingevoerde gegevens, het opvragen van het wachtwoord en het aanmelden als nieuwe gebruiker.

# **7** Beheeromgeving

Het beheer van de site zal door meerdere mensen worden gedaan. We onderscheiden daarbij verschillende rollen. Aan elke gebruiker kan één of meerdere rollen worden toegewezen. De **administrator** heeft toegang tot alle mogelijkheden van de beheeromgeving.

## **7.1** YAWS

De hele PRAN.PL website kan straks worden beheerd via de YAWS beheeromgeving, deze beheeromgeving beschikt over de volgende functionaliteiten:

#### **Eigenschappen**

- Inloggen in beveiligde web beheeromgeving
- Webbrowser based
- Beveiligde login met encrypted wachtwoord

#### **Contentbeheer**

- Teksten plaatsen, aanpassen of verwijderen
- Plaatjes en of video's plaatsen, aanpassen of verwijderen (video's obv. Youtube embed)
- Downloads plaatsen in de vorm van een PDF (CAO en PRAN boekje)

#### **Rollen**

Er zijn een aantal verschillende rollen gedefinieerd. Deze zijn niet in de beheeromgeving aan te passen. Per rol is gedefinieerd welke rechten de rol heeft.

- Kandidaat
- Recruiter
- **•** Admin
- Content Beheerder
- Projectbeheerder (PRAN Nederland)
- Klant (Randstad)

#### **Useraccount beheer**

- Overzicht met alle beheer accounts.
- Apart overzicht van accounts die in de website zijn aangemaakt.
- Aan de beheer accounts kunnen één of meerdere rollen worden toegekend.

## **7.2** Beheerobjecten specifiek voor PRAN

Naast algemene YAWS functionaliteiten zijn er een aantal specifieke PRAN objecten die via de beheeromgeving beheerd kunnen worden.

**Projecten/Vacatures**

- Een project is een verzameling van 1 of meerdere van dezelfde vacatures.
- Een project is altijd gekoppeld aan een vacature.
- Overzicht van projecten.
- Project invoeren en aanpassen.
- Per project kan worden aangegeven hoeveel mensen er nodig zijn.
- Projectwijzigingen dienen eenvoudig gecommuniceerd te kunnen worden naar alle betrokken PRAN medewerkers.
- Overzicht (lijsten) van mensen die voor een bepaald project ingeschreven staan en op een bepaalde datum naar Nederland komen. Deze lijst (inclusief CV's, ID scans, opmerkingen etc.) kan worden uitgedraaid voor verzending naar Randstad.
- Een lijst met reacties per vacature.
- Per project een overzicht met geselecteerde profielen en CV's.
- Mensen kunnen worden toegewezen of afgewezen.
- CV's en reacties op vacatures worden ook direct per mail doorgestuurd naar een PRAN medewerker.
- Vacatures incl. vertaling dienen direct ingevoerd te kunnen worden.
- Ingevoerde vacatures dienen na goedkeuring direct zichtbaar te worden op de website van PRAN.

Uitgebreide zoekopdracht om passende CV's te zoeken bij een vacature.

#### **Categorieën Kennis/Vaardigheden**

Boomstructuur waarin per tak andere velden gedefinieerd kunnen worden.

#### **Werkzoekenden**

- Uitgebreid zoeken van user accounts/CV's.
- Hotlists: Lijst met personen die per direct beschikbaar zijn.
- Lijst met ongevalideerde kandidaten. Voordat kandidaten uitgezonden worden, dienen deze altijd door PRAN medewerkers gevalideerd te worden.
- File uploader voor het uploaden van scans van CV's en eventuele bijhorende papieren.
- CV's downloaden als PDF en/of CV's uitprinten in een vooraf bepaalde lay-out.
- In de beheeromgeving kunnen allerlei additionele zaken (ID scans, beoordelingen etc.) worden gehangen aan een CV, deze zijn voor de kandidaat natuurlijk niet zichtbaar.

#### **Rapportages / statistics**

Numeriek overzicht van aantal vacatures, CV's, matches.

#### **Import**

- Import van huidige personalia bestand (in CSV, ca 25.000).<br>• Profielen worden alleen overgezet op hoofdcategorie niveare
- Profielen worden alleen overgezet op hoofdcategorie niveau. De mensen die worden overgezet, krijgen een aparte mail waarin wordt gevraagd de details van de gegevens bij te werken.

# **7.3** Overzicht met functionaliteiten en rechten

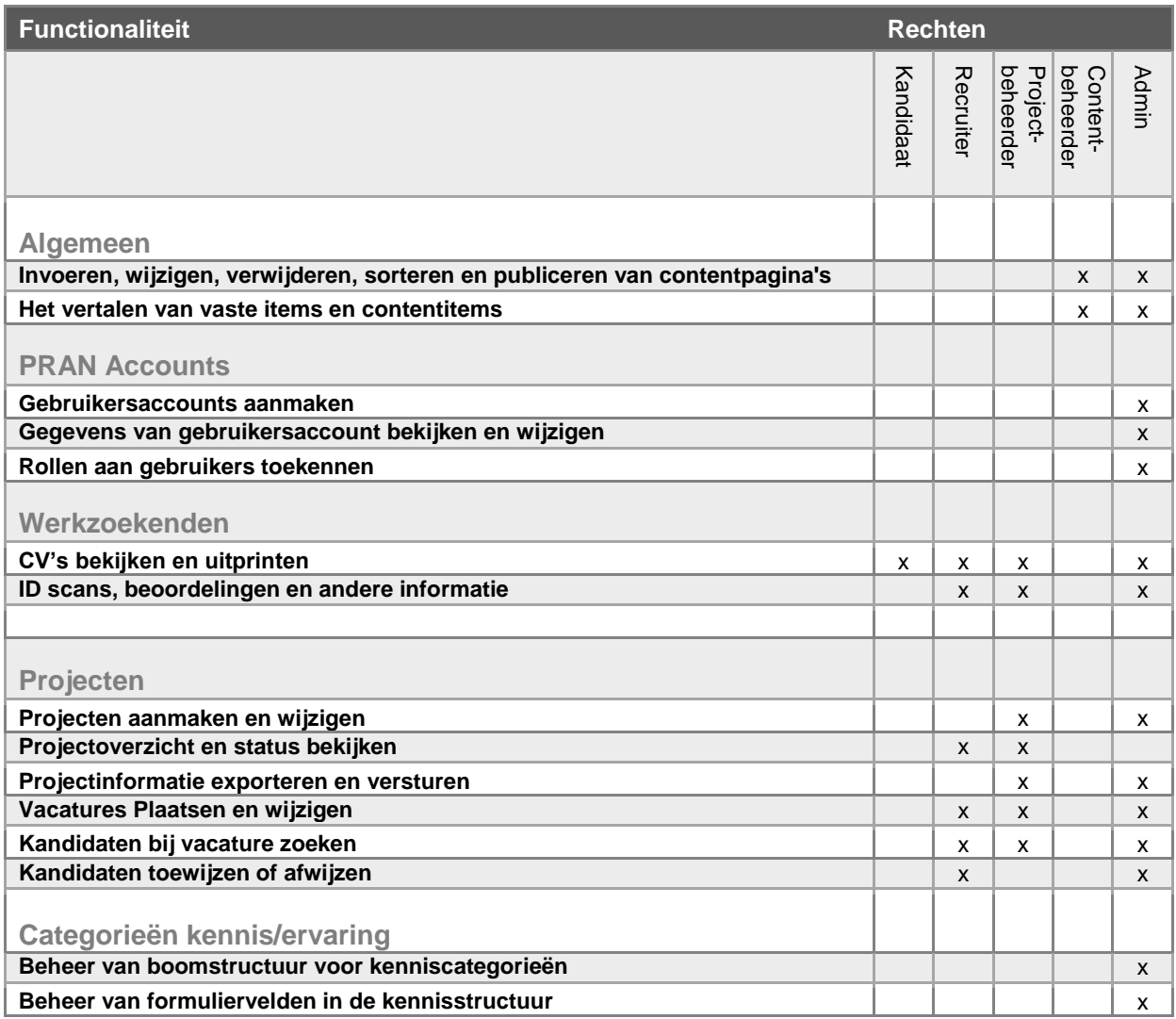

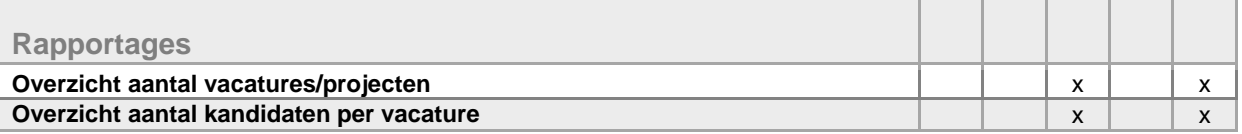

# **7.4** Wireframes voor de beheeromgeving

#### **Overzicht werkzoekenden**

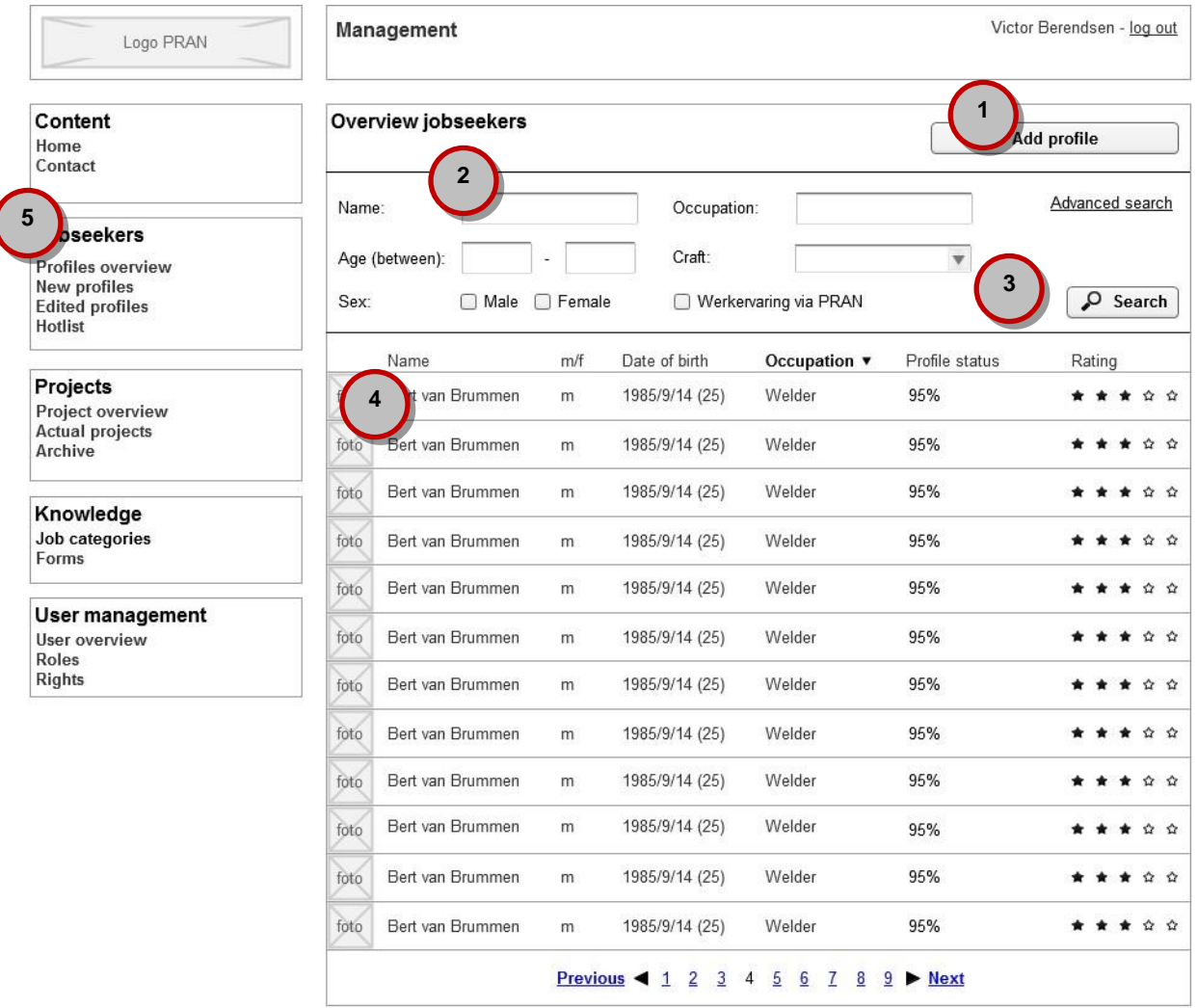

- 1. Mogelijkheid om een nieuw profiel van een werkzoekende toe te voegen.
- 2. Zoeken op trefwoorden en zoekfilters binnen alle profielen van werkzoekenden.
- 3. Mogelijkheid om geavanceerder te zoeken en meer zoekfilters op te vragen.
- 4. Overzicht van de profielen van werkzoekenden met foto, naam, geslacht, geboortedatum, beroep, status en rating.
- 5. Overzicht met te beheren objecten in het CMS. De objecten die hier getoond worden zijn afhankelijk van de rol die aan de gebruiker is toegekend.

#### **Detail werkzoekende**

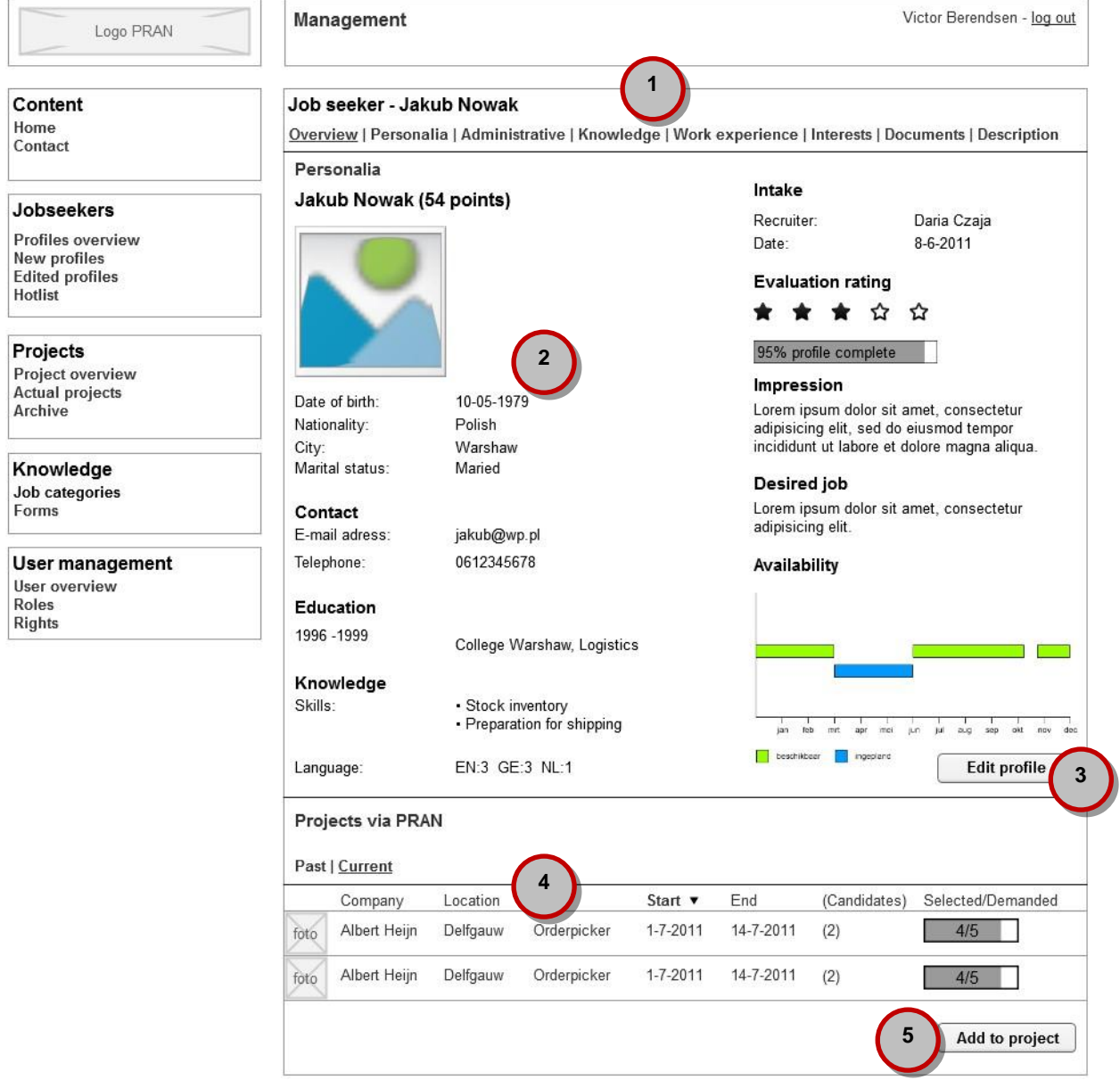

- 1. Mogelijkheid om te navigeren door de verschillende gegevens van de werkzoekende.
- 2. Overzicht met de (belangrijkste) gegevens van de werkzoekende, met onder andere NAW-gegevens, opleiding, kennis, wensen en beschikbaarheid.
- 3. Mogelijkheid om het profiel te wijzigen.
- 4. Overzicht van projecten van PRAN waar deze persoon werkzaam in is of projecten uit het verleden.
- 5. Mogelijkheid om deze persoon aan een (openstaand) project te koppelen. Zie volgende wireframe.

#### **Project aan werkzoekende toevoegen**

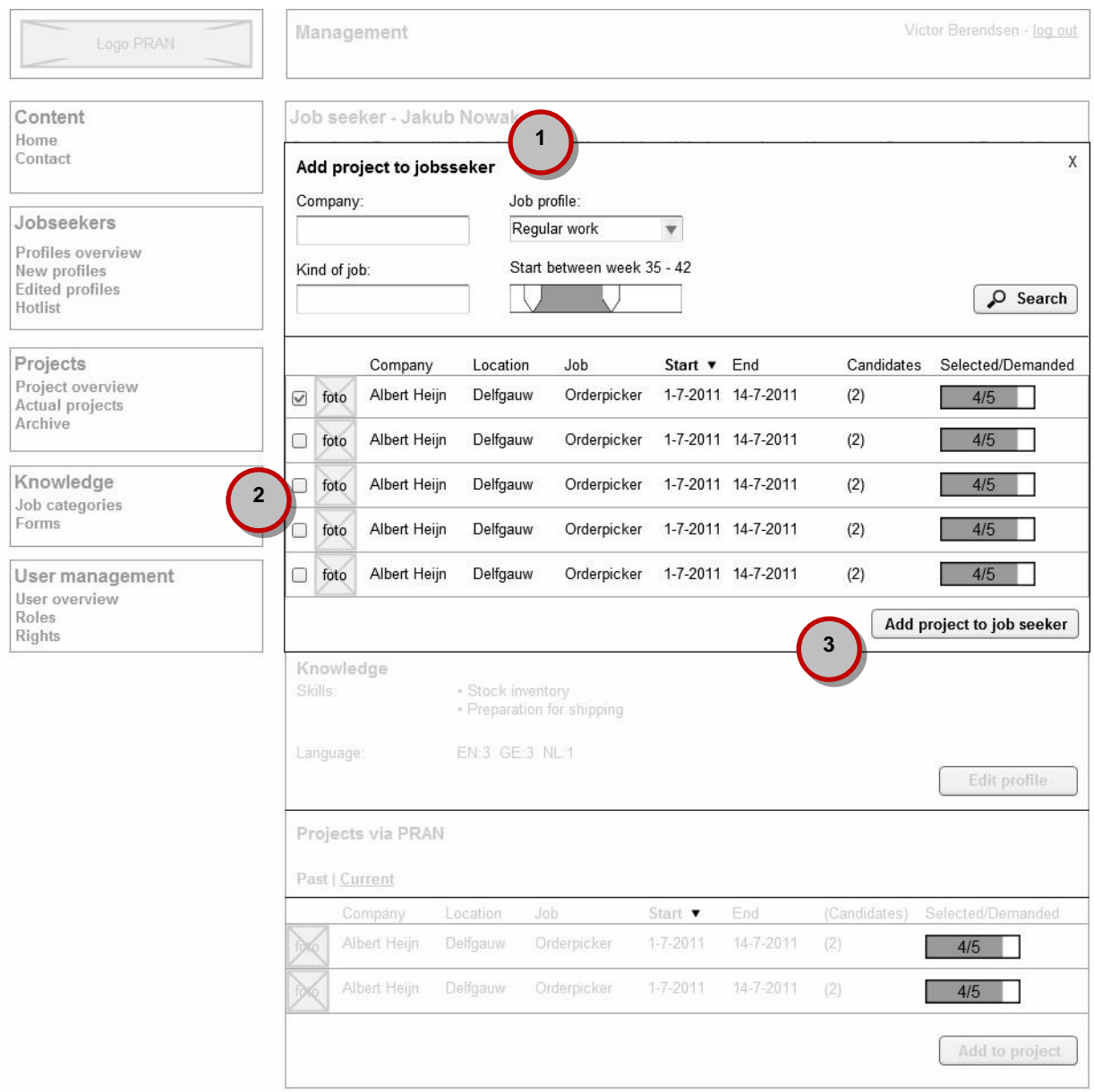

- 1. Zoekfilters voor het opzoeken van een project.
- 2. Mogelijkheid om een project te selecteren of door te klikken naar de projectpagina.
- 3. Knop waarmee het geselecteerde project aan de werkzoekende toegevoegd kan worden. Hiermee wordt de werkzoekende "candidate".

#### **Overzicht projecten**

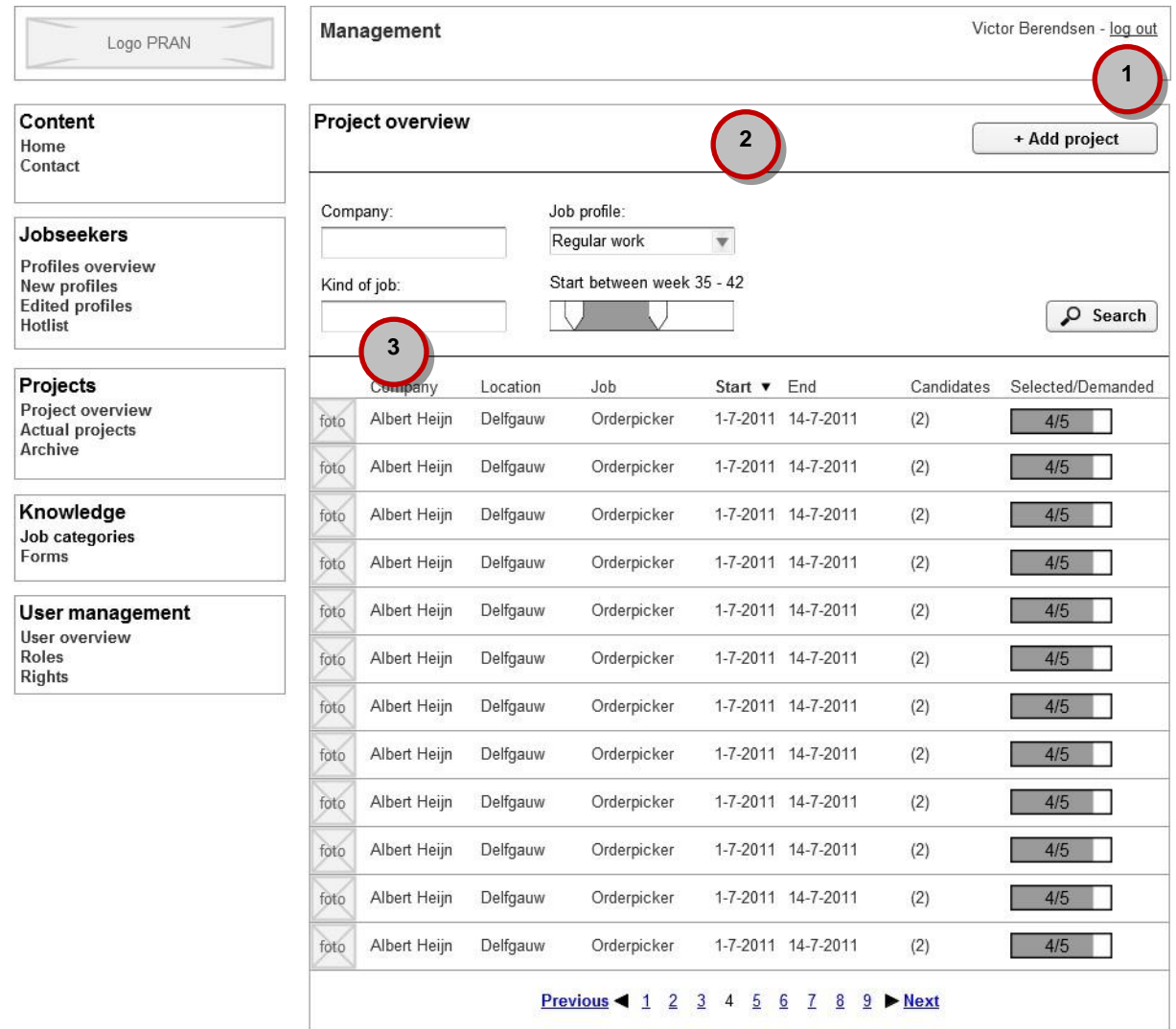

- 1. Mogelijkheid om een nieuw project toe te voegen.
- 2. Zoeken op trefwoord binnen de beschikbare projecten.
- 3. Overzicht van de projecten met foto, bedrijf, locatie, vacature, startdatum, einddatum en status.

#### **Detail project**

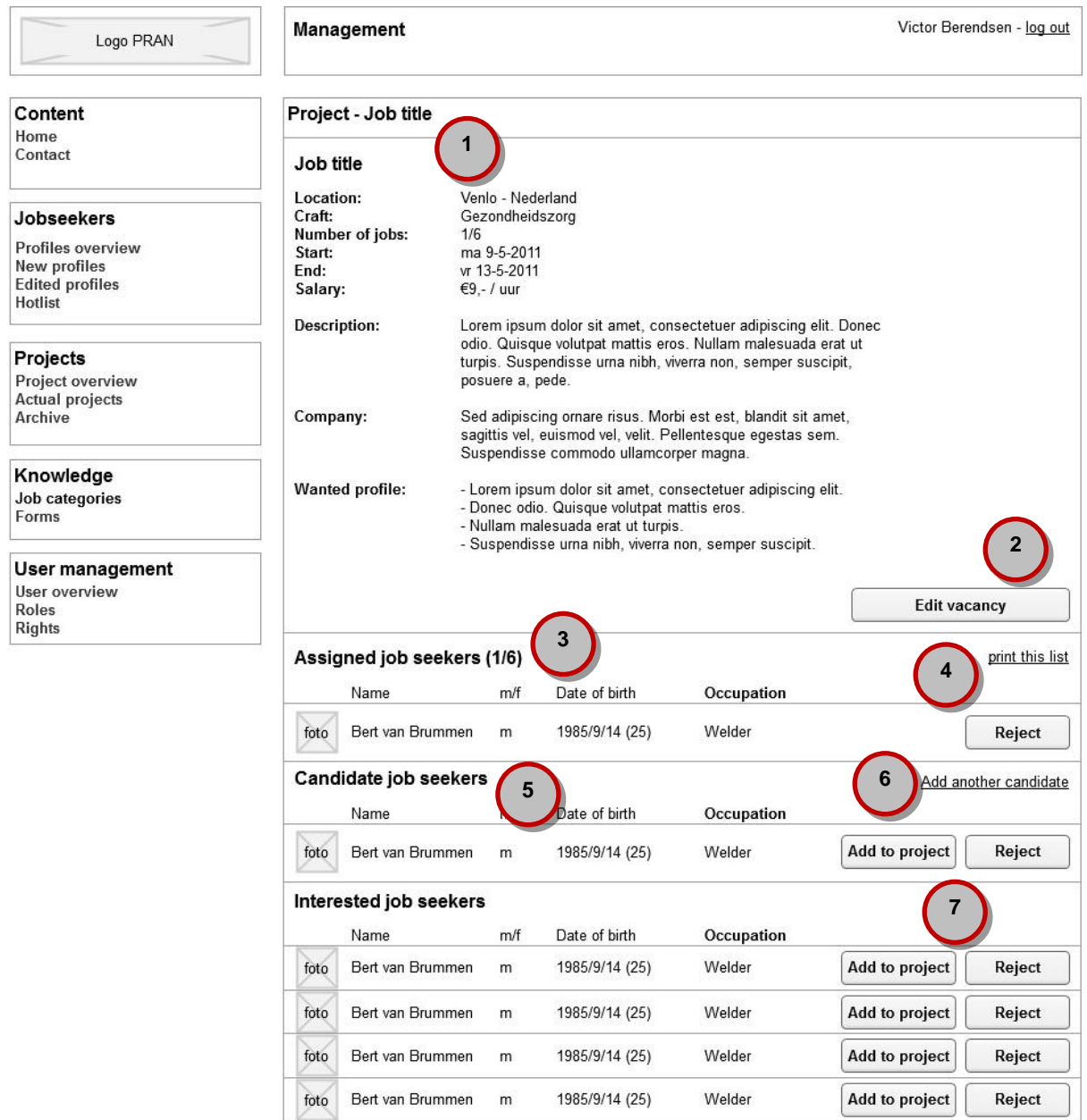

- 1. Overzicht met de (belangrijkste) gegevens van de vacature, met onder andere locatie, aantal plaatsen, data en salaris en uitgebreide specificering van de omschrijving, het bedrijf en het gezochte profiel.
- 2. Mogelijkheid om deze vacature te wijzigen.
- 3. Een lijst van de werkzoekenden die reeds gekoppeld zijn aan dit project.
- 4. Mogelijkheid om de lijst met gekoppelde werknemers uit te printen.
- 5. Lijst met door Recruiters gevonden kandidaten.
- 6. Mogelijkheid om een nieuwe kandidaat aan dit project toe te voegen. Zie volgende wireframe.
- 7. Mogelijkheid om dit project aan een werkzoekende te koppelen of de persoon af te wijzen voor het project.

# **Voeg kandidaat aan project toe**

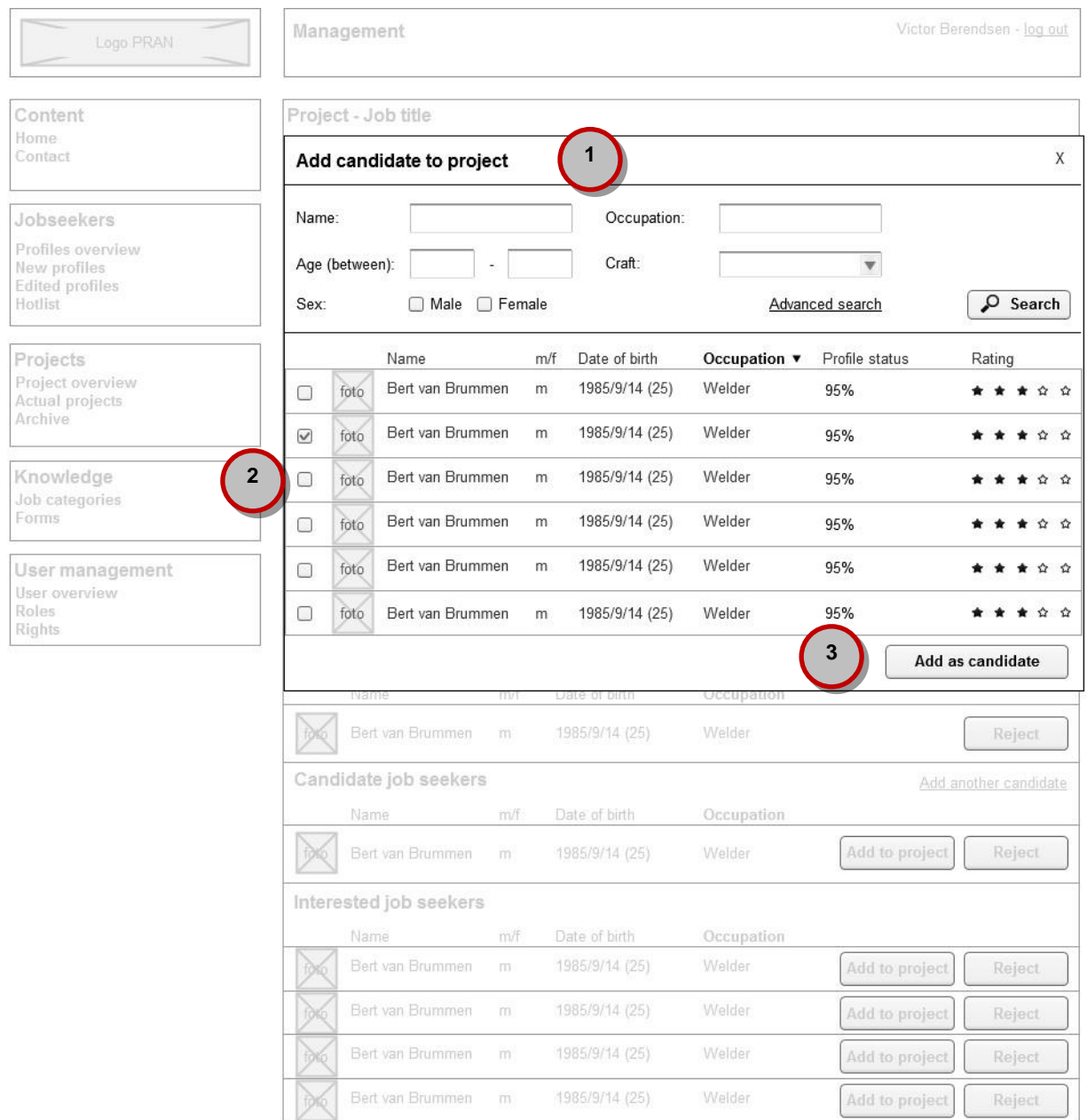

- 1. Zoekfilters voor het opzoeken van een project.
- 2. Mogelijkheid om een kandidaat te selecteren of door te klikken naar de projectpagina.
- 3. Knop waarmee de geselecteerde kandidaten aan het project toegevoegd kan worden.

#### **Job categories**

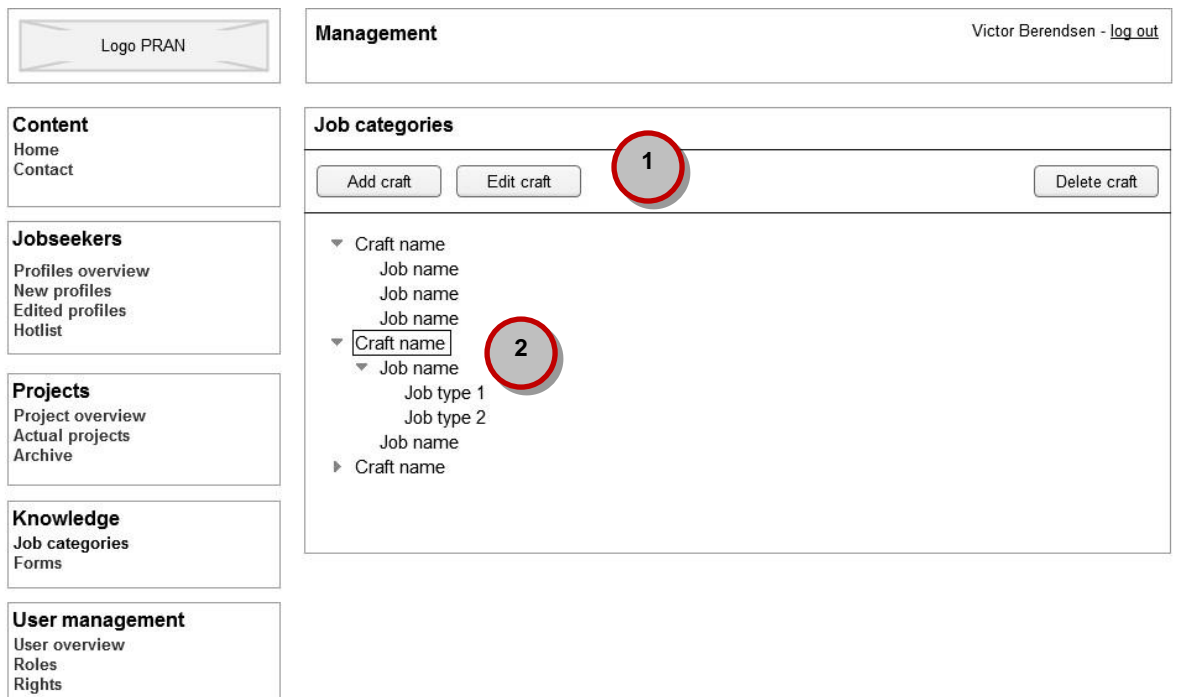

In dit scherm kunnen banen en werkvelden toegevoegd worden die terug te vinden zijn in de dropdown menu's van profielgegevens en vacatures.

- 1. Mogelijkheid om boomstructuur van banen aan te passen en daarmee banen en werkvelden toe te voegen, aan te passen of te verwijderen.
- 2. Overzicht van crafts, daarbij horende jobs en verschillende type van die job in een boomstructuur zodat de lijst kort en overzichtelijk gehouden kan worden.

#### **Formulier voor job**

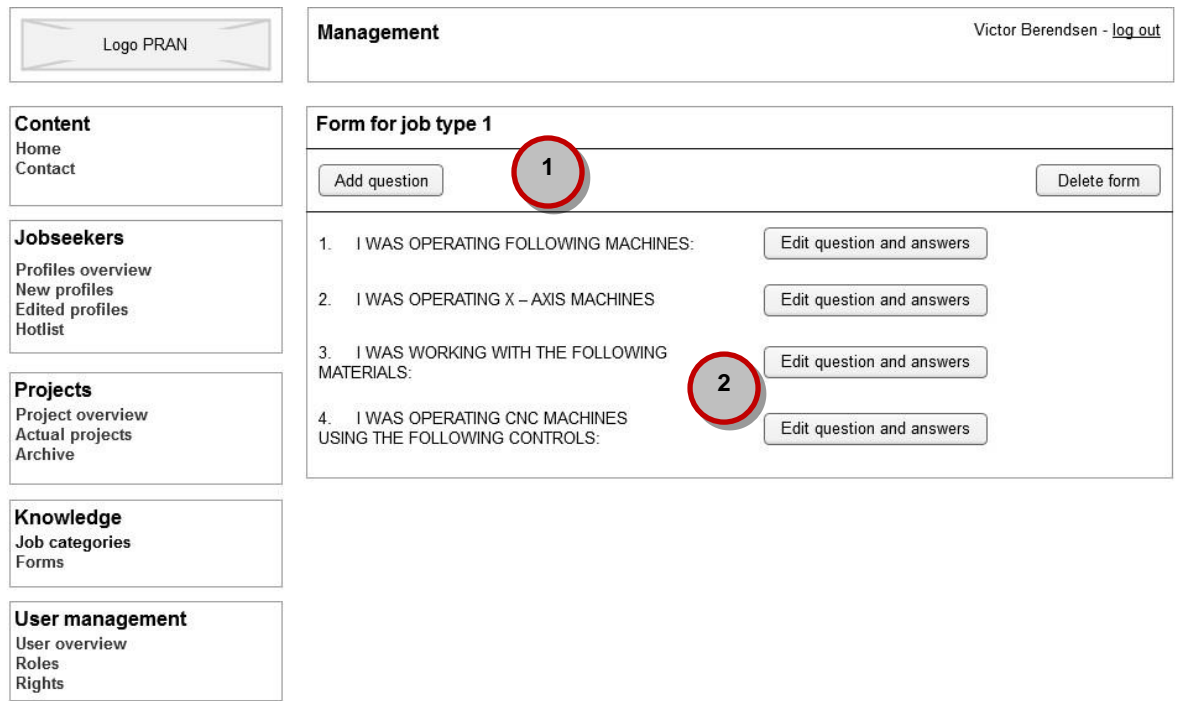

Per beroep kan een vragenformulier aangemaakt en aangepast worden die kandidaten en werkzoekenden in kunnen vullen om meer informatie over hun beroep te geven.

- 1. Mogelijkheid vragen toe te voegen of het formulier te verwijderen.
- 2. Mogelijkheid om de vragen binnen het formulier en hun antwoorden te wijzigen.

# **8** Technische randvoorwaarden

# **8.1** Hosting

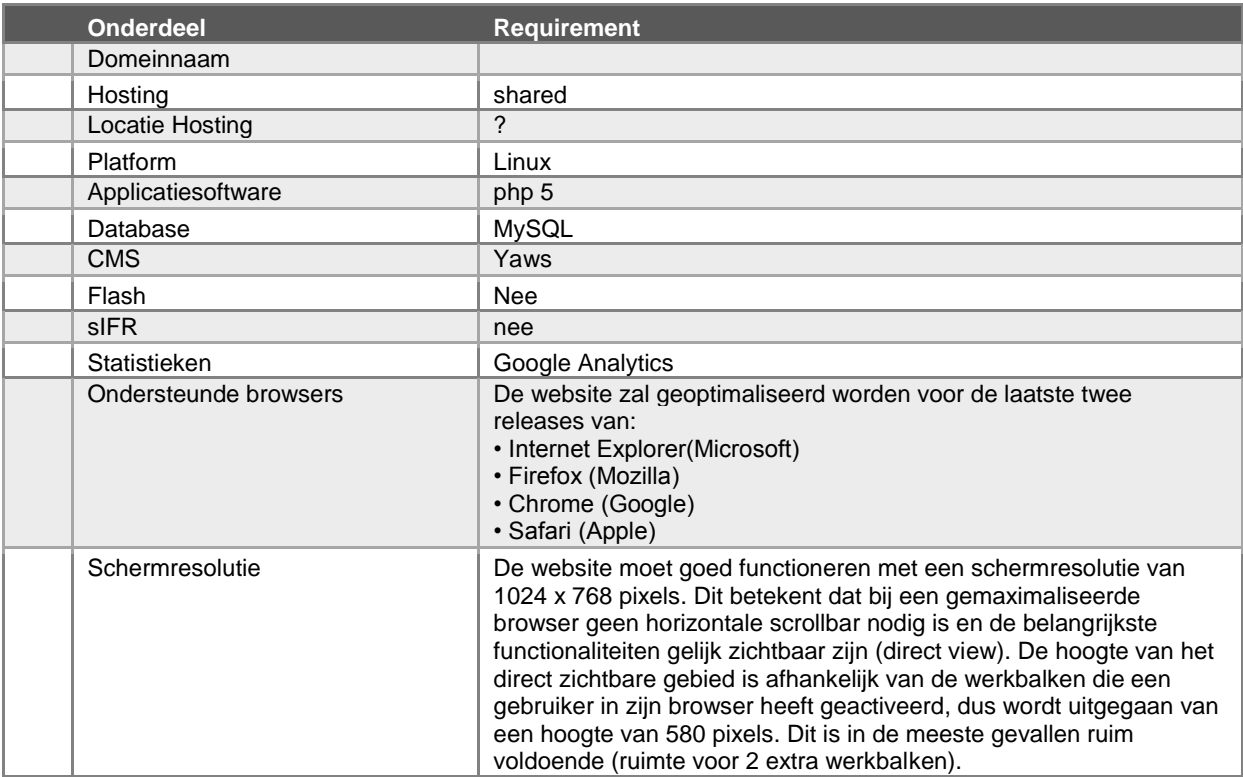

# **8.2** Zoekmachine Optimalisatie

Vindbaarheid is van veel factoren afhankelijk, hoe zit de site technisch in elkaar, welke informatie staat er op de site, hoeveel andere websites linken naar de website etc. Standaard zal de website zo optimaal mogelijk worden ingericht zodat zoekmachines de website technisch goed kunnen doorzoeken. Qua content zorgen we ervoor dat de juiste informatie in de juiste omschrijving op de website wordt vermeld.

# **8.3** Meertaligheid

De complete webportal inclusief het beheersysteem zal tweetalig worden opgebouwd. De bezoeker kan daarbij kiezen uit twee talen, namelijk Pools en Engels. De Poolse als de Engelse portal zijn identiek qua indeling en structuur en verschillen alleen in taal, niet in functionaliteit.

# Bijlage G: Technisch ontwerp

# Technisch ontwerp

De ontwikkeling van een webportal voor PRAN

versie 0.1

# Inhoudsopgave

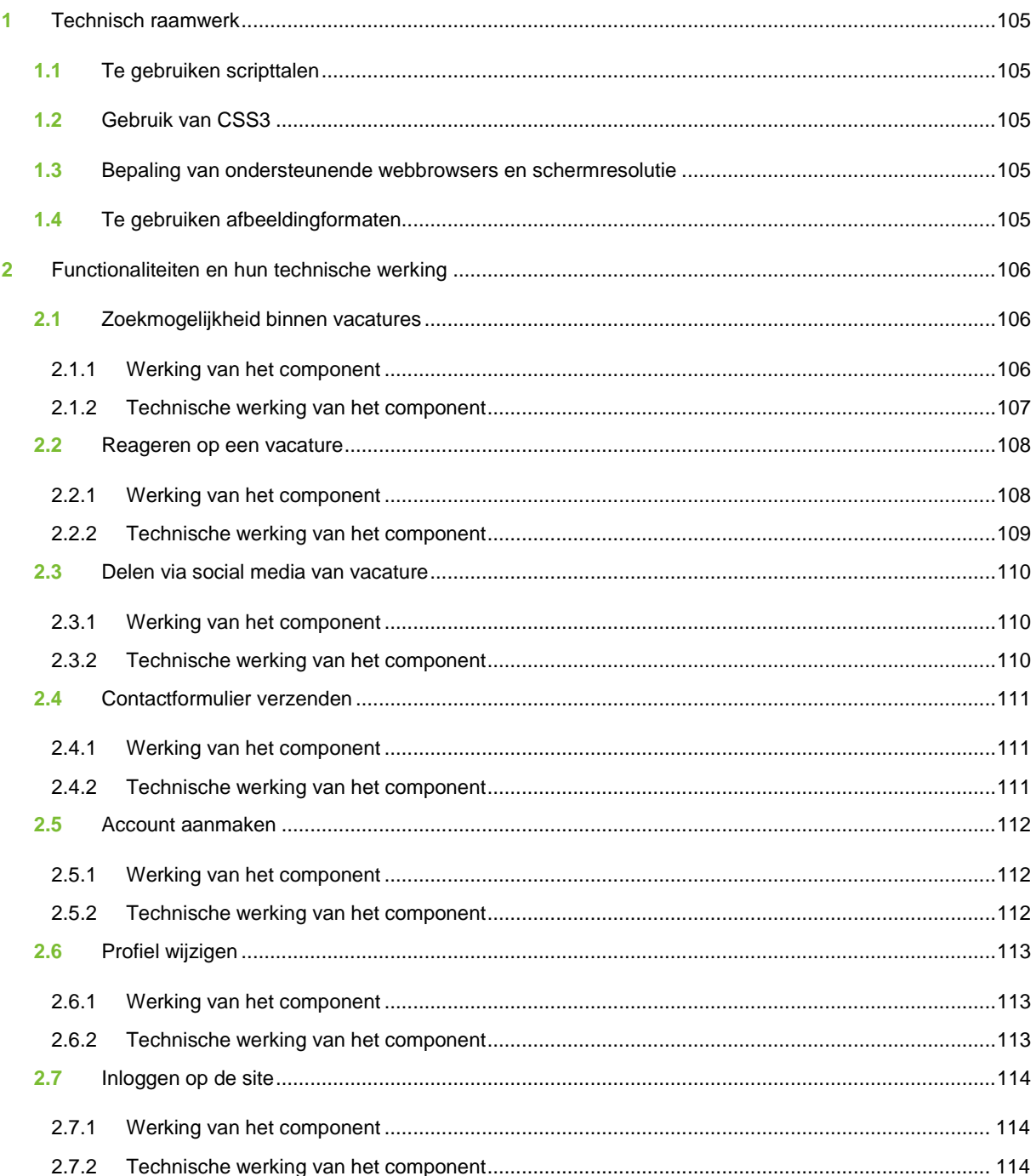

# **1** Technisch raamwerk

Hieronder staat beschreven welke technieken en talen er gebruikt zullen worden voor de realisatie van de website. Hierbij wordt rekening gehouden met onder andere: webbrowsers, afbeeldingen en verbindingssnelheid.

## **1.1** Te gebruiken scripttalen

Voor het ontwikkelen van de front-end zal HTML en CSS ingezet worden. Hiermee kunnen de grafische ontwerpen die aangeleverd worden omgezet worden in webpagina's. Met HTML worden de verschillende elementen uit de pagina's opgebouwd en door middel van CSS worden deze elementen vormgegeven en op de juiste positie geplaatst.

Daarnaast zal er voor de front-end ook PHP en JavaScript gebruikt worden. Middels JavaScript kunnen animaties en interactiviteit in HTML elementen gebracht worden. Denk hierbij aan het kunnen oppakken en plaatsen van de sliders in zoekfilters en het animeren van dropdown menu's.

PHP zal gebruikt worden voor server-side functionaliteiten zoals het versturen van e-mail en het afhandelen en checken van formulieren.

#### **1.2** Gebruik van CSS3

Sommige elementen uit een grafisch ontwerp, zoals afgeronde hoeken, verschillende schaduwen en gradiënten, zijn makkelijker om te ontwikkelen in CSS3. Dit omdat CSS3 deze stijlelementen standaard aanbiedt. Als dit in CSS2 gemaakt moet worden, wat de huidige standaard is, zal er gebruik gemaakt moeten worden van afbeeldingen die gemaakt zijn in bijvoorbeeld Adobe Photoshop. Het nadeel hiervan is dat er dus aparte afbeeldingen ingeladen moeten worden (wat het inladen van de pagina enigszins kan vertragen). Dit hoeft niet met CSS3. Helaas genoeg is CSS3 nog geen officiële standaard, wat betekend dat nog niet iedere webbrowser deze ondersteund. Hierover in de volgende paragraaf meer.

#### **1.3** Bepaling van ondersteunende webbrowsers en schermresolutie

In principe worden websites die Artificial Industry ontwikkeld geoptimaliseerd voor de laatste twee versies van de grote webbrowsers: Internet Explorer 8 & 9, Firefox 4 & 5 en Google Chrome 11 & 12.

IE 8 ondersteunt geen enkele CSS3 eigenschap, waardoor er alternatieven gezocht moeten worden voor in ieder geval de afgeronde hoeken en schaduwen en gradiënten. Deze zullen als afbeelding weergeven moeten worden omdat dit wel door deze browsers ondersteund wordt. Kortom: voor browsers die CSS3 ondersteunen worden CSS3 eigenschappen gebruikt, voor browsers die het niet ondersteunen worden afbeeldingen gebruikt.

Wat betreft schermresoluties wordt er vanuit gegaan dat 1024x768 de laagste resolutie in gebruik is. Voor mensen met deze resolutie moet de site dus goed te bekijken zijn, wat wil zeggen dat er geen horizontale scrollbalken in beeld zijn.

## **1.4** Te gebruiken afbeeldingformaten

Om de laadtijd van een webpagina zo kort mogelijk te houden zal er gebruik gemaakt worden van PNG afbeeldingen zoals iconen en buttons. Dit formaat is speciaal voor websites gemaakt. Met PNG wordt een afbeelding klein van formaat zonder veel kwaliteitsverlies (wat GIF afbeeldingen wel hebben). Ook is het met PNG mogelijk om afbeeldingen een transparante achtergrond te geven.

JPEG zal gebruikt worden voor foto's. Dit omdat JPEG verschillende compressiemogelijkheden biedt waarbij het eventuele kwaliteitsverlies niet veel opvalt bij foto's.

# **2** Functionaliteiten en hun technische werking

In dit hoofdstuk staat voor de belangrijkste functionaliteiten beschreven hoe ze werken. Ten eerste wordt de werking van het component uitgelegd aan de hand van een UML activiteitendiagram. Zo kan de component uit het functioneel ontwerp vertaald worden naar techniek. Deze technische werking staat daarna per component beschreven.

# **2.1** Zoekmogelijkheid binnen vacatures

#### 2.1.1 Werking van het component

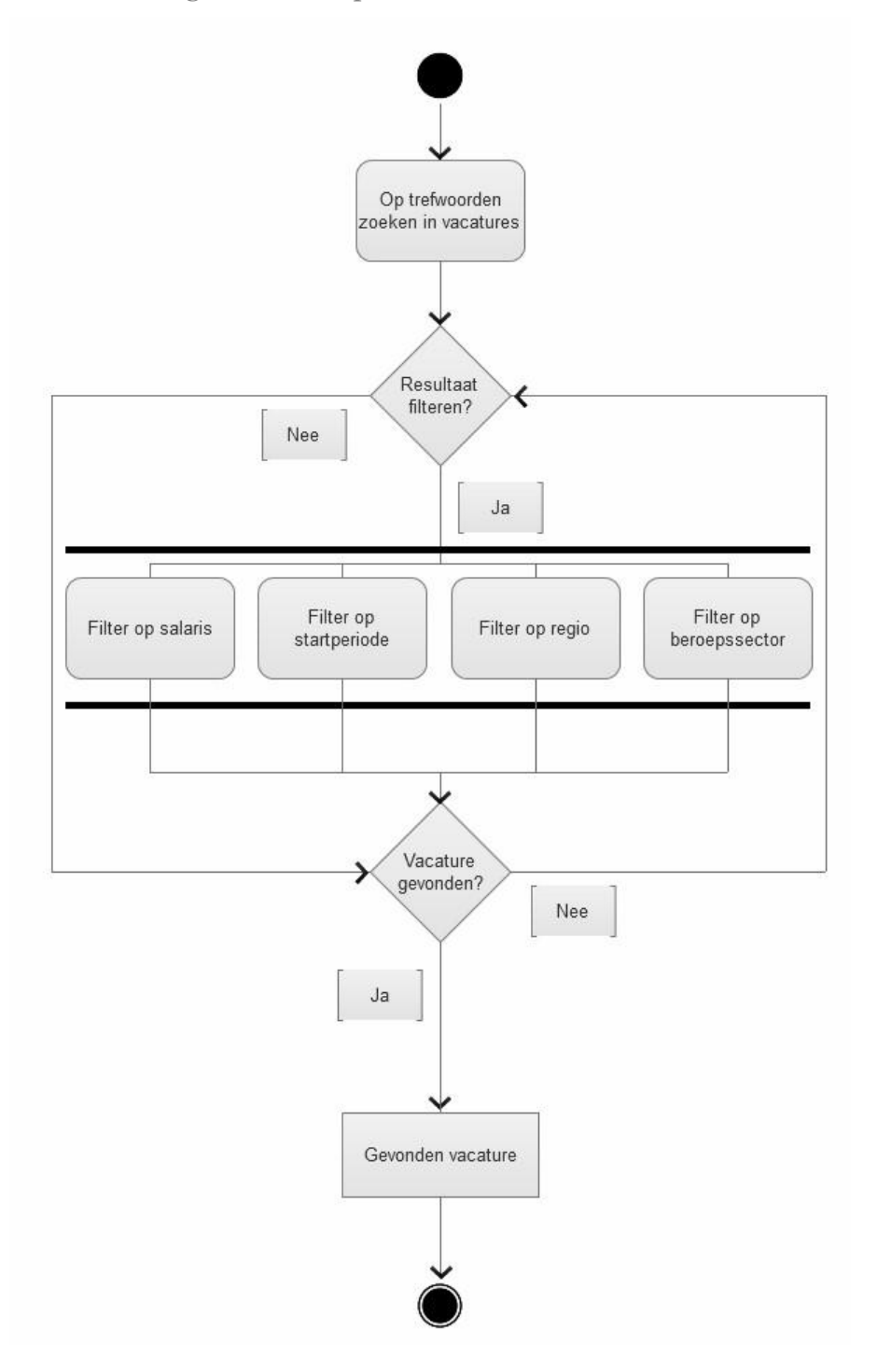

#### 2.1.2 Technische werking van het component

De zoekmogelijkheid binnen de vacatures wordt gerealiseerd door de back-end ontwikkelaar.

- 1. Met het invoeren van een zoekopdracht wordt een lijst met vacatures getoond die het zoekwoord bevatten, standaard gesorteerd op relevantie.
- 2. Het resultaat kan gefilterd worden, door interactieve JavaScript en HTML elementen op salaris, startperiode, regio en beroepssector of een combinatie daarvan. Hiermee zal de resultatenlijst realtime wijzigen.

## **2.2** Reageren op een vacature

# 2.2.1 Werking van het component

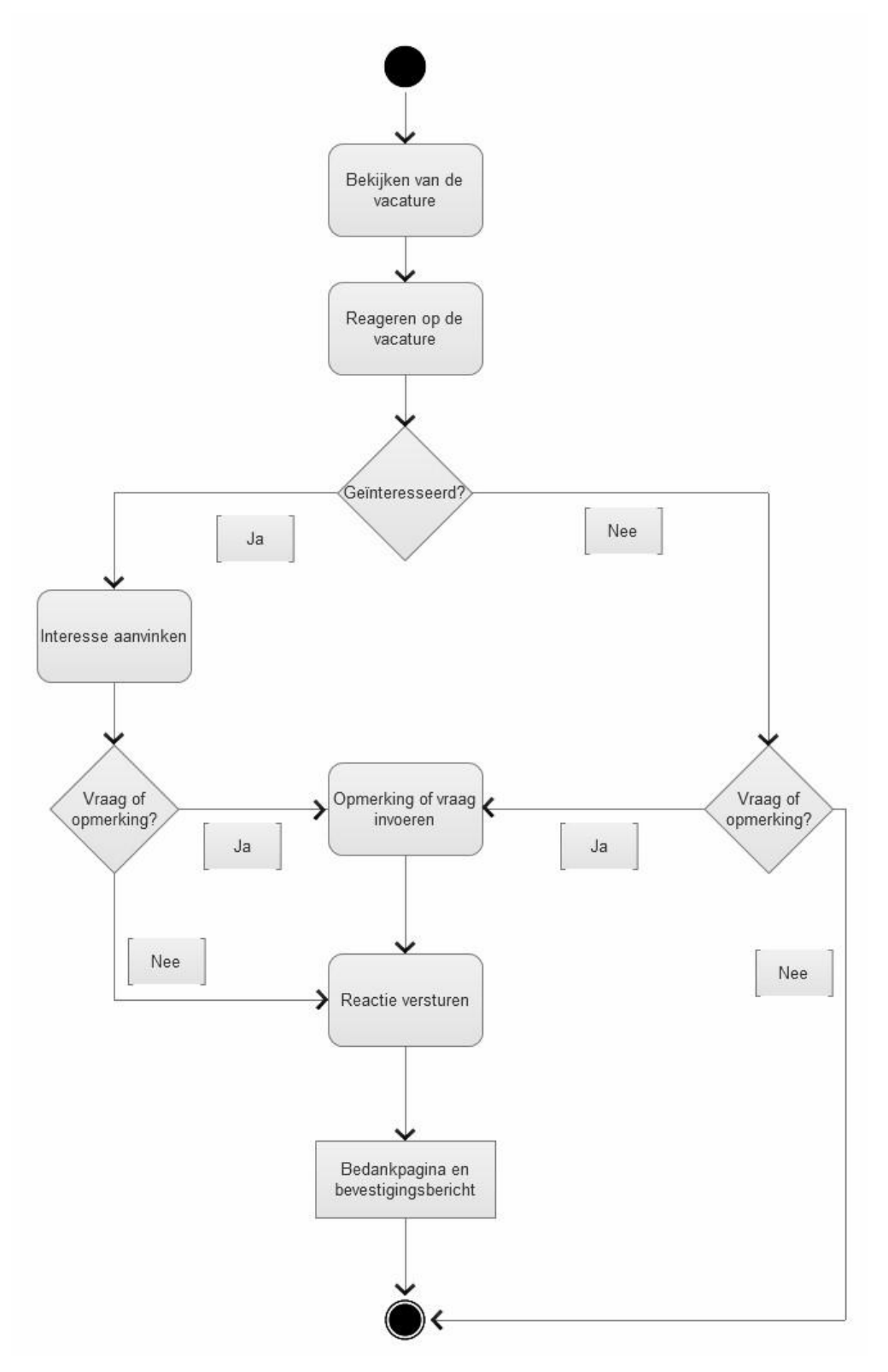
#### 2.2.2 Technische werking van het component

- 1. Met het klikken op de reageren-knop komt er een pop-up (HTML/CSS en JavaScript) over de vacaturepagina heen die het reageerformulier, bestaande uit HTML formulierelementen opgemaakt met CSS. De vacaturepagina is op de achtergrond nog wel te zien maar met een donkere overlay.
- 2. De gebruiker hoeft niet per se de "Ik ben geïnteresseerd" knop aan te vinken, maar kan ook alleen een vraag of opmerking opsturen. En vice versa. Een leeg formulier verzenden is niet mogelijk, om dit te voorkomen moet een PHP en JavaScript controle worden uitgevoerd.
	- a. Als de "Ik ben geïnteresseerd" optie aangevinkt is komt de gebruiker met het versturen van het reactieformulier in de back-end in de "Candidates"-lijst van de betreffende vacature.
	- b. Als er een vraag of opmerking is ingevuld zal de reactie naar een e-mailadres van een recruiter verstuurd worden, ook als de "Ik ben geïnteresseerd" optie aangevinkt is.
- 3. Na het versturen van de reactie wordt de gebruiker via een PHP redirect naar een bedankpagina gestuurd waar uitgelegd wordt dat de gebruiker nog een bevestiging over de e-mail krijgt. Deze e-mail wordt automatisch gegenereerd en verzonden met PHP.

#### **2.3** Delen via social media van vacature

#### 2.3.1 Werking van het component

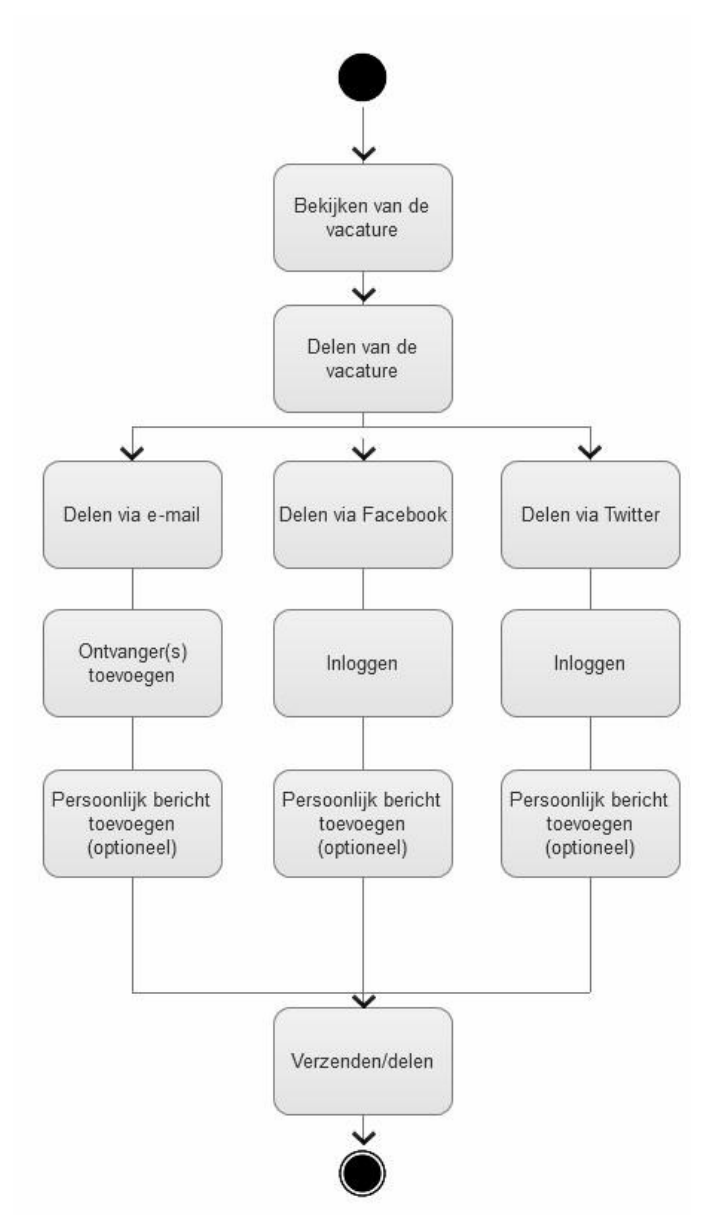

#### 2.3.2 Technische werking van het component

De "Delen" functie van de pagina zal gerealiseerd worden door implementatie van het AddThis platform met JavaScript en HTML/CSS. Dit zal op de volgende manier werken:

- 1. De gebruiker kiest een social network waarop hij de site wil delen door het betreffende icoon aan te klikken. Dit icoon opent een pop up:
	- a. Als de gebruiker op dat moment niet is ingelogd op het betreffende social network zal de gebruiker eerst moeten inloggen via deze pop-up.
	- b. Als de gebruiker ingelogd is verschijnt er het standaard bericht (zoals "Ik wil deze vacature met je delen…" ) dat aan de link gekoppeld wordt. Dit bericht kan aangepast worden naar wens van de gebruiker.
- 2. De pop-up heeft de knop "Share" of "tweet" (of andere bevestigingsknop) waarmee de vacature verschijnt op de persoonlijke pagina van het netwerk van de gebruiker. De pop-up sluit zich hiermee automatisch.

#### 2.4 Contactformulier verzenden

#### 2.4.1 Werking van het component

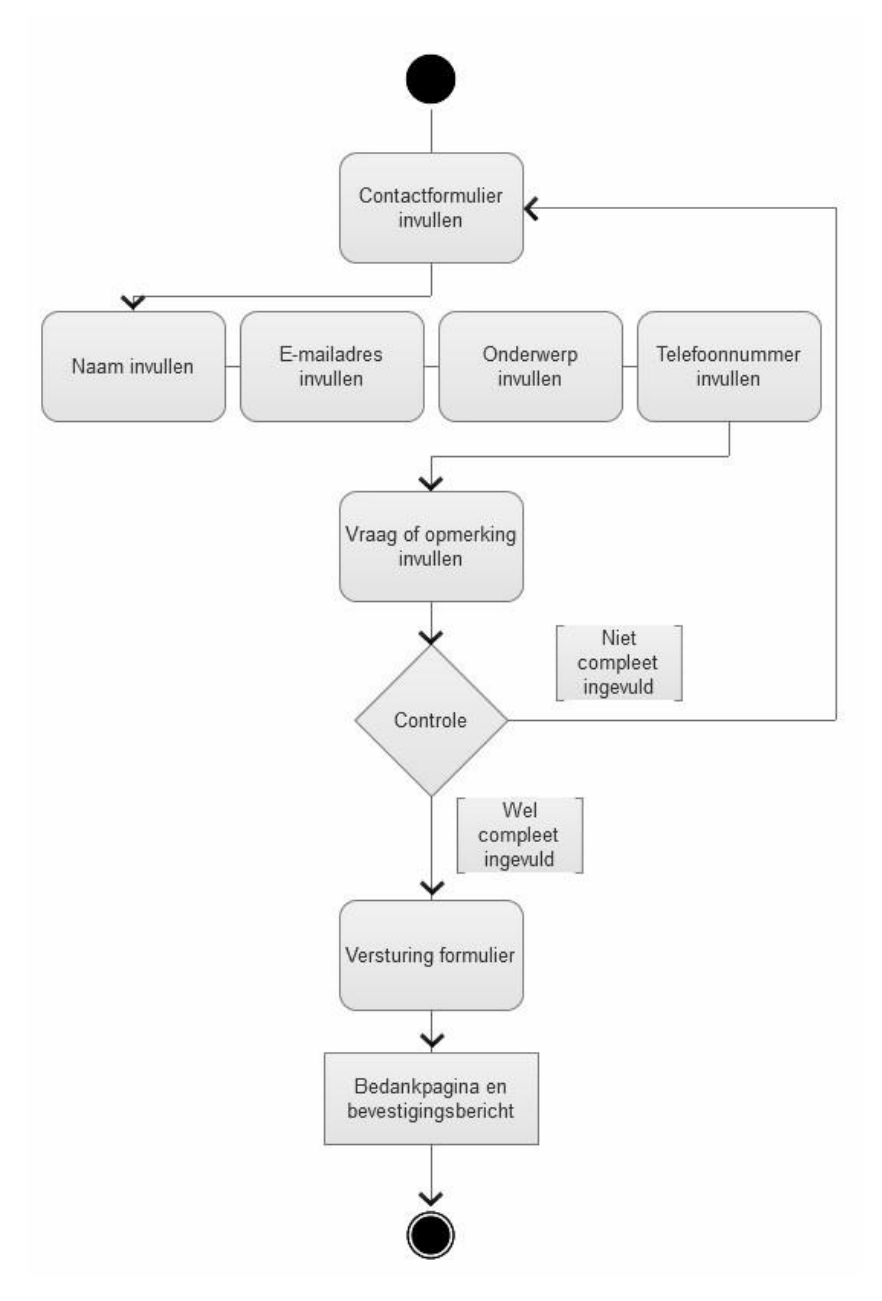

2.4.2 Technische werking van het component

- 1. Het contactformulier zal bestaan uit HTML Form elementen. De invoervelden worden door de gebruiker ingevuld.
- 2. Zodra er op de submit knop gedrukt wordt zal zowel een JavaScript als een PHP script checken of het veld volledig en juist is ingevoerd door te kijken of er geen lege velden zijn en of het e-mailadres en telefoonnummer kloppen.
- 3. Na het versturen van het formulier wordt de bezoeker door middel van een PHP functie naar een bedankpagina geleidt waar deze bedankt wordt voor het opnemen van contact.

#### **2.5** Account aanmaken

#### 2.5.1 Werking van het component

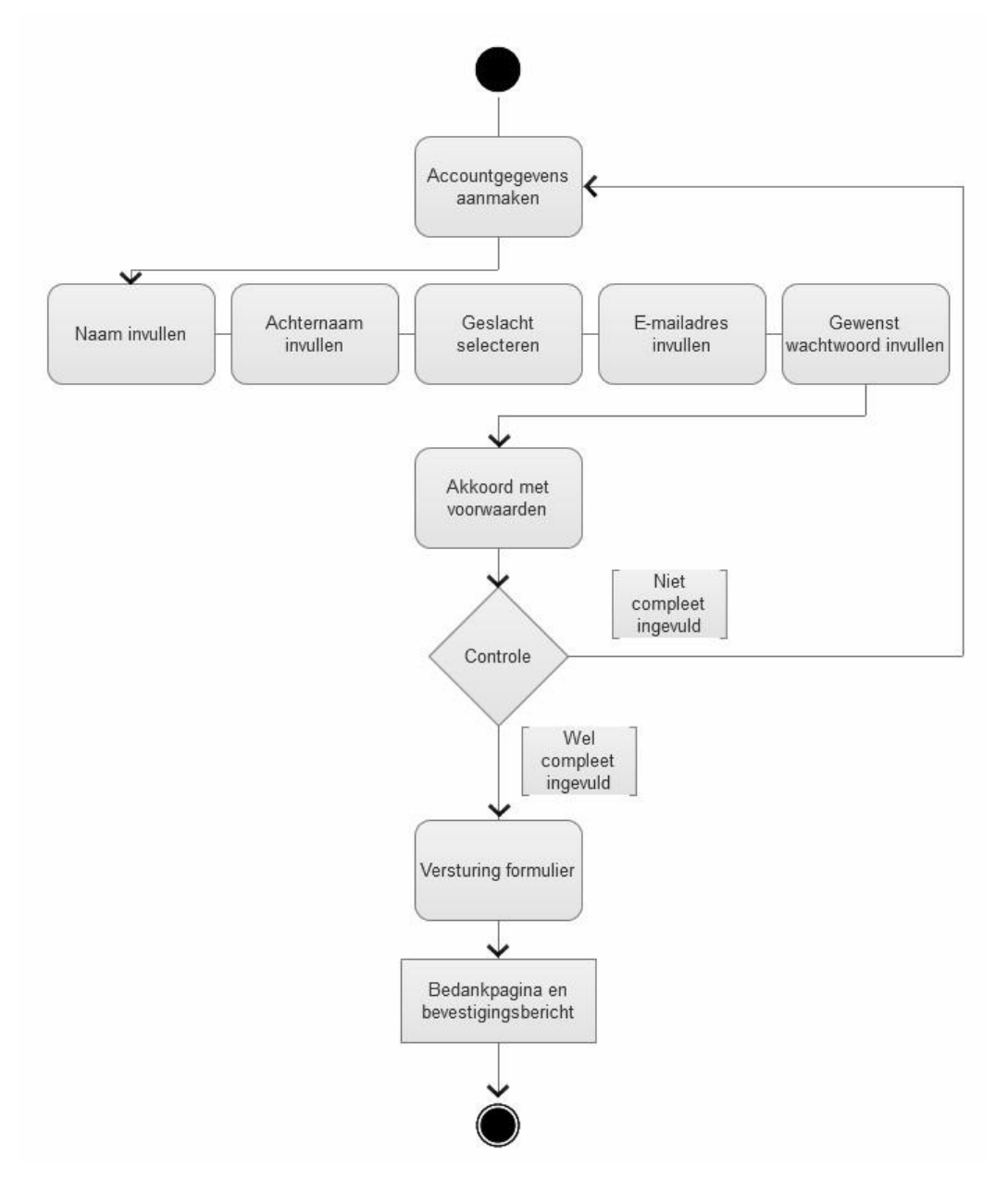

#### 2.5.2 Technische werking van het component

- 1. Het contactformulier zal bestaan uit HTML Form elementen. De invoervelden worden door de gebruiker ingevuld.
- 2. Zodra er op de submit knop gedrukt wordt zal zowel een JavaScript als een PHP script checken of het veld volledig en juist is ingevoerd door te kijken of er geen lege velden zijn en of het e-mailadres en telefoonnummer kloppen.
- 3. Na het versturen van het formulier wordt de bezoeker door middel van een PHP functie naar een bedankpagina geleidt waar deze bedankt wordt voor de aanmelding en waar verteld wordt dat er nog een email ter bevestiging onderweg is.
- 4. Met het versturen krijgt de gebruiker een e-mail waarin om bevestiging wordt gevraagd. Als er op de bevestigingslink geklikt wordt, wordt de account opgeslagen in de database. De gebruiker wordt daarna naar zijn accountpagina geleidt.

#### **2.6** Profiel wijzigen

#### 2.6.1 Werking van het component

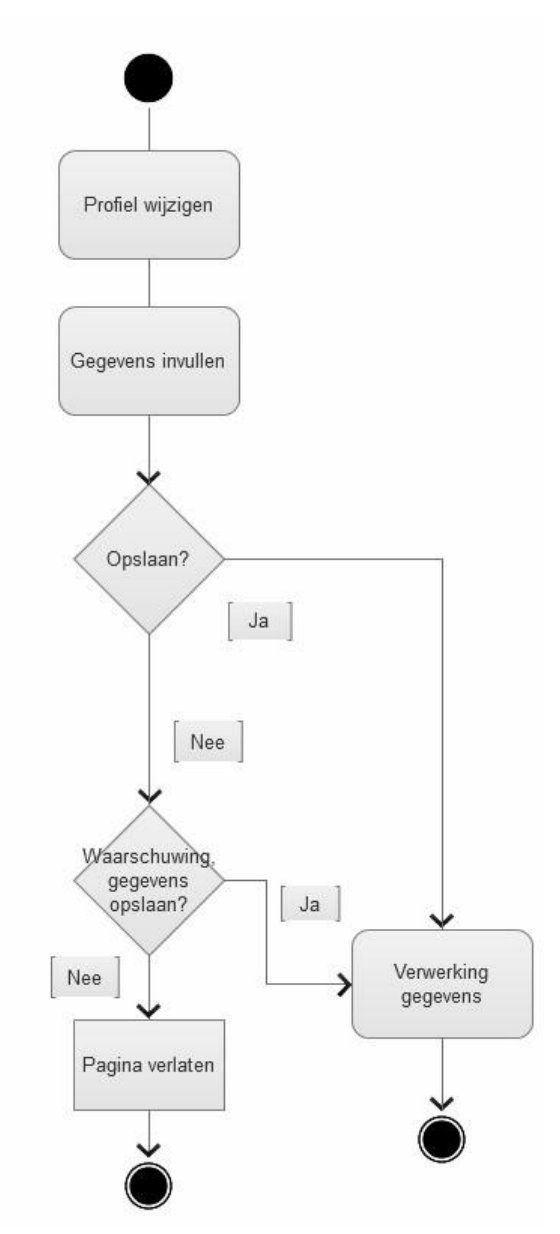

#### 2.6.2 Technische werking van het component

- 1. Het formulier zal bestaan uit HTML Form elementen en JavaScript functies voor bijvoorbeeld de sliders. De invoervelden worden door de gebruiker ingevuld. De rest van de functies wordt door de back-end developer geschreven.
- 2. De gebruiker kan zelf ten alle tijden op de Opslaan knop drukken om de ingevoerde gegevens direct op te slaan. Na het opslaan zal er geen andere pagina ingeladen worden, zodat de gebruiker nog aanpassingen kan maken.
	- a. Als de gebruiker niet op de Opslaan knop heeft gedrukt maar wel de pagina verlaat, komt er een waarschuwing in beeld waarin wordt gevraagd om alsnog op te slaan. Bij zowel "ja" als "nee" zal de pagina verlaten worden.
- 3. Als de profielgegevens voor de eerste keer worden ingevuld, is er onderin de "Volgende stap" knop te vinden die naar de volgende categorie leidt. Met het indrukken worden de wijzigingen opgeslagen en wordt er gelinkt naar de volgende pagina.

#### **2.7** Inloggen op de site

#### 2.7.1 Werking van het component

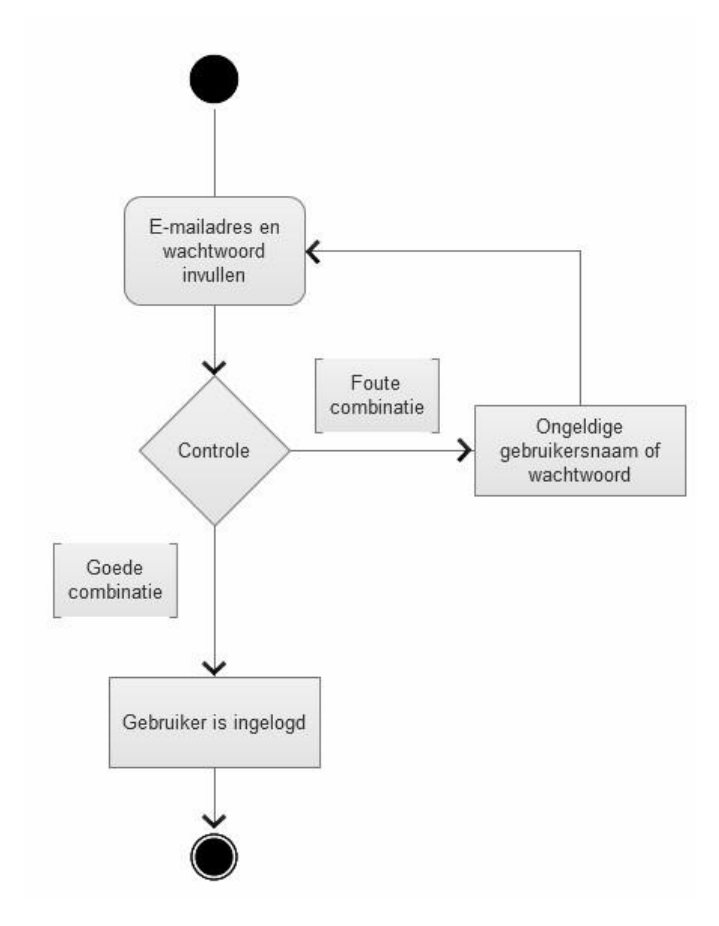

#### 2.7.2 Technische werking van het component

Als er op login geklikt wordt verschijnt er, met behulp van JavaScript, een loginformulier.

Om in te loggen moet de gebruiker zijn of haar e-mailaders en wachtwoord invullen in een HTML formulier. Middels PHP en JavaScript wordt gecheckt of het formulier volledig is ingevuld, zo niet dan wordt aangegeven waar en welke gegevens niet juist zijn. Het ontwikkelen van de inlogfunctie zal door de back-end ontwikkelaar gebeuren.

Bijlage H: Testplan

## Testplan

## PRAN.PL

versie 1.0

## Inhoudsopgave

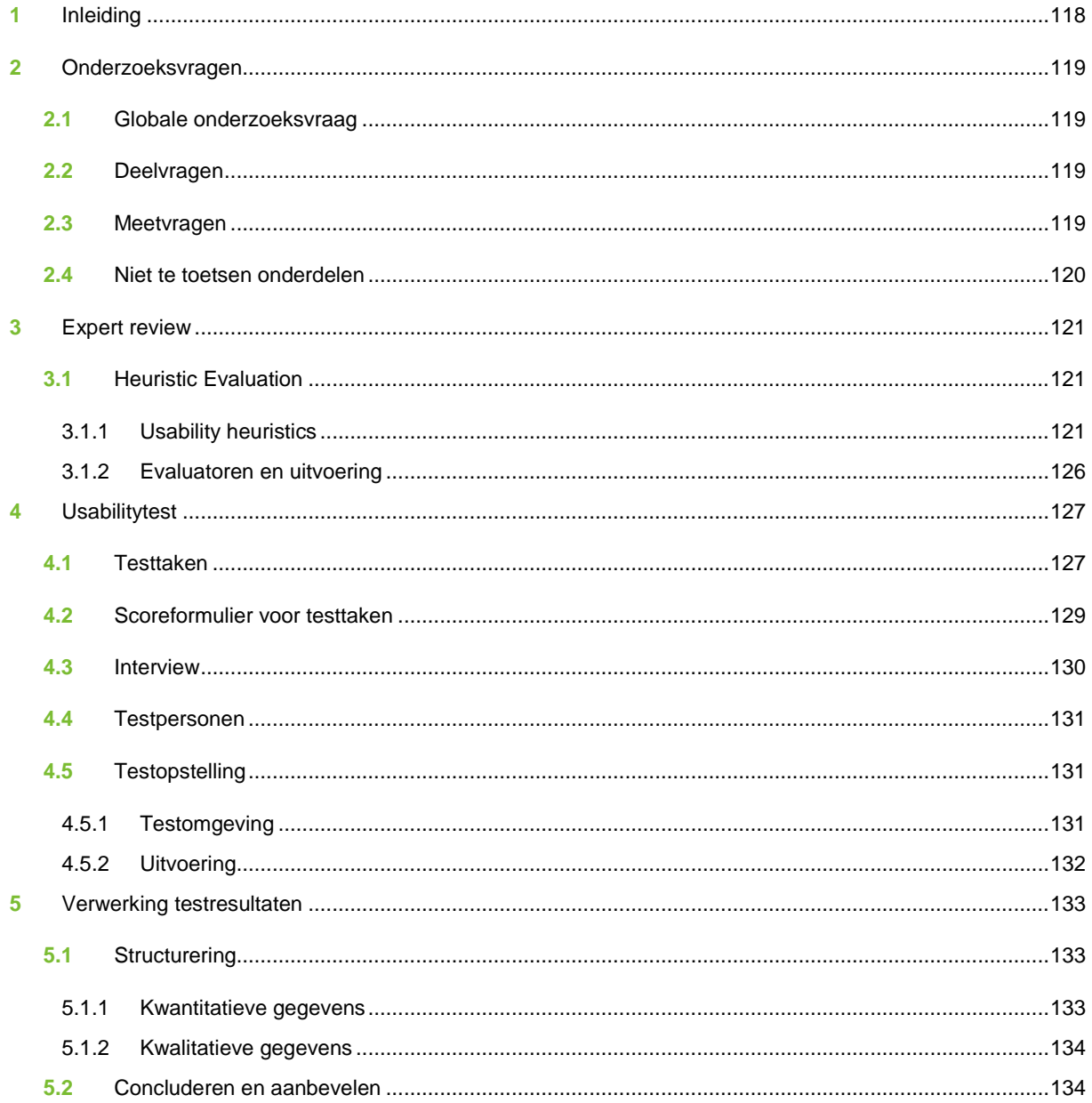

## **1** Inleiding

Dit testplan is opgesteld om te bepalen hoe de website PRAN.pl getest gaat worden op gebruiksvriendelijkheid. Aan de hand van onderzoeksvragen zijn er twee testmethodes geselecteerd die uitgevoerd zullen worden.

In hoofdstuk 2 zijn de onderzoekvragen voor het testen op gebruiksvriendelijkheid te vinden. Daarna wordt in hoofdstuk 3 aangegeven hoe de methode Expert review ingezet zal worden om antwoord te vinden. Hierin staat onder andere welke testtaken deze test zal bevatten en welke testpersonen zullen worden ingezet. Hoofdstuk 4 doet dit aan de hand van gebruikerstesten en hiervoor worden testscenario's opgesteld. Ook wordt een beschrijving van de testomgeving de gewenste testpersonen gegeven. In hoofdstuk 5 wordt de planning van deze tests opgesteld en in het laatste hoofdstuk, hoofdstuk 6, staat omschreven op welke manier de testresultaten worden verwerkt.

## **2** Onderzoeksvragen

Om de usability van de PRAN website te onderzoeken is er een globale onderzoeksvraag opgesteld. In dit hoofdstuk staat deze vraag beschreven en wordt deze uitgesplitst in deel- en meetvragen.

#### **2.1** Globale onderzoeksvraag

De website zal getest worden op gebruiksvriendelijkheid (usability). De globale onderzoeksvraag voor het testen van de PRAN.pl website luidt: *in hoeverre is PRAN.pl gemakkelijk in gebruik voor de doelgroep?*

#### **2.2** Deelvragen

Om de globale onderzoeksvraag te kunnen beantwoorden is deze opgedeeld in deelvragen. Hieruit zullen meetvragen opgesteld worden die deze vragen kunnen beantwoorden.

- Wordt de indeling van informatie op de webpagina's als logisch en overzichtelijk ervaren?
- Wordt de navigatiestructuur begrepen en als prettig ervaren?
- In hoeverre wordt het zoeken van een vacature en het reageren hierop als eenvoudig ervaren?
- Wordt het aanmaken of aanpassen van het persoonlijk profiel als gemakkelijk ervaren?
- In hoeverre is het delen van vacatures begrijpelijk en eenvoudig?

#### **2.3** Meetvragen

De onderstaande meetvragen zijn opgesteld aan de hand van de deelvragen. Voor elke meetvraag staat het meetniveau en het bereik aangegeven.

- Wordt de indeling van informatie op de webpagina's als logisch en overzichtelijk ervaren?
	- o Vindt de gebruiker binnen een gesteld aantal seconden een bepaald informatieblok op de homepage?
- Wordt de navigatiestructuur begrepen en als prettig ervaren?
	- o Hoeveel handelingen heeft de gebruiker nodig om naar een bepaalde pagina te navigeren?
- In hoeverre wordt het zoeken van een vacature en het reageren hierop als eenvoudig ervaren?
	- o Via welke route navigeert de gebruiker in de eerste poging naar de vacaturepagina?
	- o Begrijpt de gebruiker binnen de gestelde tijd de werking van de vacature-zoekpagina?
	- o Weet de gebruiker effectief gebruik te maken van de zoekfilters?
	- o Kan de gebruiker binnen een aantal handelingen naar een bepaalde vacature navigeren?
- Wordt het aanmaken of aanpassen van het persoonlijk profiel als gemakkelijk ervaren?
	- o In hoeveel handelingen kan de gebruiker een bepaald onderdeel van het profiel wijzigen?
- In hoeverre is het delen van vacatures begrijpelijk en eenvoudig?
	- o In hoeveel handelingen kan de gebruiker een vacature delen via een social network?

#### **2.4** Niet te toetsen onderdelen

De tests voortkomend uit dit testplan zijn nadrukkelijk niet bedoeld om technische mankementen of "bugs" in de website op te sporen. Hiervoor is eerder een interne test gedaan. Mochten er toch technische onvolkomenheden naar voren komen dienen deze wel ter behandeling genoteerd te worden.

## **3** Expert review

Om de PRAN website te testen op gebruiksvriendelijkheid zal er een expert review worden ingezet in de vorm van een heuristic evaluation (in combinatie met gebruikerstesten). Middels de expert reviews zal gezocht worden naar knelpunten op het gebied van lay-out, consistentie en communicatie van de website.

#### **3.1** Heuristic Evaluation

Er zal een heuristic evaluation gehouden worden om inzicht te krijgen in de kwaliteit van de interface van de website, om op die manier sterke en zwakke punten te ontdekken. Met informatie hier uit voortkomend kan bij de usabilitytest extra rekening gehouden worden, maar zal ook afzonderlijk kunnen dienen voor verbeteringen in de interface.

#### 3.1.1 Usability heuristics

Hieronder staan de tien algemene principes met betrekking tot user interface design (usability heuristics) zoals Jakob Nielsen ze heeft opgesteld. Deze lijst met heuristics zal aan de evaluator uitgereikt worden voor het doorlopen van de heuristic evaluation. Voor elke heuristic zijn twee velden opgenomen waarin de evaluator zijn gevonden problemen kan noteren.

#### **1. Zichtbaarheid van systeemstatus**

*Het systeem houdt de gebruiker altijd op de hoogte van wat er gaande is door middel van heldere feedback (binnen acceptabele termijn).*

Problemen gevonden in de eerste evaluatieronde:

Problemen gevonden in de tweede evaluatieronde:

#### **2. Overeenkomsten tussen het systeem en de echte wereld**

*Het systeem moet de taal van de gebruiker spreken, in woorden en zinnen die bekend zijn bij de gebruiker in plaats van technisch jargon. Informatie moet ook in een logische en natuurlijke volgorde aangeboden worden.*

Problemen gevonden in de tweede evaluatieronde:

#### **3. Gebruiker heeft de controle en vrijheid**

*Vaak kiezen gebruikers per ongeluk een verkeerde pagina of functionaliteit en hebben dan behoefte aan een "nooduitgang" om de ongewenste situatie te verlaten zonder er veel moeite voor te hoeven doen. Het systeem moet "undo" en "redo" ondersteunen*.

Problemen gevonden in de eerste evaluatieronde:

Problemen gevonden in de tweede evaluatieronde:

#### **4. Consistentie en standaarden**

*Gebruikers zouden zich niet af moeten vragen of verschillende woorden, situaties of acties hetzelfde betekenen. Wees consistent.*

Problemen gevonden in de tweede evaluatieronde:

#### **5. Fouten voorkomen**

*Beter dan een goede foutmelding is een ontwerp waarin het ontstaan van problemen voorkomen wordt. Vermijd foutgevoelige situaties of laat de gebruiker weten wat zij moeten doen.*

Problemen gevonden in de eerste evaluatieronde:

Problemen gevonden in de tweede evaluatieronde:

#### **6. Herkennen in plaats van herinneren**

*Leg zo min mogelijk druk op het geheugen van de gebruiker door het zichtbaar maken van objecten, acties en opties. De gebruiker moet informatie van de ene situatie kunnen toepassen op een ander. Informatie over het gebruik van het systeem moet zichtbaar zijn of gemakkelijk verkrijgbaar zijn wanneer dat nodig blijkt.*

Problemen gevonden in de tweede evaluatieronde:

# **7. Flexibel en efficiënt te gebruiken** *Het systeem moet de gebruiker in staat stellen om vaak gebruikte acties te versnellen.* Problemen gevonden in de eerste evaluatieronde: Problemen gevonden in de tweede evaluatieronde:

#### **8. Esthetisch en minimalistisch ontwerp**

*Dialogen zouden geen informatie moeten bevatten die irrelevant of onnodig is. Elk stuk informatie teveel vermindert de zichtbaarheid van belangrijke en relevante informatie.*

Problemen gevonden in de tweede evaluatieronde:

#### **9. Help gebruikers om fouten te herkennen, diagnosticeren en te herstellen.**

(*Fout)meldingen moeten in duidelijke taal (zonder codes) weergeven worden en moeten het probleem helder en precies aanwijzen en daarbij een oplossing bieden.*

Problemen gevonden in de eerste evaluatieronde:

Problemen gevonden in de tweede evaluatieronde:

#### **10. Hulp en documentatie**

*In sommige gevallen is het nodig om hulp en documentatie voor het systeem aan te bieden. Dit soort informatie moet gemakkelijk te vinden zijn, gefocust zijn op de taak van de gebruiker, een stappenplan bevatten en mag niet te uitgebreid zijn.*

Problemen gevonden in de tweede evaluatieronde:

#### 3.1.2 Evaluatoren en uitvoering

Voor het doorlopen van de usability heuristics worden evaluatoren ingezet. Deze evaluatoren hebben ervaring met het beoordelen en maken van websites en interfaces en zullen de interface van de website doorlopen aan de hand van de hierboven genoemde lijst met heuristics. Aangeraden wordt om minstens drie evaluatoren in te zetten, maar met vijf of meer evaluatoren worden de meeste problemen gevonden. Voor de PRAN heuristic evaluation worden de volgende evaluatoren ingezet:

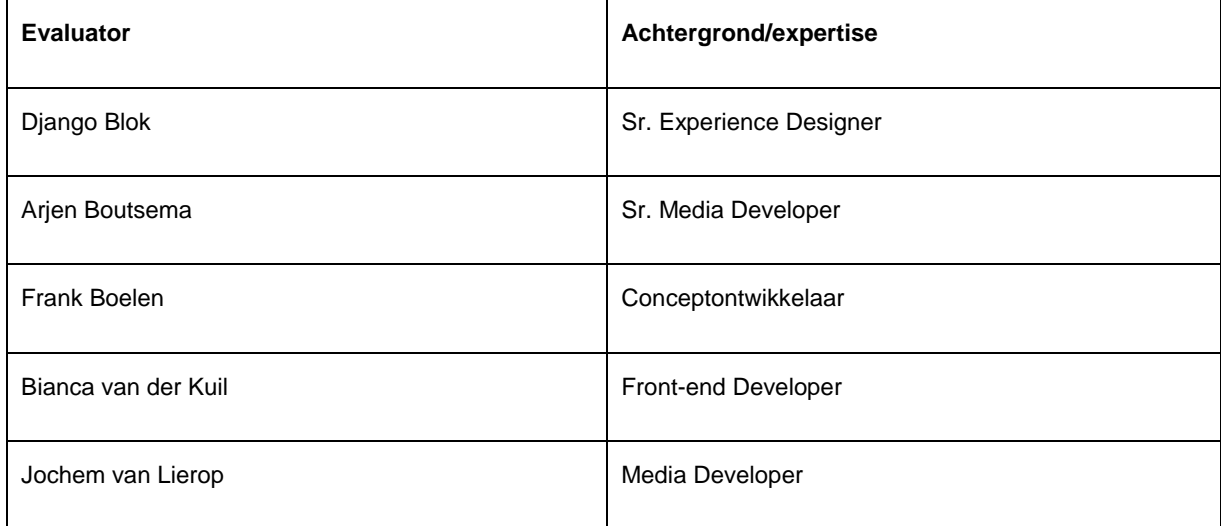

De evaluatoren lopen individueel en onder begeleiding van een observator door de lijst met heuristics. Zij schrijven de door hen gevonden problemen op en zullen na de evaluatie mondeling toelichten waarom zij dit als probleem ervaren. Vervolgens lopen zij een tweede keer door de lijst met heuristics en schrijven zij opnieuw hun bevindingen op, ook deze lichten zij weer mondeling toe. De observator noteert alle bevindingen en toelichting hierop en zal hier rapport van opmaken.

## **4** Usabilitytest

Om te kijken hoe gebruiksvriendelijk de PRAN website is voor gebruikers hiervan wordt een usabilitytest gehouden. In deze test krijgen verschillende testpersonen een serie taken die zij op de website moeten uitvoeren. Hun acties en gedrag wordt geobserveerd en vastgelegd. Tevens zal er middels een mondeling interview naar hun mening over de website gevraagd worden.

#### **4.1** Testtaken

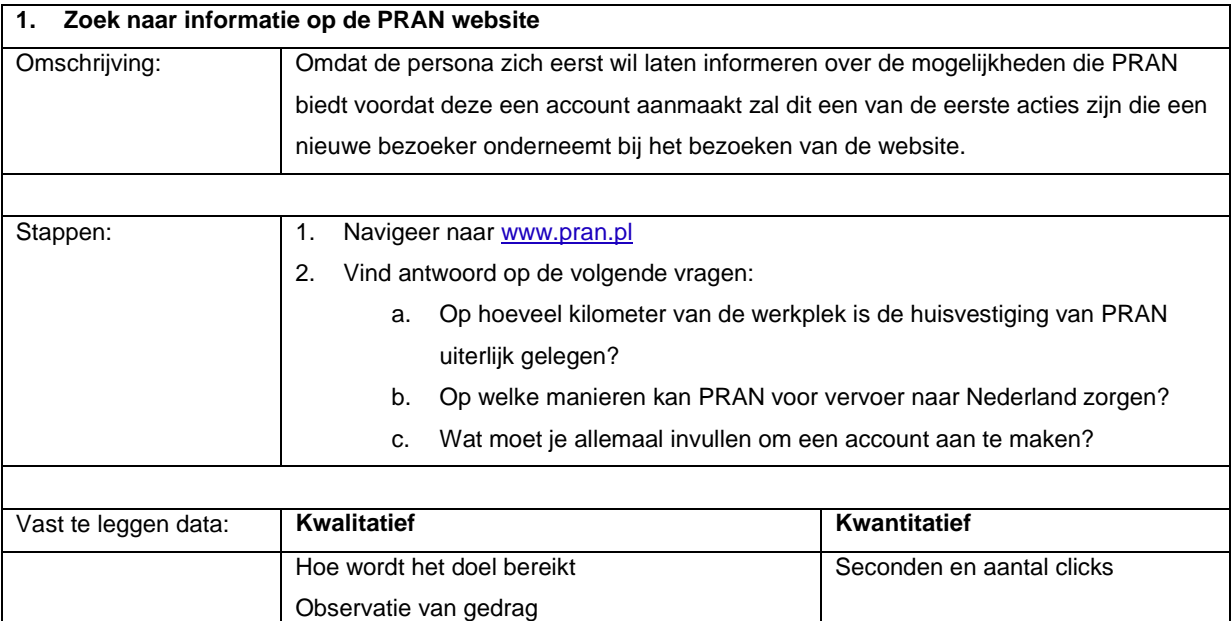

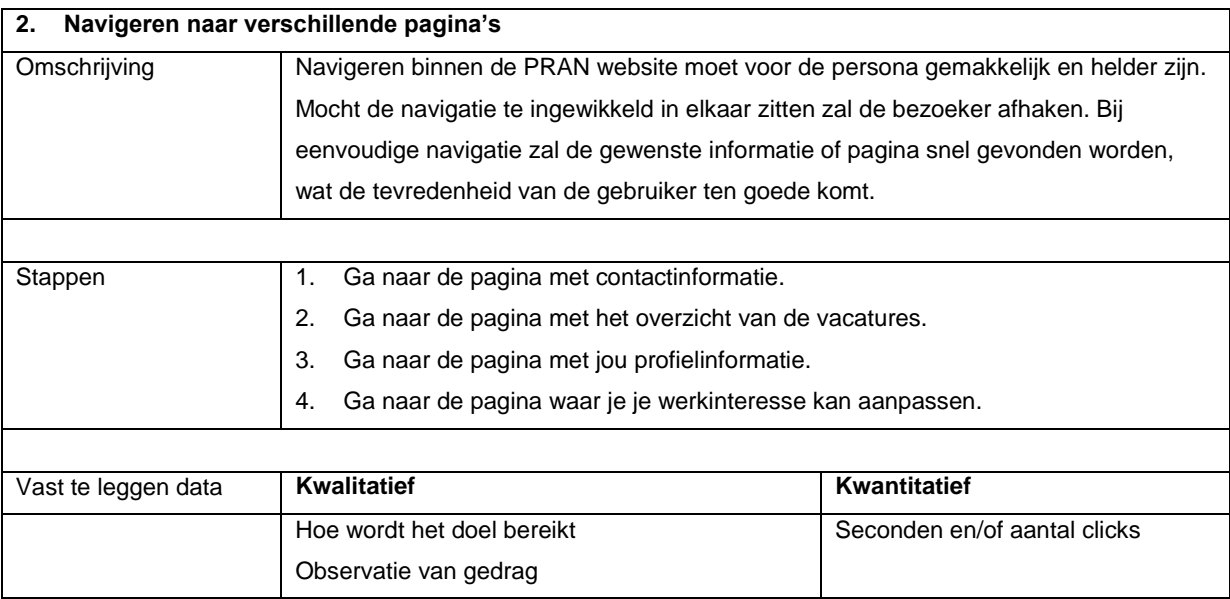

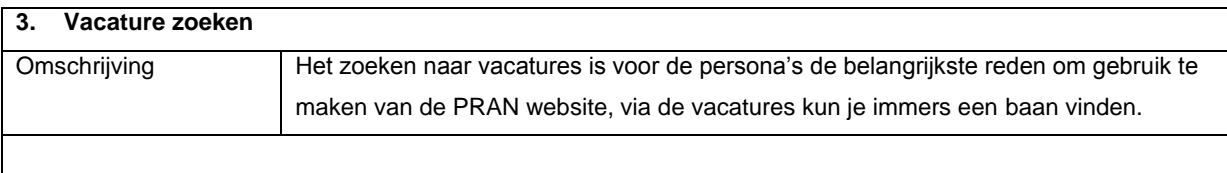

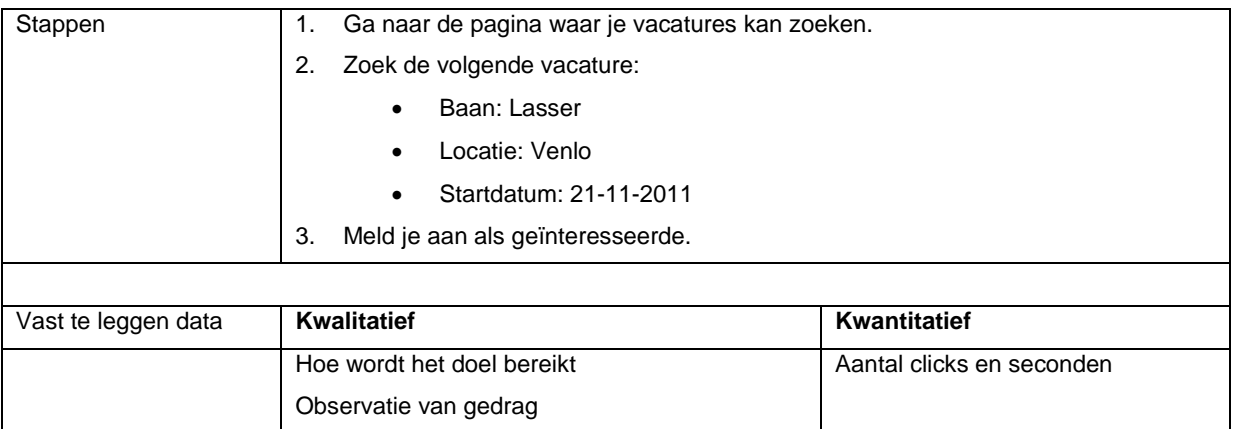

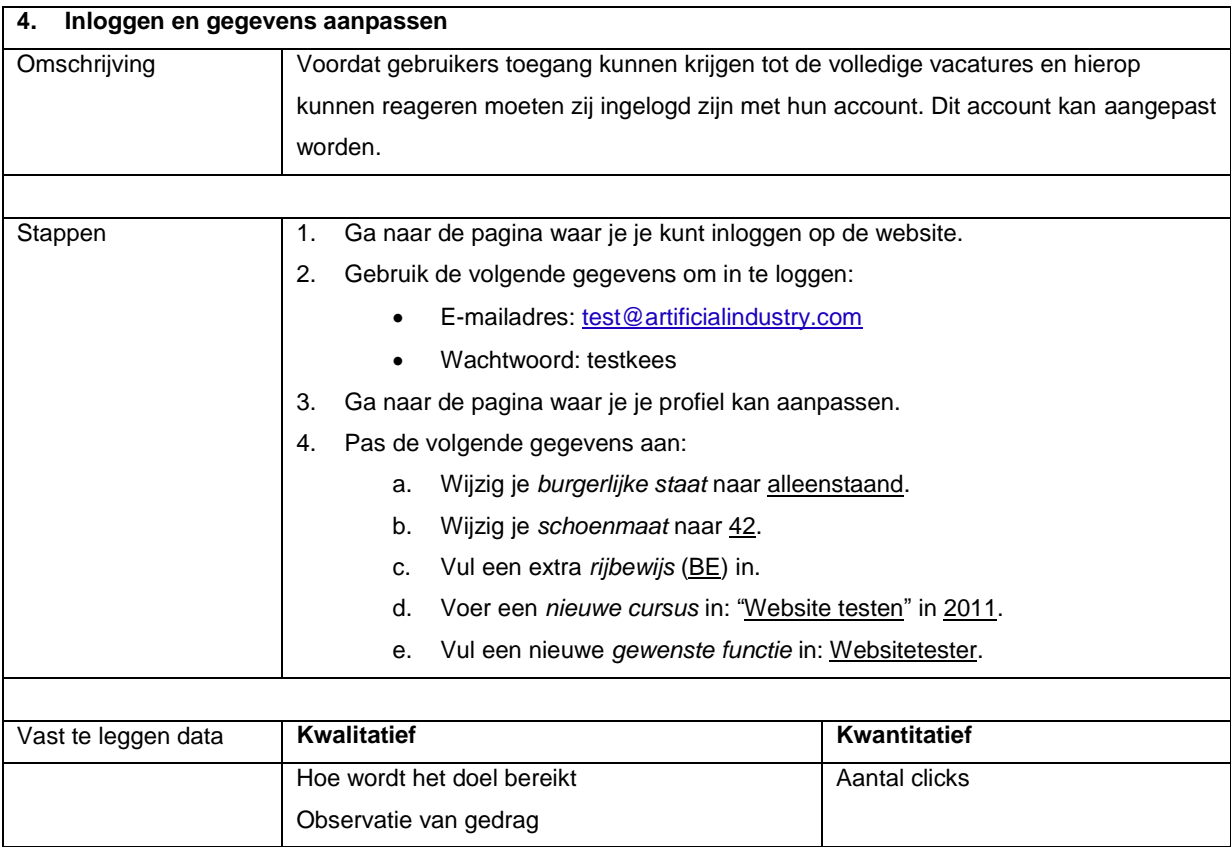

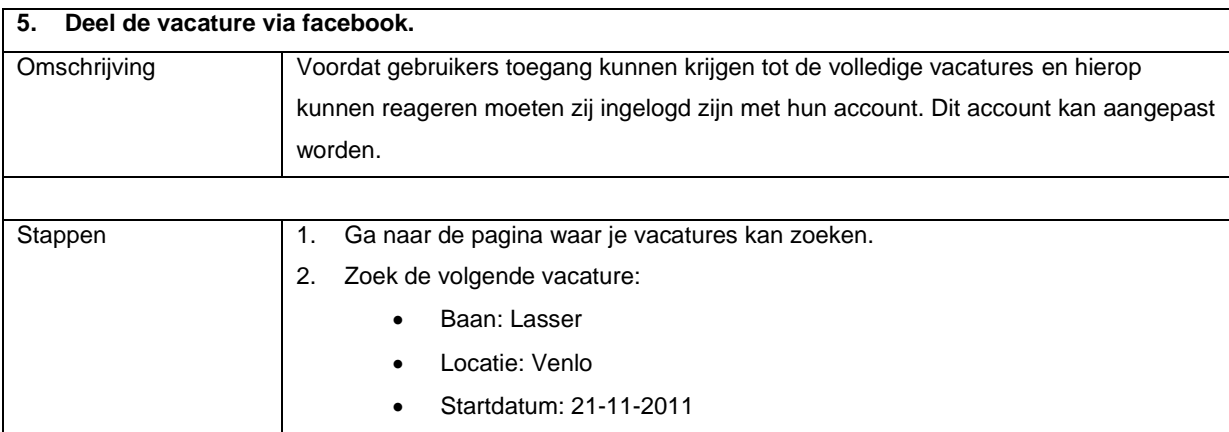

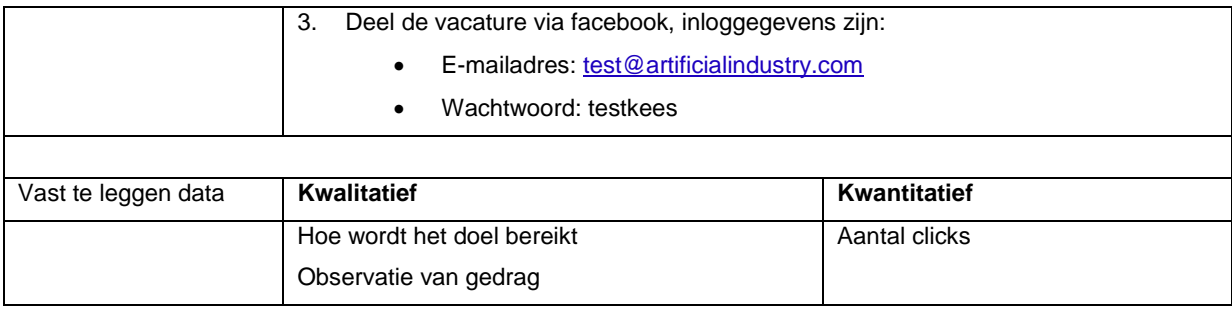

#### **4.2** Scoreformulier voor testtaken

Onderstaand scoreformulier zal gebruikt worden tijdens het observeren van de testpersoon. Voor elk testpersoon wordt een formulier ingevuld met kwalitatieve meetgegevens (positieve en negatieve) uitingen en de manier waarop het doel is bereikt) als kwantitatieve meetgegevens (tijdsduur en clicks).

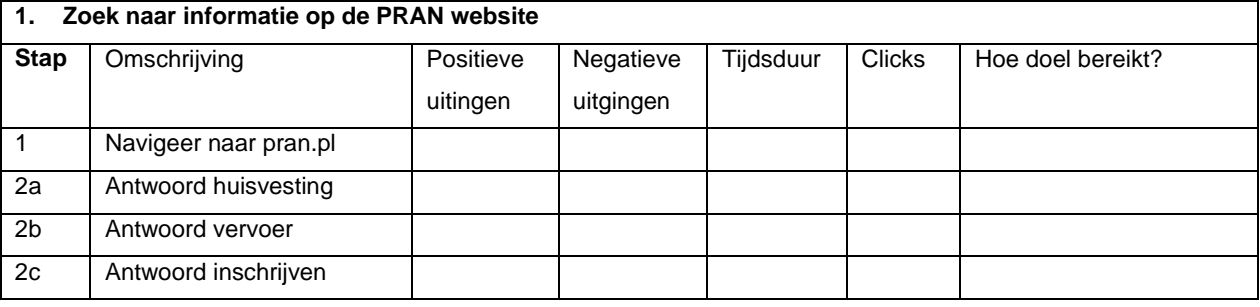

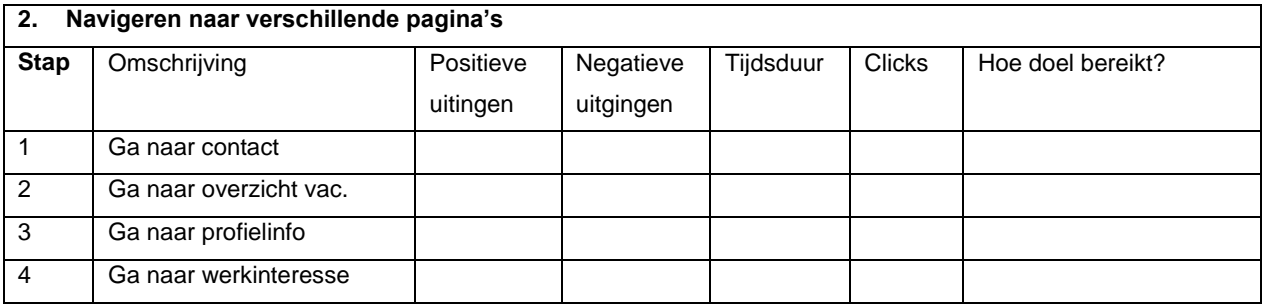

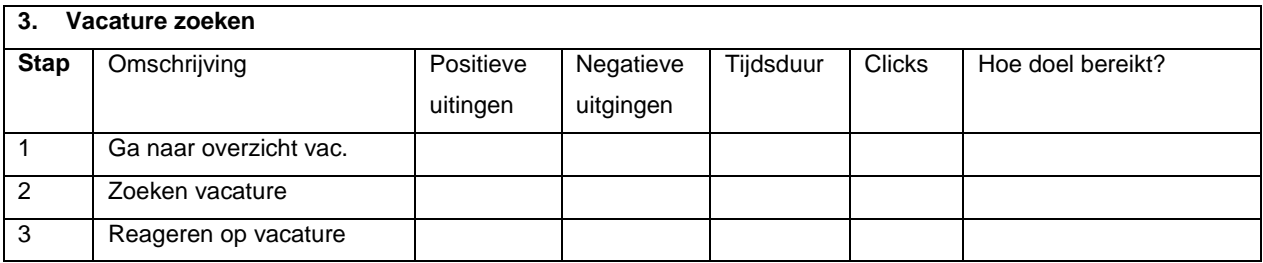

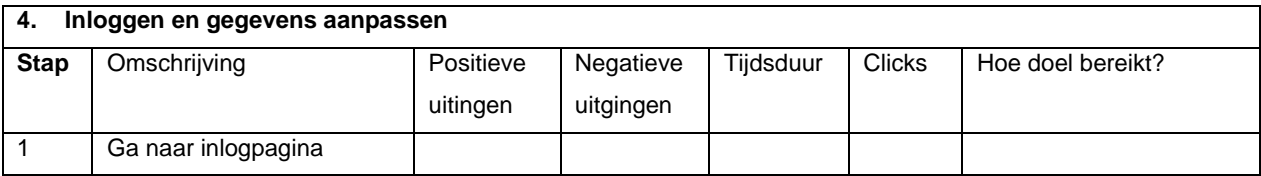

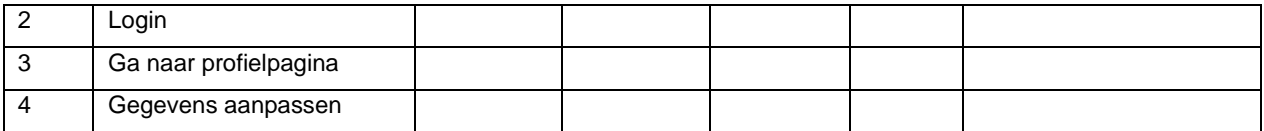

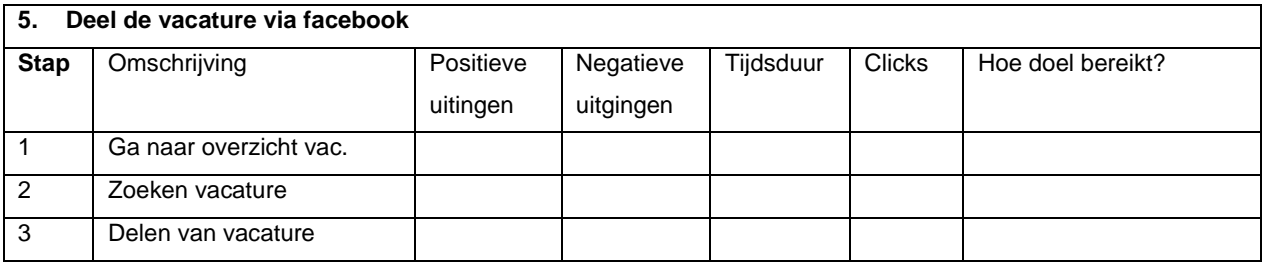

#### **4.3** Interview

Na het uitvoeren van de testtaken zullen de testpersonen nog enkele vragen gesteld worden over de website. Hieronder staan de te stellen vragen en de antwoordmogelijkheden. Bij elke vraag zal overigens ook gevraagd worden waarom de testpersoon er zo over denkt en hierop zal doorgevraagd worden. Dit wordt in het veld onder de vragen opgenomen.

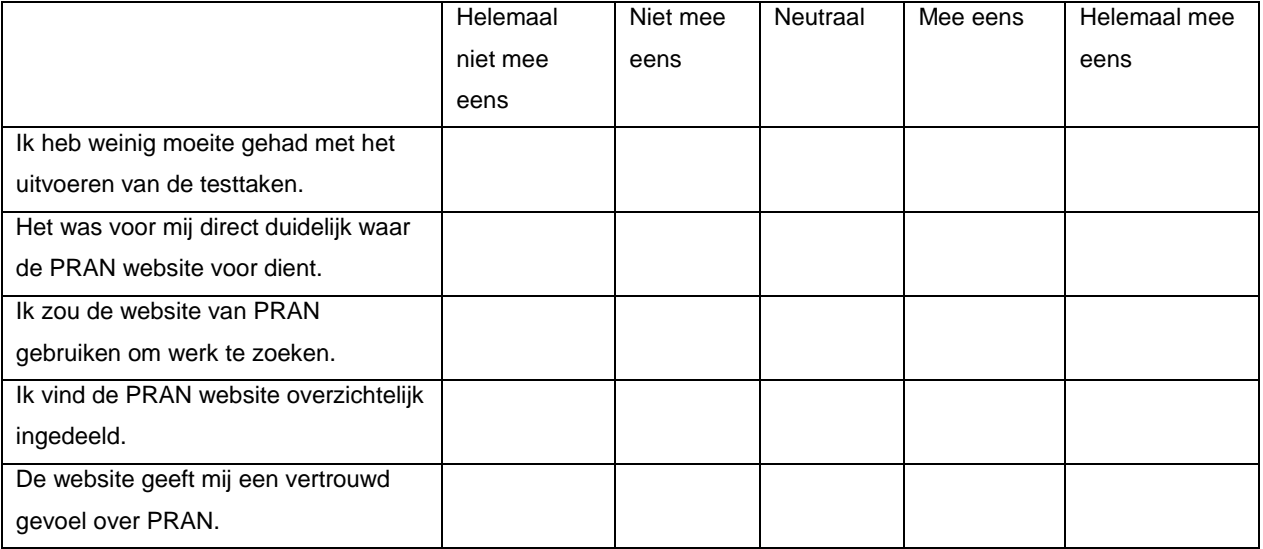

*Opmerkingen en open antwoorden:*

#### **4.4** Testpersonen

De groep testpersonen zal een samenstelling zijn van mensen die zoveel mogelijk overeenkomen met de persona's die gemaakt zijn op basis van de doelgroep van de website. In dit geval zijn dat dus zowel mannen als vrouwen van Poolse afkomst tussen de 20 en 40 jaar oud, middelbaar of hoog opgeleid, af en toe gebruik makend van internet en hier dus enigszins ervaren mee zijn.

Met deze groep testpersonen wordt er vanuit gegaan dat de testresultaten voortkomend uit de tests met de testpersonen een betrouwbare afspiegeling zullen zijn van de werkelijkheid. Hiermee wordt bedoeld dat als iets door de testpersonen als problematisch wordt ervaren dit ook voor de doelgroep zal gelden.

Voor het testen van de website zullen ten minste drie testpersonen gebruikt worden. Volgens onderzoek van Jakob Nielsen worden dan de meeste problemen al gevonden (60% tot 65%). Met vijf personen is dit percentage al hoger (75%) en met meer personen stijgt dit uiteraard ook, alhoewel de stijging relatief minder is en er dan veel overlap plaats kan vinden in de gevonden knelpunten. Het minimum aantal testpersonen is drie, maar er zal gestreefd worden naar het bereiken van vijf testpersonen.

#### **4.5** Testopstelling

Hieronder staat beschreven welke testomgeving er gehanteerd zal worden tijdens de usabilitytests en hoe deze tests uitgevoerd gaan worden.

#### 4.5.1 Testomgeving

Om het voor de testpersonen zo gemakkelijk mogelijk te maken zal er geen gebruik gemaakt worden van een vooraf bepaalde testlocatie of testlaboratorium. In plaats daarvan zal er gebruik gemaakt worden van een laptop waarmee getest zal worden in de "eigen omgeving" van de testpersonen. Op die manier zullen de tests ook betrouwbaarder resultaat opleveren, aangezien de doelgroep van de te testen website ook voor het grootste gedeelte vanuit een eigen en vertrouwde omgeving de website zal bezoeken en gebruiken.

De laptop zal voorzien zijn van software als Camstudio waardoor de handelingen op het beeldscherm van de testpersoon opgenomen kunnen worden, zodat deze later teruggekeken kunnen worden en gebruikt worden voor het analyseren van de tests. Tevens zal er met behulp van een ingebouwde microfoon in de laptop de spraak van de testpersoon opgenomen worden. Dit kan van nut zijn omdat de testpersoon gevraagd zal worden om via het

think-aloud protocol te werken, dus hardop te denken. Hierover in 2.2.2 meer. Naast het gebruik van software zal er ook een observant aanwezig zijn die de tests zal waarnemen en de tijd zal opnemen. Zie hieronder de te hanteren testopstelling.

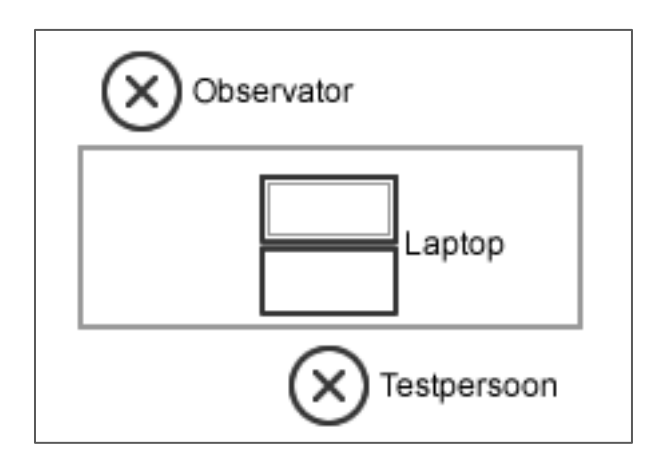

#### *Figuur 1: de testopstelling.*

#### 4.5.2 Uitvoering

De testpersonen zullen vooraf een mondelinge uitleg van het proces krijgen. Hierin wordt uitgelegd wat de test inhoudt en wat er van hen verwacht wordt. Zo zal er aan de testpersoon gevraagd worden om zijn gedachten hardop te verwoorden (think-aloud protocol), zodat deze gedachten inzichtelijk worden en deze extra meetwaarden opleveren. Ook zal verteld worden dat de observator in principe geen inhoudelijke uitleg mag geven. Mocht de testpersoon echt vast komen te zitten kan er eventueel een hint gegeven worden om verder te kunnen, maar dit is bij wijze van hoge uitzondering. Dit omdat de input van de observator de testresultaten te veel kunnen beïnvloeden en deze niet meer realistisch zullen zijn.

Na deze uitleg zullen de testtaken overhandigd worden en kan de test beginnen. Na het doorlopen van de test zal de observator nog mondeling het bijbehorende enquêteformulier afnemen bij de testpersoon.

## **5** Verwerking testresultaten

De testresultaten zullen verwerkt worden in een testrapport. In dit rapport worden de verzamelde gegevens getoond, gestructureerd en hieruit worden conclusies getrokken. Die conclusies zullen het uitgangspunt vormen voor aanbevelingen die gegeven worden. In dit hoofdstuk staat beschreven hoe dit rapport tot stand zal komen.

#### **5.1** Structurering

Om de resultaten voortkomend uit de gebruikerstest te analyseren zullen deze eerst gestructureerd worden. Hiervoor wordt onderscheid gemaakt tussen kwantitatieve gegevens en kwalitatieve gegevens.

#### 5.1.1 Kwantitatieve gegevens

Ten eerste zullen de gegevens die genoteerd zijn in het scoreformulier per testpersoon worden opgenomen in het testrapport. Deze gegevens zullen echter ook samengevoegd worden in het totaalscoreformulier hieronder.

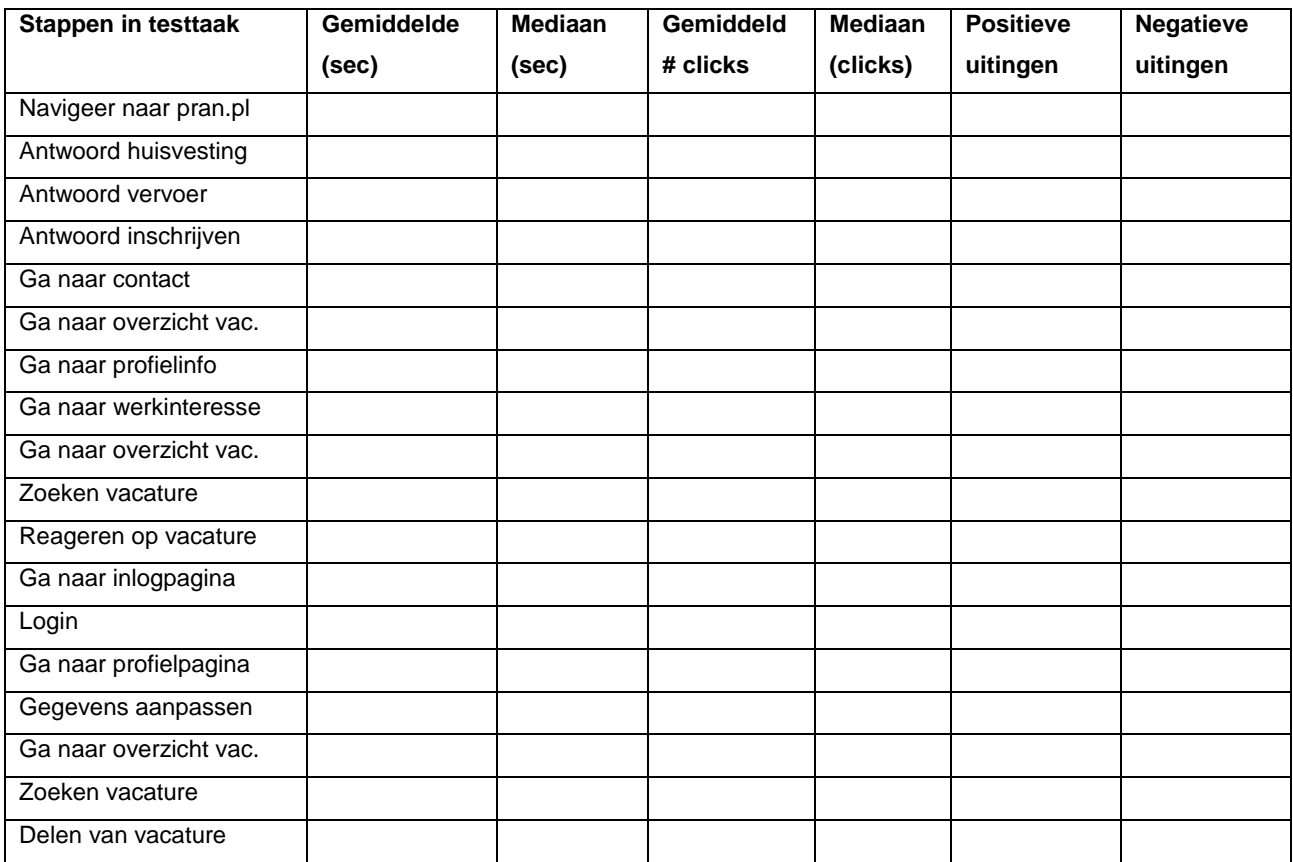

Daarnaast zullen er ook kwantitatief meetbare gegevens voortkomen uit de interviews die na de test gehouden worden. Het gaat hier om de "Mee eens" of "Niet mee eens" uitspraken op de gegeven stellingen. De uitslag hiervan zal verwerkt worden in onderstaand tabel.

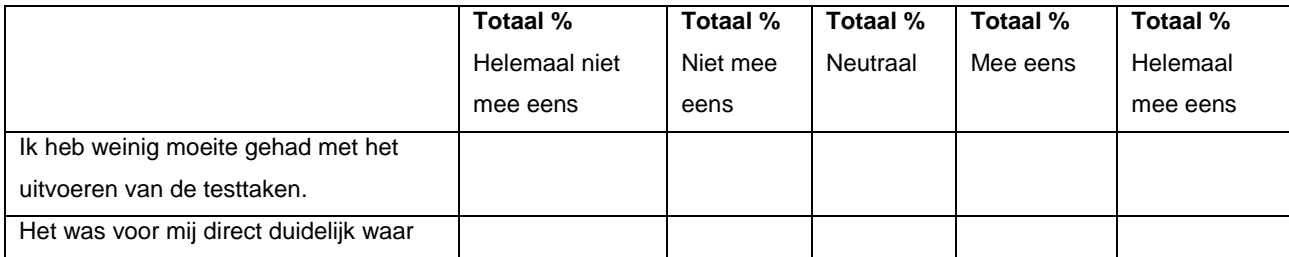

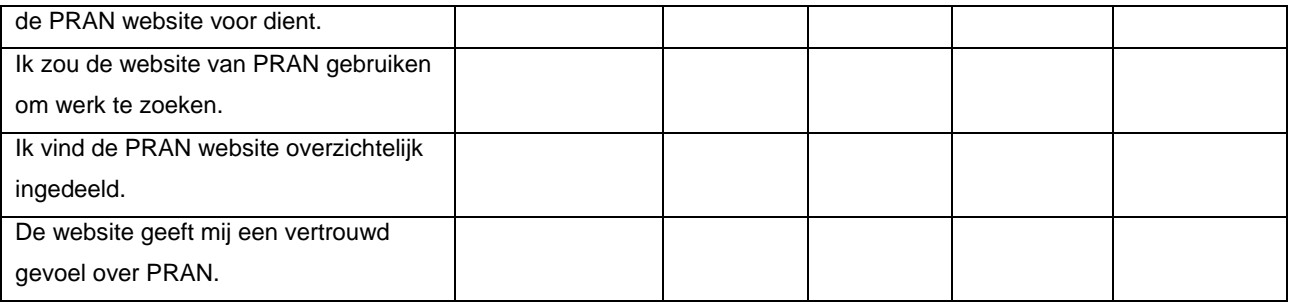

#### 5.1.2 Kwalitatieve gegevens

Om de informatie uit de interviews van de gebruikerstest te structureren zal deze informatie eerst gecategoriseerd worden. Dit zal gebeuren aan de hand van de stellingen die in het interview naar voren komen. De categorieën zijn:

- Doel van de website
- Toegankelijkheid van de website
- Gebruiksvriendelijkheid van de website
- Gevoel bij de website
- Overige opmerkingen

Waar mogelijk is zullen gelijksoortige antwoorden samengevoegd worden in dezelfde categorie, waar dit niet kan zal de feedback van de testpersonen los worden opgenomen.

Wat betreft de informatie voorkomend uit de expert reviews geldt hetzelfde: de gevonden problemen en knelpunten zullen waar mogelijk gecombineerd worden. Echter hoeft deze informatie niet gecategoriseerd te worden, dit is al gedaan aan de hand van de heuristics. Hier zullen de bevindingen dus genoteerd worden per usability heuristic.

#### **5.2** Concluderen en aanbevelen

De conclusies die in het testrapport gegeven worden zullen antwoord geven op de, in dit rapport gestelde, onderzoeksvraag en deelvragen. Hiervoor zal gebruik gemaakt worden van bevindingen voortkomend uit de expert reviews en de test met gebruikers, de verwerkte testresultaten en de informatie voorkomend uit de interviews.

Vervolgens zullen de conclusies leiden tot adviezen met betrekking tot het optimaliseren van de website PRAN.pl. Deze adviezen zullen gericht zijn tot het ontwikkelteam van de website, aangezien deze in staat zijn om de eventuele verbeteringen door te voeren. Per advies zal worden aangegeven welke bevindingen hiertoe geleidt hebben en wat er gebeurd moet worden om het geconstateerde probleem op te lossen. Hiervoor zal een apart adviesrapport aangemaakt worden.

## Bijlage I: Front-end producten

## Inhoudsopgave

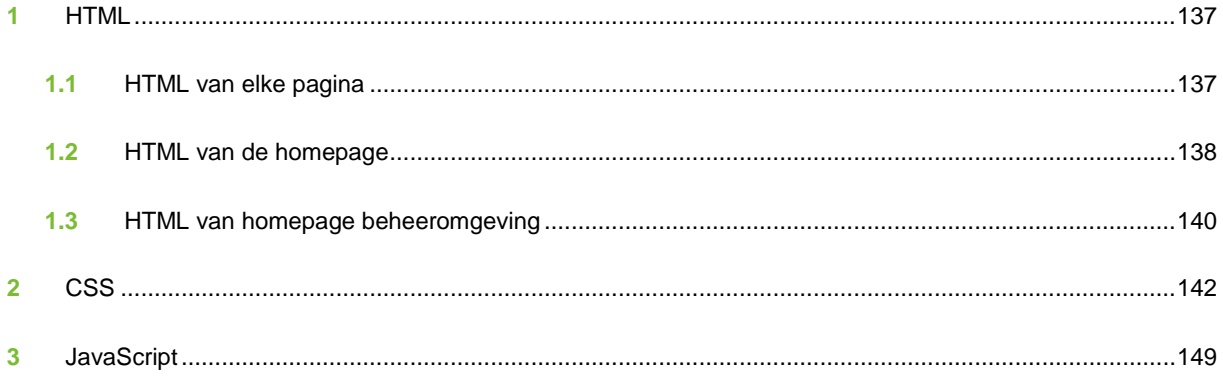

## **1** HTML

#### **1.1** HTML van elke pagina

```
<!DOCTYPE html PUBLIC "-//W3C//DTD XHTML 1.0 Strict//EN" "http://www.w3.org/TR/xhtml1/DTD/xhtml1-
strict.dtd"> 
<html xmlns="http://www.w3.org/1999/xhtml"> 
   <head>
      <meta http-equiv="Content-Type" content="text/html; charset=utf-8" />
     <title>PRAN | <?=$layoutVars['pageTitle'];?></title>
      <meta http-equiv="content-language" content="en" /> 
      <meta name="description" content="<?=$layoutVars['pageDescription'];?>" /> 
      <?php if(MINIFY){ // minified css ?>
      <?php }else{ // develop css ?>
      <link rel="stylesheet" media="screen" href="<?=ROOT_URL;?>assets/css/stylesheet.css" />
      <?php }?>
      <link rel="shortcut icon" type="image/x-icon" href="<?= ROOT_URL; ?>favicon.ico" />
      <link rel="apple-touch-icon" type="image/x-icon" href="<?= ROOT_URL; ?>assets/img/phone.png" /> 
      <link rel="apple-touch-icon-precomposed" href="<?= ROOT_URL; ?>assets/img/phone.png"/> 
      <meta property="og:description" content="<?=$layoutVars['pageDescription'];?>" /> 
      <meta property="og:image" content="<?= ROOT_URL; ?>assets/img/share_image.png" /> 
      <link rel="image_src" type="image/jpeg" href="<?= ROOT_URL; ?>assets/img/share_image.png" /> 
      <script type="text/javascript" src="http://ajax.googleapis.com/ajax/libs/jquery/1.6.1/jquery.min.js"></script>
 <script type="text/javascript" src="<?= ROOT_URL; ?>assets/js/jquery.tinycarousel.js"></script>
 <script type="text/javascript" src="<?= ROOT_URL; ?>assets/js/javascript.js"></script>
      <script type="text/javascript">
        var ROOT_URL = '<?=ROOT_URL;?>';
        <?= $jscript_content; ?>
      </script>
      </head>
      <body>
      <div id="bg_cloud">
          <img id="clouds" src="../pran/assets/img/bg_clouds.jpg" />
      </div>
     <div id="ba_city">
          <img id="city" src="../pran/assets/img/bg_city.png" />
      </div>
      <div id="bg_road">
          <img id="road" src="../pran/assets/img/bg_road.png" />
      </div>
          <div id="wrapper">
           <div id="header"></div>
           <div id="contact_bar">
           <a href="" id="twitter"></a>
           <a href="" id="linkedin"></a>
           <a href="" id="mail"></a>
           </div>
           <div id="main">
           <div id="header_content">
             <div id="logo"></div>
              <div id="menu">
               \langleul\rangle
```

```
 <li id="current_page">Home</li>
                    <li>Working abroad</li>
                    <li>Working via PRAN</li>
                    <li>Vacancies</li>
                    <li>Contact</li>
                 </ul>
              </div>
              <div id="login_menu">
                 <ul>
                    <li>Register</li>
                    <li>Login</li>
                    <li>EN <img src="../pran/assets/img/flag_english.gif" /></li>
                 </ul>
              </div>
              <div id="menu_effect"></div>
              <div id="randstad_logo"></div>
              <div class="searchfield">
                 <input type="text" name="search" class="searchInput" value="Enter keywords here..." onfocus="if 
(this.value == 'Enter keywords here...') {this.value = '';}" onblur="if (this.value == '') {this.value = 'Enter keywords 
here...';}" />
              </div>
              <div id="header_line"></div>
            </div>
           <div id="content">
              <?php echo $body_content; ?>
            </div>
            </div><!-- closes main -->
         </div><!-- closes wrapper -->
         <div id="footer">
          <div id="footer_notes">
                    <ul>
                    <li>Terms & conditions</li>
                 <li>Privacy statement</li>
                 <li>Disclaimer</li>
                 <li>Copyright 2011 Pran.pl</li>
                <li>Website by Al</li>
             </ul> </div>
         </div>
            <?php if(MINIFY){ // minified scripts ?>
            <?php }else{ // develop scripts ?>
            <?php }?> 
       </body>
    </html>
```
#### **1.2** HTML van de homepage

<h1>Carefree working abroad with PRAN!</h1>

<p class="kalinga">Specialist in recruitment of foreign workers for an international job market. An intermediary who approaches things differently, professional, transparent, reliable and exclusive to Randstad!</p>

<div id="vacancies\_slider"> <a href="#" class="btn\_previous prev"></a>

```
 <div class="viewport">
      <ul class="overview">
         <li>
           <a href="">
              <div class="item_type">Job</div>
              <div class="job_photo"></div>
              <div class="description_holder">
                 <div class="description">
                    <div class="description_title">Bricklayer</div>
                    <p class="country">The Netherlands</p>
                    <p class="city">Utrecht</p>
                    <p class="company">De metselköning</p>
                    <div class="description_icons"></div>
                 </div>
              </div>
          \sqrt{a} </li>
         <li>
            <a href="">
              <div class="item_type">Job</div>
              <div class="job_photo"></div>
              <div class="description_holder">
                 <div class="description">
                    <div class="description_title">Bricklayer</div>
                    <p class="country">The Netherlands</p>
                    <p class="city">Utrecht</p>
                    <p class="company">De metselköning</p>
                    <div class="description_icons"></div>
                 </div>
              </div>
           </a>
        \mathcal{L}/\mathsf{li}\mathcal{L} <li>
           <a href="">
              <div class="item_type news">News</div>
              <div class="news_photo"></div>
              <div class="description_holder">
                 <div class="description">
                    <div class="description_title_news">New building</div>
                    <p class="news_text">Heel verhaal over een nieuw gebouw en hoe trots wij zijn. Heel verhaal 
over een nieuw gebouw en hoe trots wij zijn. </p>
                 </div>
              </div>
            </a>
        \mathcal{L}/\mathsf{li}\mathcal{L}\le <a href="">
              <div class="item_type">Job</div>
              <div class="job_photo"></div>
              <div class="description_holder">
                 <div class="description">
                    <div class="description_title">Bricklayer</div>
                    <p class="country">The Netherlands</p>
                    <p class="city">Utrecht</p>
                    <p class="company">De metselköning</p>
                    <div class="description_icons"></div>
                 </div>
             z/div\sim </a>
        \langleli\rangle <li>
           <a href="">
              <div class="item_type">Job</div>
              <div class="job_photo"></div>
              <div class="description_holder">
                 <div class="description">
                    <div class="description_title">Bricklayer</div>
```

```
 <p class="country">The Netherlands</p>
                   <p class="city">Utrecht</p>
                   <p class="company">De metselköning</p>
                   <div class="description_icons"></div>
                 </div>
              </div>
           </a>
       \langleli\rangle </ul>
   </div>
   <a href="#" class="btn_next next"></a>
   <ul class="pager">
      <li><a rel="0" class="pagenum" href="#"></a></li>
      <li><a rel="1" class="pagenum" href="#"></a></li>
      <li><a rel="2" class="pagenum" href="#"></a></li>
  \langle u|</div>
<a href="" id="findjob" class="kalinga">Find your job!</a>
```
#### **1.3** HTML van homepage beheeromgeving

```
<div class="dashboard_block">
        <h3>Hotlist</h3>
      <ul class="list profile">
        <li><img src="<?=ROOT_URL;?>assets/img/admin/profile_picture.png" /><span class="name" 
title="Name">Bert van Brummen <span class="age" title="Age">(36)</span></span><span class="gender" 
title="Gender">m</span><span class="occupation" title="Occupation">Welder</span></li>
        <li><img src="<?=ROOT_URL;?>assets/img/admin/profile_picture.png" /><span class="name" 
title="Name">Bert van Brummen <span class="age" title="Age">(36)</span></span><span class="gender" 
title="Gender">m</span><span class="occupation" title="Occupation">Welder</span></li>
        <li><img src="<?=ROOT_URL;?>assets/img/admin/profile_picture.png" /><span class="name" 
title="Name">Bert van Brummen <span class="age" title="Age">(36)</span></span><span class="gender" 
title="Gender">m</span><span class="occupation" title="Occupation">Welder</span></li>
        <li><img src="<?=ROOT_URL;?>assets/img/admin/profile_picture.png" /><span class="name" 
title="Name">Bert van Brummen <span class="age" title="Age">(36)</span></span><span class="gender" 
title="Gender">m</span><span class="occupation" title="Occupation">Welder</span></li>
        <li><img src="<?=ROOT_URL;?>assets/img/admin/profile_picture.png" /><span class="name" 
title="Name">Bert van Brummen <span class="age" title="Age">(36)</span></span><span class="gender" 
title="Gender">m</span><span class="occupation" title="Occupation">Welder</span></li>
                 </ul> <a href="">See complete hotlist</a>
</div>
<div class="dashboard_block">
        <h3>New profiles</h3>
      <ul class="list profile">
        <li><img src="<?=ROOT_URL;?>assets/img/admin/profile_picture.png" /><span class="name" 
title="Name">Bert van Brummen <span class="age" title="Age">(36)</span></span><span class="gender" 
title="Gender">m</span><span class="occupation" title="Occupation">Welder</span></li>
        <li><img src="<?=ROOT_URL;?>assets/img/admin/profile_picture.png" /><span class="name" 
title="Name">Bert van Brummen <span class="age" title="Age">(36)</span></span><span class="gender" 
title="Gender">m</span><span class="occupation" title="Occupation">Welder</span></li>
        <li><img src="<?=ROOT_URL;?>assets/img/admin/profile_picture.png" /><span class="name" 
title="Name">Bert van Brummen <span class="age" title="Age">(36)</span></span><span class="gender" 
title="Gender">m</span><span class="occupation" title="Occupation">Welder</span></li>
        <li><img src="<?=ROOT_URL;?>assets/img/admin/profile_picture.png" /><span class="name" 
title="Name">Bert van Brummen <span class="age" title="Age">(36)</span></span><span class="gender"
```
title="Gender">m</span><span class="occupation" title="Occupation">Welder</span></li>

 <li><img src="<?=ROOT\_URL;?>assets/img/admin/profile\_picture.png" /><span class="name" title="Name">Bert van Brummen <span class="age" title="Age">(36)</span></span><span class="gender" title="Gender">m</span><span class="occupation" title="Occupation">Welder</span></li>

 $\langle u|$ 

<a href="">See all new profiles</a>

</div>

<div class="dashboard\_block">

<h3>Projects</h3>

<ul class="list project">

 <li><img src="<?=ROOT\_URL;?>assets/img/admin/project\_picture.png" /><span class="employer" title="Employer">Albert Heijn</span><span class="job" title="Job">Orderpicker</span><span class="ends" title="Project end date">14-7-2011</span><span class="starts" title="Project start date">1-7-2011</span><span class="open" title="Open for candidates">4 <span class="enough" title="Available candidates">(8)</span></span></li>

 <li><img src="<?=ROOT\_URL;?>assets/img/admin/project\_picture.png" /><span class="employer" title="Employer">Albert Heijn</span><span class="job" title="Job">Orderpicker</span><span class="ends" title="Project end date">14-7-2011</span><span class="starts" title="Project start date">1-7-2011</span><span class="open" title="Open for candidates">4 <span class="enough" title="Available candidates">(8)</span></span></li>

 <li><img src="<?=ROOT\_URL;?>assets/img/admin/project\_picture.png" /><span class="employer" title="Employer">Albert Heijn</span><span class="job" title="Job">Orderpicker</span><span class="ends" title="Project end date">14-7-2011</span><span class="starts" title="Project start date">1-7-2011</span><span class="open" title="Open for candidates">4 <span class="enough" title="Available candidates">(8)</span></span></li>

 <li><img src="<?=ROOT\_URL;?>assets/img/admin/project\_picture.png" /><span class="employer" title="Employer">Albert Heijn</span><span class="job" title="Job">Orderpicker</span><span class="ends" title="Project end date">14-7-2011</span><span class="starts" title="Project start date">1-7-2011</span><span class="open" title="Open for candidates">4 <span class="enough" title="Available candidates">(8)</span></span></li>

 <li><img src="<?=ROOT\_URL;?>assets/img/admin/project\_picture.png" /><span class="employer" title="Employer">Albert Heijn</span><span class="job" title="Job">Orderpicker</span><span class="ends" title="Project end date">14-7-2011</span><span class="starts" title="Project start date">1-7-2011</span><span class="open" title="Open for candidates">4 <span class="enough" title="Available

candidates">(8)</span></span></li>

</ul>

<a href="">See all projects</a>

</div>

<div class="dashboard\_block">

<h3>Edited profiles</h3>

<ul class="list profile">

 <li><img src="<?=ROOT\_URL;?>assets/img/admin/profile\_picture.png" /><span class="name" title="Name">Bert van Brummen <span class="age" title="Age">(36)</span></span><span class="gender" title="Gender">m</span><span class="occupation" title="Occupation">Welder</span></li>

 <li><img src="<?=ROOT\_URL;?>assets/img/admin/profile\_picture.png" /><span class="name" title="Name">Bert van Brummen <span class="age" title="Age">(36)</span></span><span class="gender" title="Gender">m</span><span class="occupation" title="Occupation">Welder</span></li>

 <li><img src="<?=ROOT\_URL;?>assets/img/admin/profile\_picture.png" /><span class="name" title="Name">Bert van Brummen <span class="age" title="Age">(36)</span></span><span class="gender" title="Gender">m</span><span class="occupation" title="Occupation">Welder</span></li>

 <li><img src="<?=ROOT\_URL;?>assets/img/admin/profile\_picture.png" /><span class="name" title="Name">Bert van Brummen <span class="age" title="Age">(36)</span></span><span class="gender" title="Gender">m</span><span class="occupation" title="Occupation">Welder</span></li>

 <li><img src="<?=ROOT\_URL;?>assets/img/admin/profile\_picture.png" /><span class="name" title="Name">Bert van Brummen <span class="age" title="Age">(36)</span></span><span class="gender" title="Gender">m</span><span class="occupation" title="Occupation">Welder</span></li>

```
\overline{\left\langle \left\langle u\right\rangle \right\rangle } <a href="">See all edited profiles</a>
</div>
```
#### **2** CSS

```
/* Standard items */
\cdot {
         margin: 0;
         padding: 0;
}
html, body {
         height: 100%;
}
#bg_cloud {
          position: fixed;
         left: 0;
         bottom: 52px;
         overflow: hidden;
         z-index: -9999;
}
         #clouds {
                   position: relative;
         }
#bg_city, #bg_road {
         position: fixed;
         left: 0;
         overflow: hidden;
         z-index: -9999;
}
#bg_road {
         bottom: -10px;
}
#bg_city {
         bottom: 45px;
}
         #city,#road {
                   position: relative;
         }
@font-face {
         font-family: kalinga;
         src: url('../fonts/kalinga/kalinga.eot'); /* IE9 Compatibility Modes */
         src: local('kalinga'),
         url('../fonts/kalinga/kalingab.ttf') format('truetype'), /* Safari, Android, iOS */
          url('../fonts/kalinga/kalinga.woff') format('woff'), /* Modern Browsers */
         url('../fonts/kalinga/kalinga.svg#svgkalinga') format('svg'); /* Legacy iOS */
}
@font-face {
         font-family: kalinga_bold;
         src: url('../fonts/kalinga_bold/kalingab.eot'); /* IE9 Compatibility Modes */
         src: local('kalinga_bold'),
         url('../fonts/kalinga_bold/kalingab.ttf') format('truetype'), /* Safari, Android, iOS */
         url('../fonts/kalinga_bold/kalingab.woff') format('woff'), /* Modern Browsers */
         url('../fonts/kalinga_bold/kalingab.svg#svgkalingab') format('svg'); /* Legacy iOS */
}
h1 {
         font-family: kalinga;
         font-size: 48px;
         font-weight: normal;
```

```
letter-spacing: -2px;
         color: #292929;
         -webkit-mask-image: -webkit-gradient(linear, left top, left bottom, from(rgba(41, 41, 41, 0.5)), to(rgba(95, 
94, 94, 1)));
         text-shadow: 0px -1px 0 #000;
         margin-bottom: -10px;
}
.kalinga {
         font-family: kalinga;
         font-size: 18px;
         letter-spacing: -1px;
         color: #2e2e2e;
         line-height: 20px;
}
#header {
         height: 52px;
         width: 100%;
         background-image: url(../img/sprite_bg.png);
         background-repeat: repeat-x;
}
#contact_bar {
         height: 141px;
         width: 50px;
         position: absolute;
         right: 0;
         top: 110px;
         background-image: url(../img/bg_contact_bar.png);
         background-repeat: repeat-y;
         border: 1px solid #5c717c;
         border-right: none;
}
         #contact_bar #twitter, #contact_bar #linkedin, #contact_bar #mail {
                  background-image: url(../img/sprite_header.png);
                  background-position: 0px -120px;
                  width: 32px;
                  height: 32px;
                  display: block;
                  margin: 11px 0 0 10px;
         }
         #contact_bar #linkedin {
                  background-position: 0px -154px;
         }
         #contact_bar #mail {
                  background-position: 0px -187px;
         }
#wrapper {
         min-height: 100%;
}
#main {
         width: 1070px;
         margin: 0 auto;
         position: relative;
         top: -52px;
}
#content {
         width: 1070px;
         position: relative;
         overflow: auto;
         padding-bottom: 28px;
}
#footer {
```
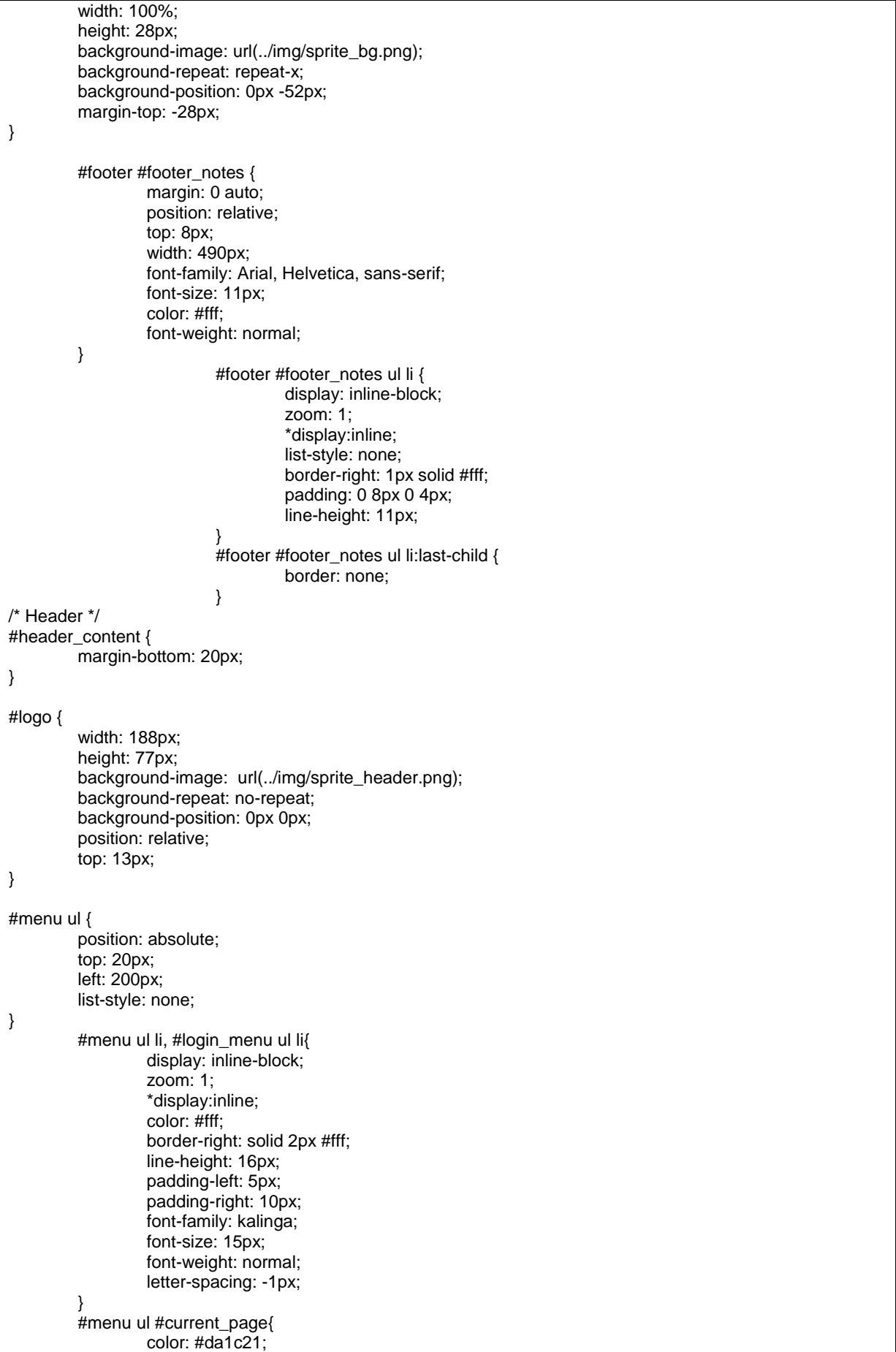
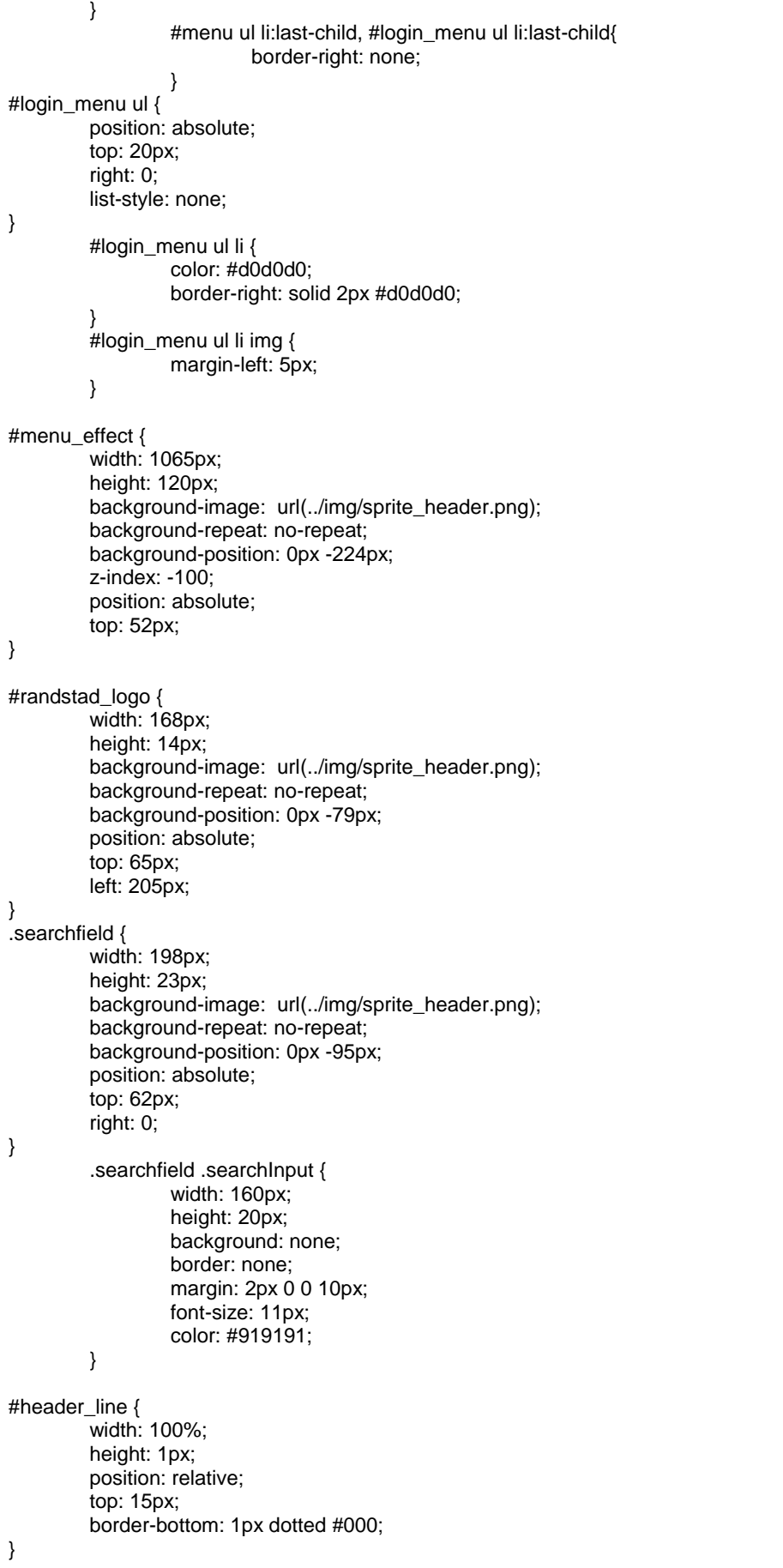

```
/* Homepage */
#vacancies_slider {
         margin-top: 20px;
         height: 450px; 
         overflow: hidden;
}
         #vacancies_slider .viewport { 
                  float: left; 
                  width: 1020px;
                  height: 430px;
                  overflow: hidden; 
                  position: relative;
                  margin-left: 6px;
         }
         #vacancies_slider .btn_previous, #vacancies_slider .btn_next {
                  background-image: url(../img/sprite_vacancies.png);
                  background-repeat: no-repeat;
                  background-position: 0px -188px;
                  width: 12px;
                  height: 24px;
                  display: block; 
                  margin: 189px 10px 0 0; 
                  float: left;
         }
         #vacancies_slider .btn_next {
                  background-image: url(../img/sprite_vacancies.png);
                  background-repeat: no-repeat;
                  background-position: 0px -162px;
                  margin: 188px 0 0 10px; 
         }
         #vacancies_slider .disable { 
                  visibility: hidden;
         }
         #vacancies_slider .overview { 
                  list-style: none; 
                  position: absolute; 
                  left: 0; 
                  top: 0; 
         }
                  #vacancies_slider .overview li { 
                            float: left; 
                            margin: 0 7px ; 
                            padding: 1px; 
                            height: 408px; 
                            background: url(../img/vacancy_bg.png) no-repeat;
                            background-position: bottom;
                            width: 188px;
                            font-family: Arial, Helvetica, sans-serif;
                            font-size: 16px;
                            position: relative;
                   }
                  #vacancies_slider .overview li a {
                            color: #fff;
                            text-decoration: none;
                  }
                            #vacancies_slider .overview .item_type {
                                     width: 127px;
                                     height: 36px;
                                     background-image: url(../img/sprite_vacancies.png);
                                     background-repeat: no-repeat;
                                     background-position: 0px 0px;
                                     position: relative;
                                     top: 3px;
                                     left: 5px;
                                     padding: 3px 0 0 12px;
                                     letter-spacing: -1px;
                                     z-index: 2;
```
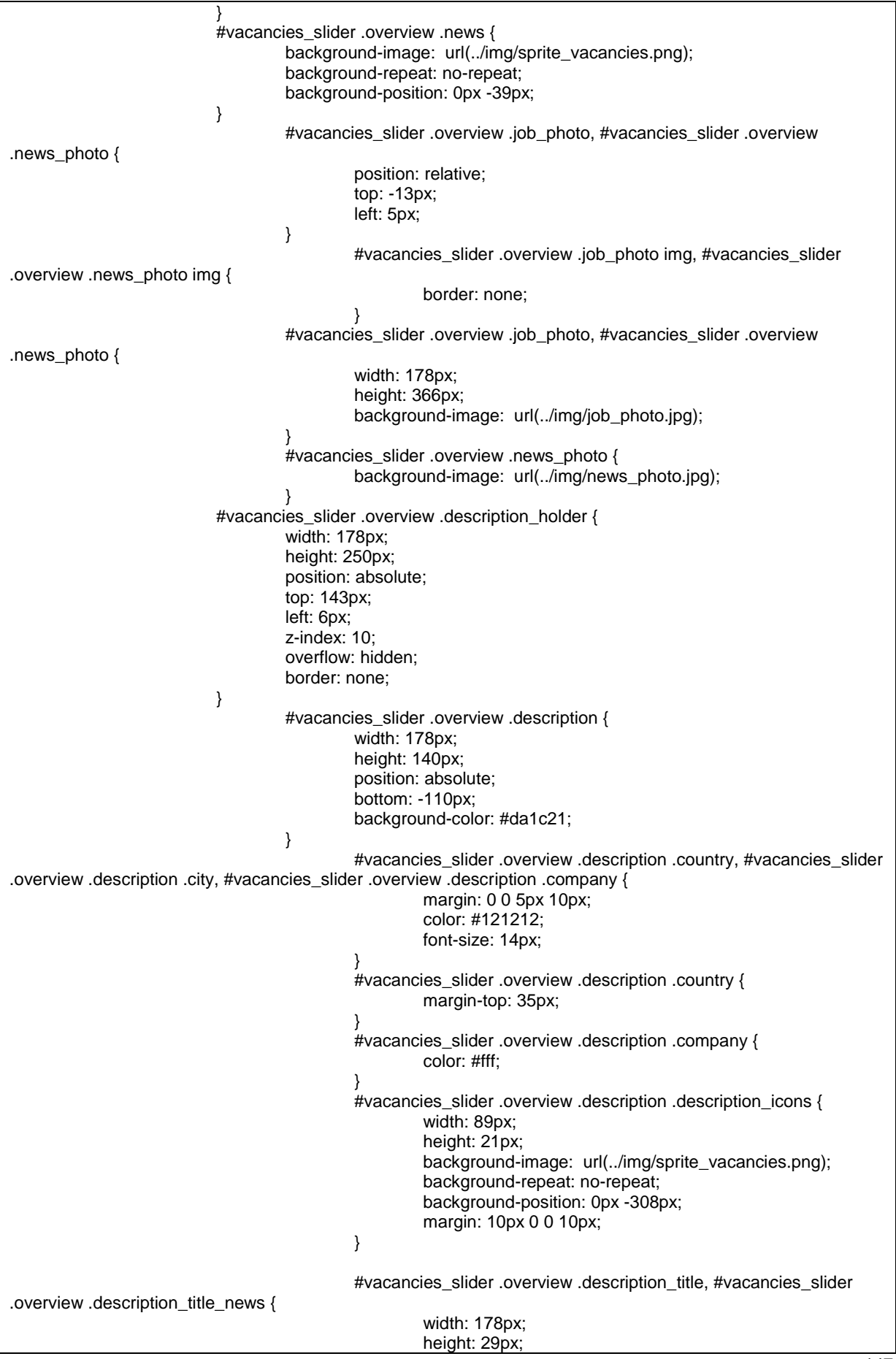

```
background-image: url(../img/sprite_vacancies.png);
                                                      background-repeat: no-repeat;
                                                      background-position: 0px -79px;
                                                      position: absolute;
                                                      top: -10px;
                                                      font-size: 22px;
                                                      padding: 8px 0 0 10px;
                                             }
                                             #vacancies_slider .overview .description_title_news {
                                                      background-position: 0px -120px;
                                             }
                                             #vacancies_slider .overview .news_text {
                                                      height: 140px;
                                                      font-size: 14px;
                                                      padding: 35px 0 0 10px;
                                                      background-color: #333;
                                                      color: #fff;
                                             }
         #vacancies_slider .pager { 
                  overflow: hidden; 
                  list-style: none; 
                  clear: both;
                  width: 80px;
                  margin: 0 auto; 
         }
         #vacancies_slider .pager li { 
                  float: left;
                  margin: 0 4px;
         }
         #vacancies_slider .pagenum { 
                  background-image: url(../img/sprite_vacancies.png);
                  background-repeat: no-repeat;
                  background-position: 0px -215px;
                  width: 16px;
                  height: 16px;
                  text-decoration: none; 
                  display: block; 
         }
         #vacancies_slider .active { 
                  background-image: url(../img/sprite_vacancies.png);
                  background-repeat: no-repeat;
                  background-position: 0px -233px;
         }
#findjob {
         font-family: kalinga_bold;
         display: block;
         width: 277px;
         height: 35px;
         padding: 15px 0 0 123px;
         background-image: url(../img/sprite_vacancies.png);
         background-repeat: no-repeat;
         background-position: 0px -255px;
         text-decoration: none;
         color: #fff;
         font-size: 26px;
         margin: 0 auto;
         position: relative;
         top: 20px;
}
```
## **3** JavaScript

```
// JavaScript Document
$(document).ready(function(){
//Slide on homepage 
         $('#vacancies_slider').tinycarousel({pager: true});
//Measure screen size, mousemovement & 3d effect
         var centerX = \frac{1}{3}(window).width() / 2;
         $("#width").val($(window).width() / 2);
         $(window).mousemove(function (event){
         var relX = event.pageX - centerX;
         $("#mouseX").val(relX);
         $("#bg_city").css({left: -20-relX/150});
         $("#bg_road").css({left: -20-relX/80});
         });
// Fullscreen images
         resize_bg("#road");
         resize_bg("#city");
         resize_bg("#clouds");
//Popup description
         $("#vacancies_slider .overview li").mouseenter(function() {
                                    $('.description', this).stop().animate({bottom: '0px'}, 300);
                                             $('.job_photo', this).css("background-position", "-179px 0px");
                                             });
         $("#vacancies_slider .overview li").mouseleave(function(){
                                             $('.description', this).stop().animate({bottom: '-110px'}, 300);
                                             $('.job_photo').css("background-position", "0px 0px");
                                    });
}); //close document.ready
// resize images
$(window).resize(function(){
                  resize_bg("#road");
                  resize_bg("#city");
                  resize_bg("#clouds");
})
function resize_bg(id){
           var doc_width = $(window).width();
            var doc_height = $(window).height();
           var image width = $(id).width():
           var image_height = $(id).height();
            var image_ratio = image_width/image_height; 
           var new_width = doc_width;
            var min_width = 1300;
           var min_height = 843;
           var new_height = Math.round(new_width/image_ratio);
            if(new_height<doc_height){
                           new_width = Math.round(new_height*image_ratio);
                           var width_offset = Math.round((new_width-doc_width)/2);
          }
            $(id).width(new_width+50);
            if (id=="clouds") $(id).height(new_height);
           if (\$((id).width) < min width) $(id).width (in width);
}
```